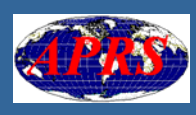

#### **SWISS-ARTG Vortrag 10.11.2007 HB9BXQ / HB9CTB**

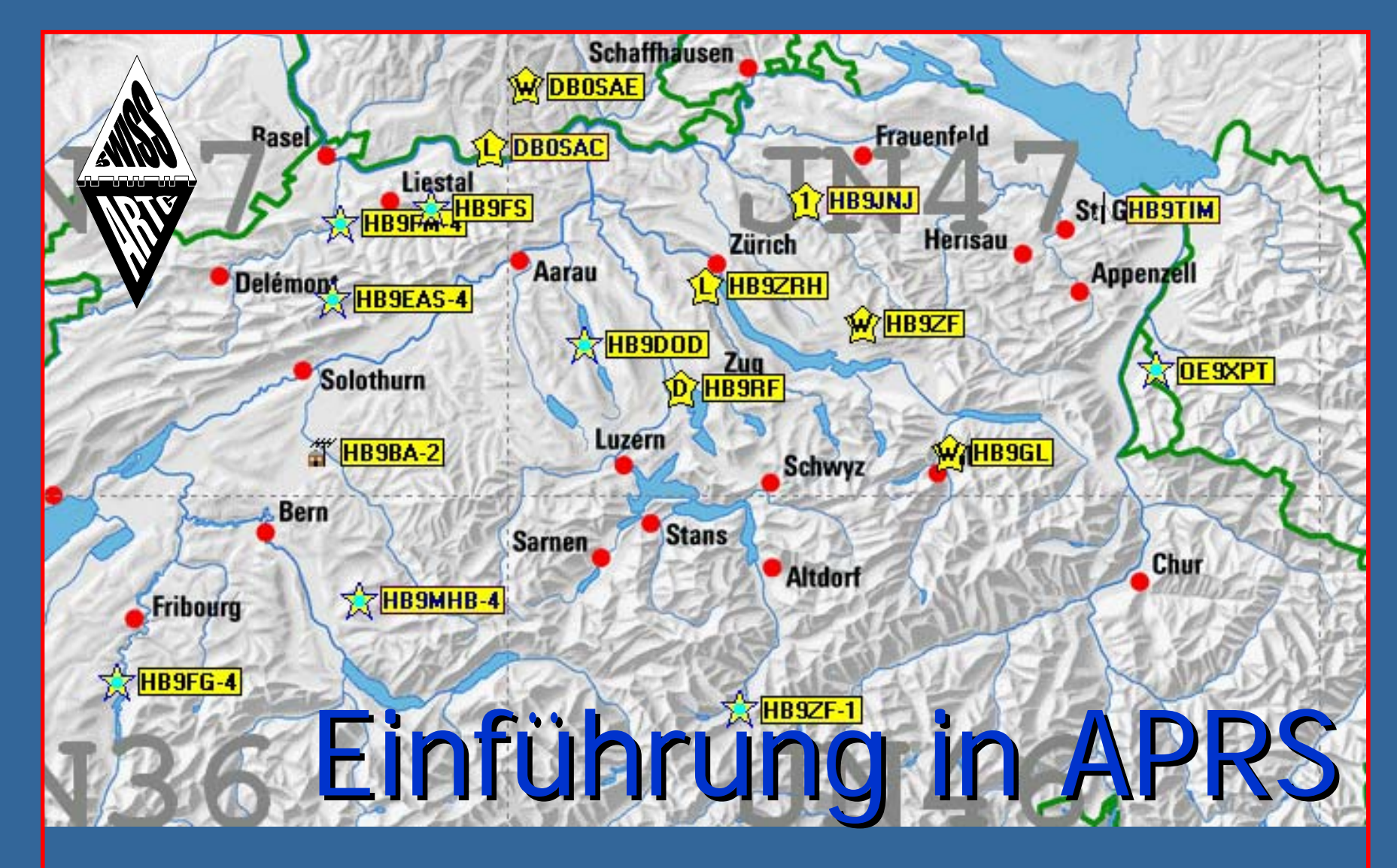

## Themenübersicht:

- **Nas ist APRS?**
- **Hardware:** GPS, OpenTracker, Kenwood-Geräte **Parametrierung, NewN-n Paradigm E** APRS im Internet: FindU, db0anf, aprs.fi, aprs.de **APRS-Programme:** UI-View

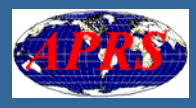

### Was ist APRS?

**APRS (Automatic Position Reporting** System) ist eine spezielle Variante von<br>Packet Radio.

Das Protokoll wurde 1992 von Bob Bruninga (WB4APR) entwickelt und hat sich weltweit zu einer beliebten Betriebsart des Amateurfunks entwickelt.

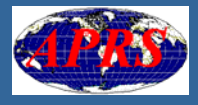

### Was kann APRS?

Allgemein ausgedrückt:

**• Mit APRS lassen sich Informationen und** Messwerte jeder Art verbreiten und darstellen.

■ Jede messbare physikalische Größe ist mit<br>dieser Technik fernerfassbar.

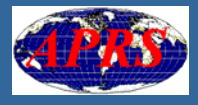

### Was kann APRS?

Darstellen von Positionsdaten:

Г **B** Geographische Positionen von Fixstationen

**Standorte und Routen von beweglichen** Amateurfunkstationen aller Art (Handys,<br>Mobilstationen, Luftfahrzeuge,<br>Raumstationen)

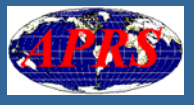

#### Darstellen von Positionsdaten: Fixstationen

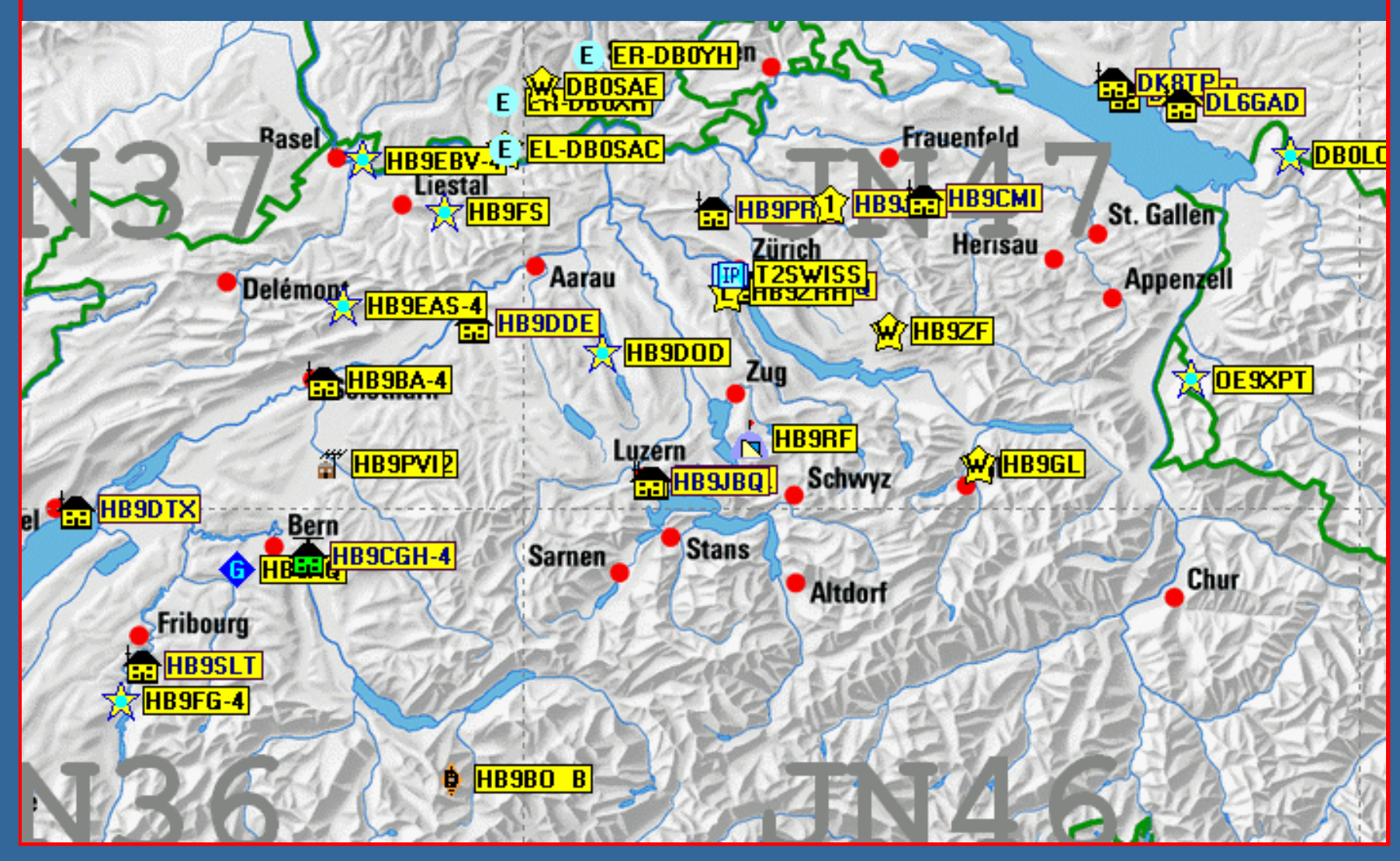

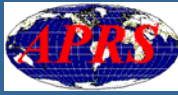

#### Darstellen von Positionsdaten: Mobilstationen

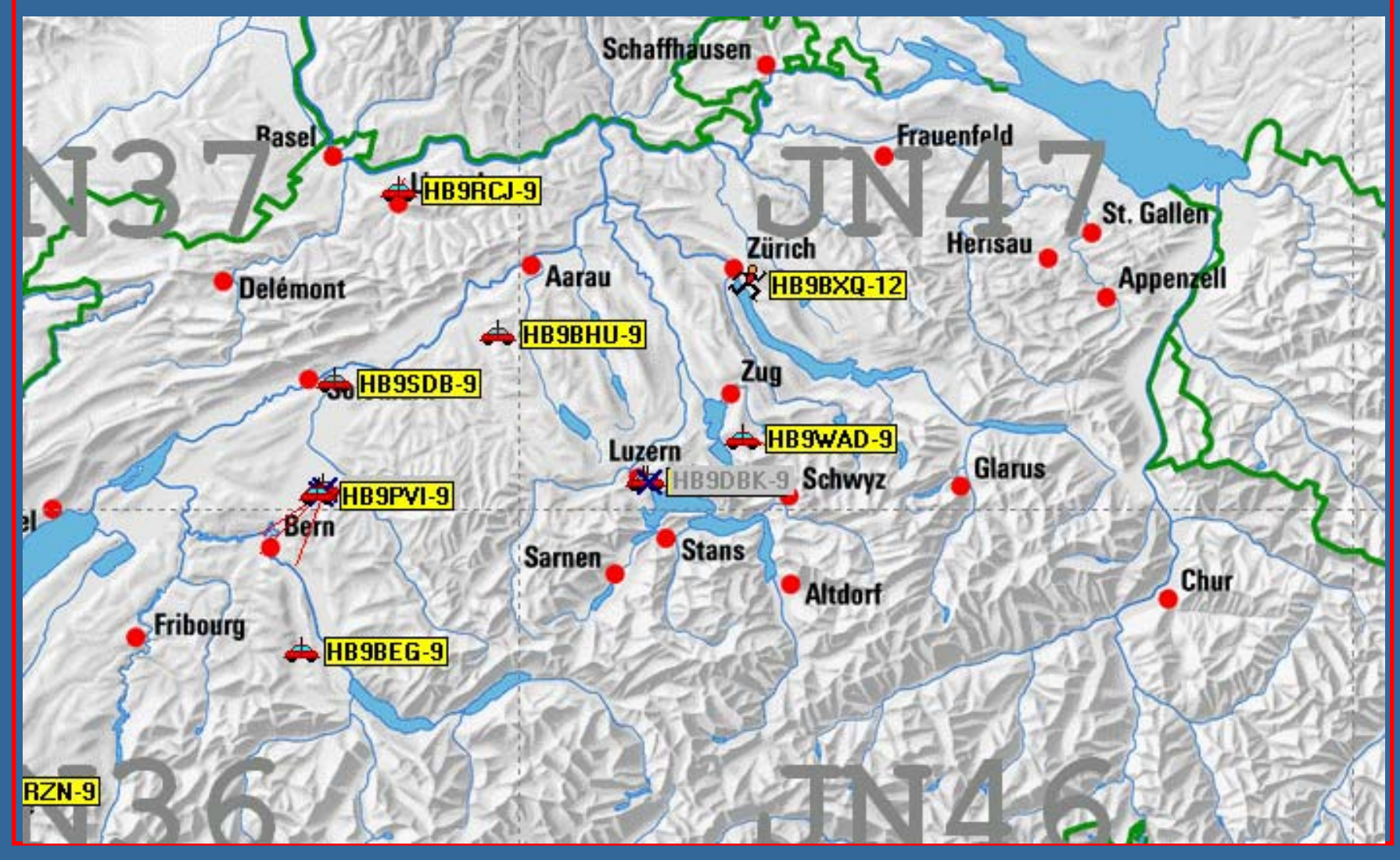

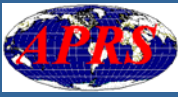

#### Darstellen von Routen (Tracking)

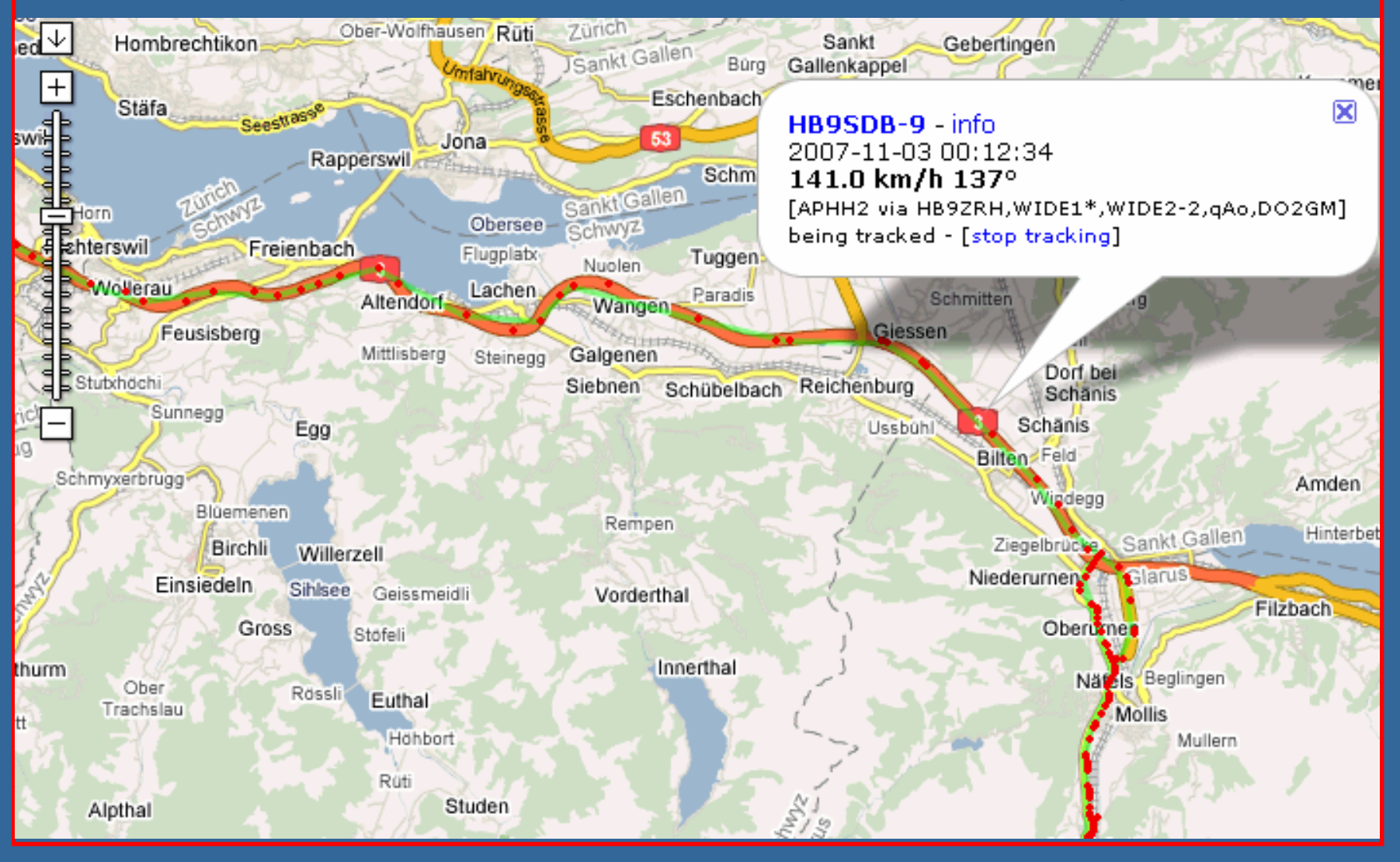

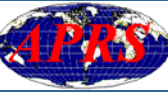

### Was kann APRS?

Darstellen von Wetterdaten:

**E** Aktuelle Wetterdaten

Graphische Darstellung historischer<br>Graphische Darstellung historischer **Messwerte** 

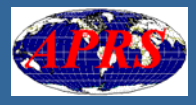

#### Aktuelle Wetterdaten

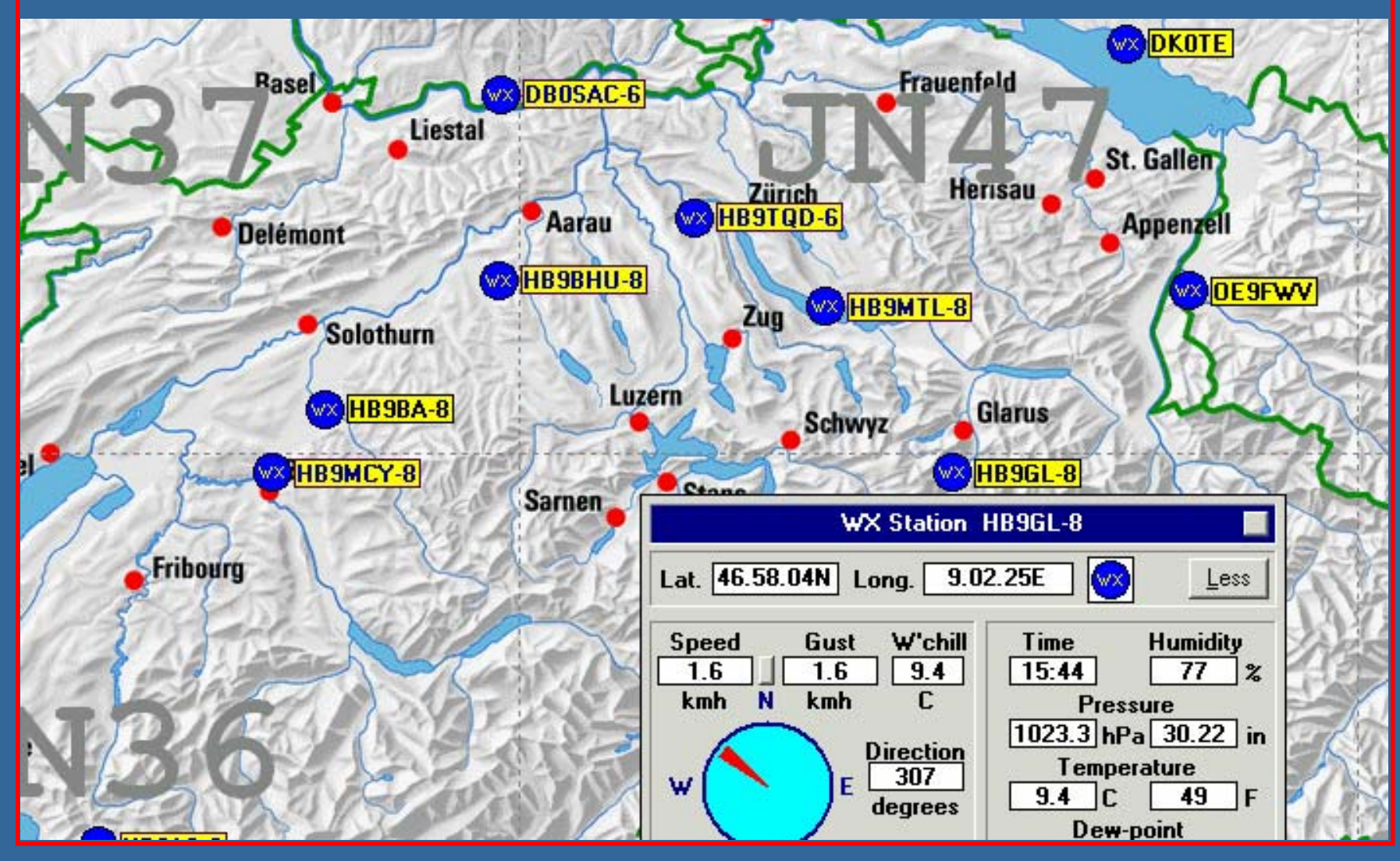

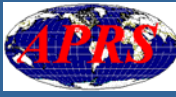

#### Wetterdaten: Darstellung historischer Messwerte

#### HB9MTL-8 last 30 days Weather Data:

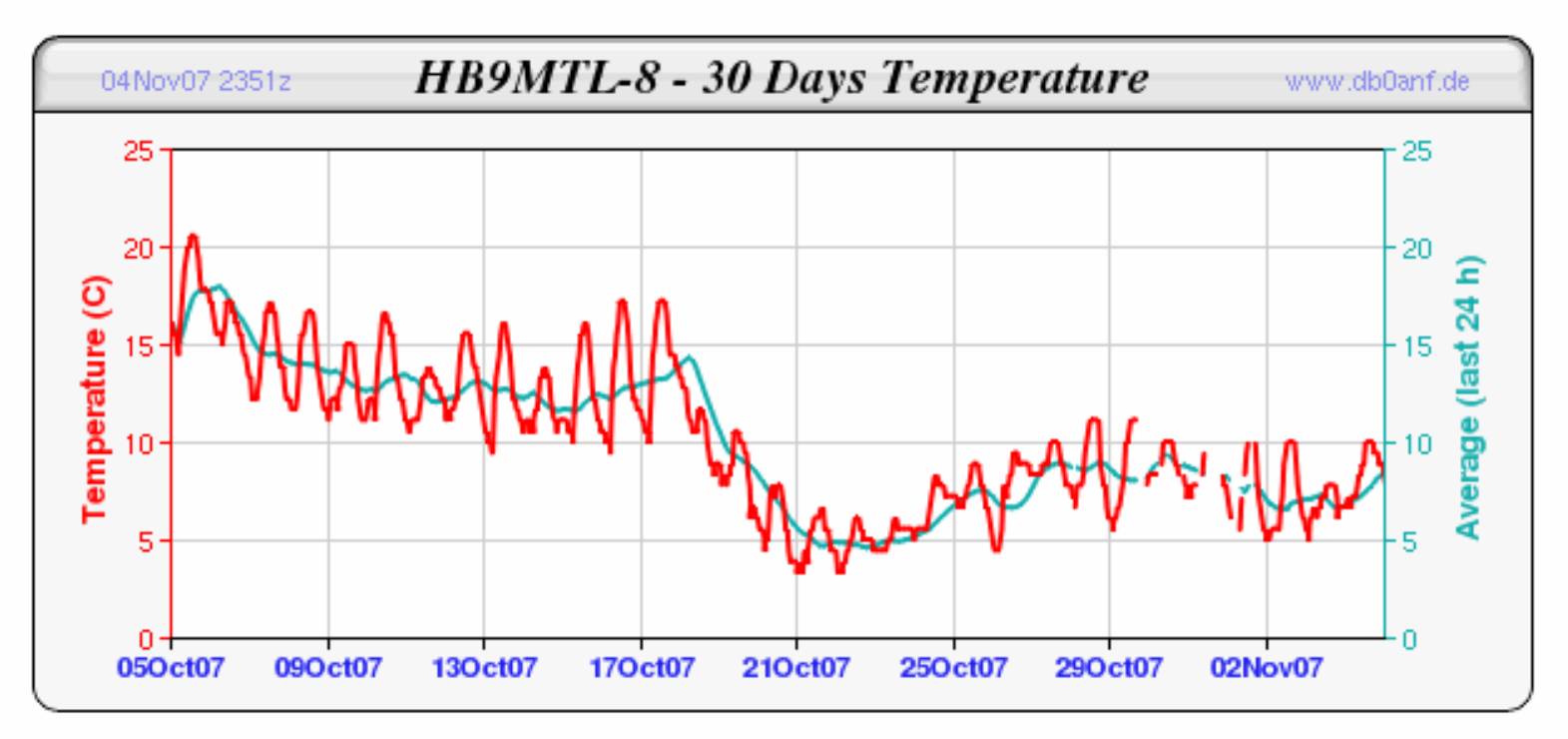

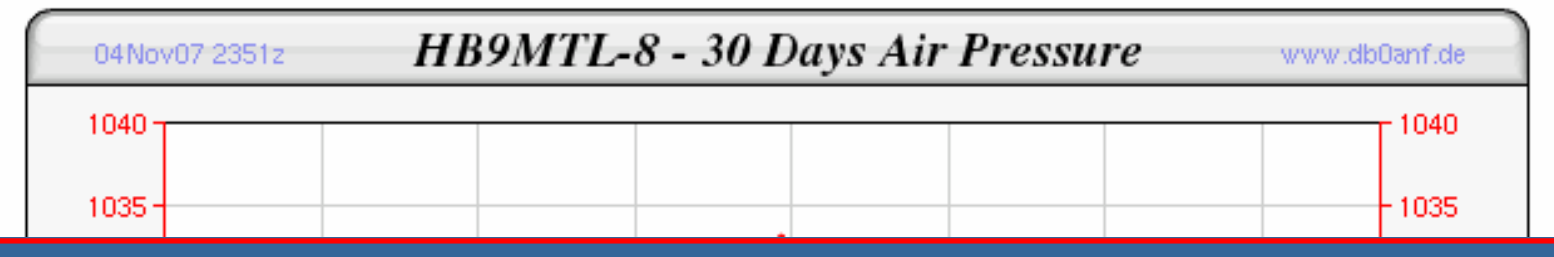

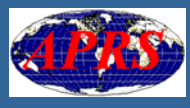

### Was kann APRS?

Textnachrichten übermitteln:

**E** Textmitteilungen an andere Benutzer

■ Fernabfragen verschiedener Informationen,<br>2. B. von Digipeatern

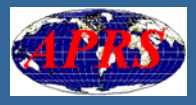

#### Textmitteilungen an andere Benutzer

Messages

File Options Setup Clear-Screen Hide Sort

**CALCOR LOCAL LABOR SIL** 

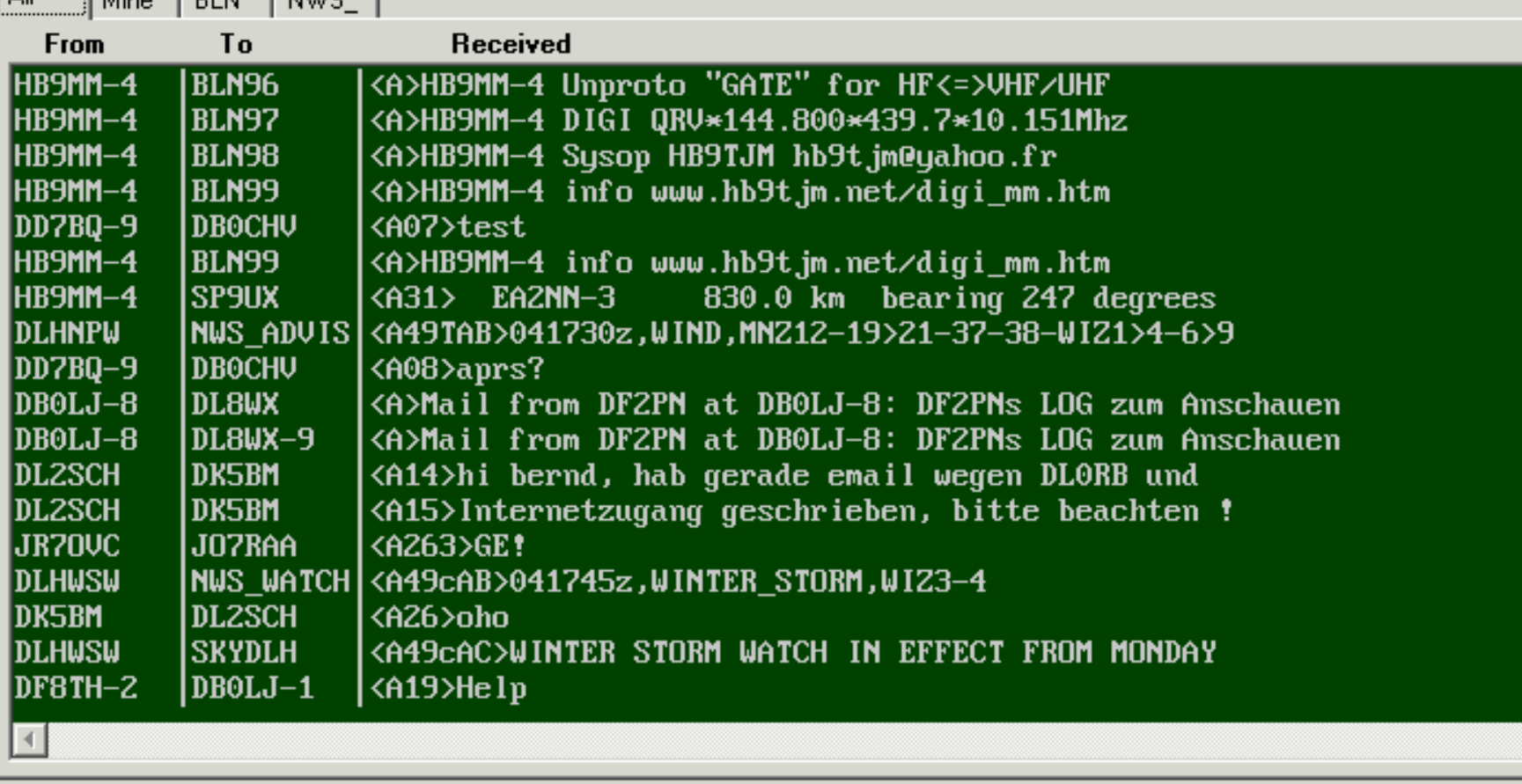

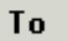

**Status** 

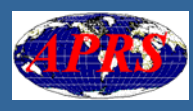

#### Abfragen verschiedener Informationen

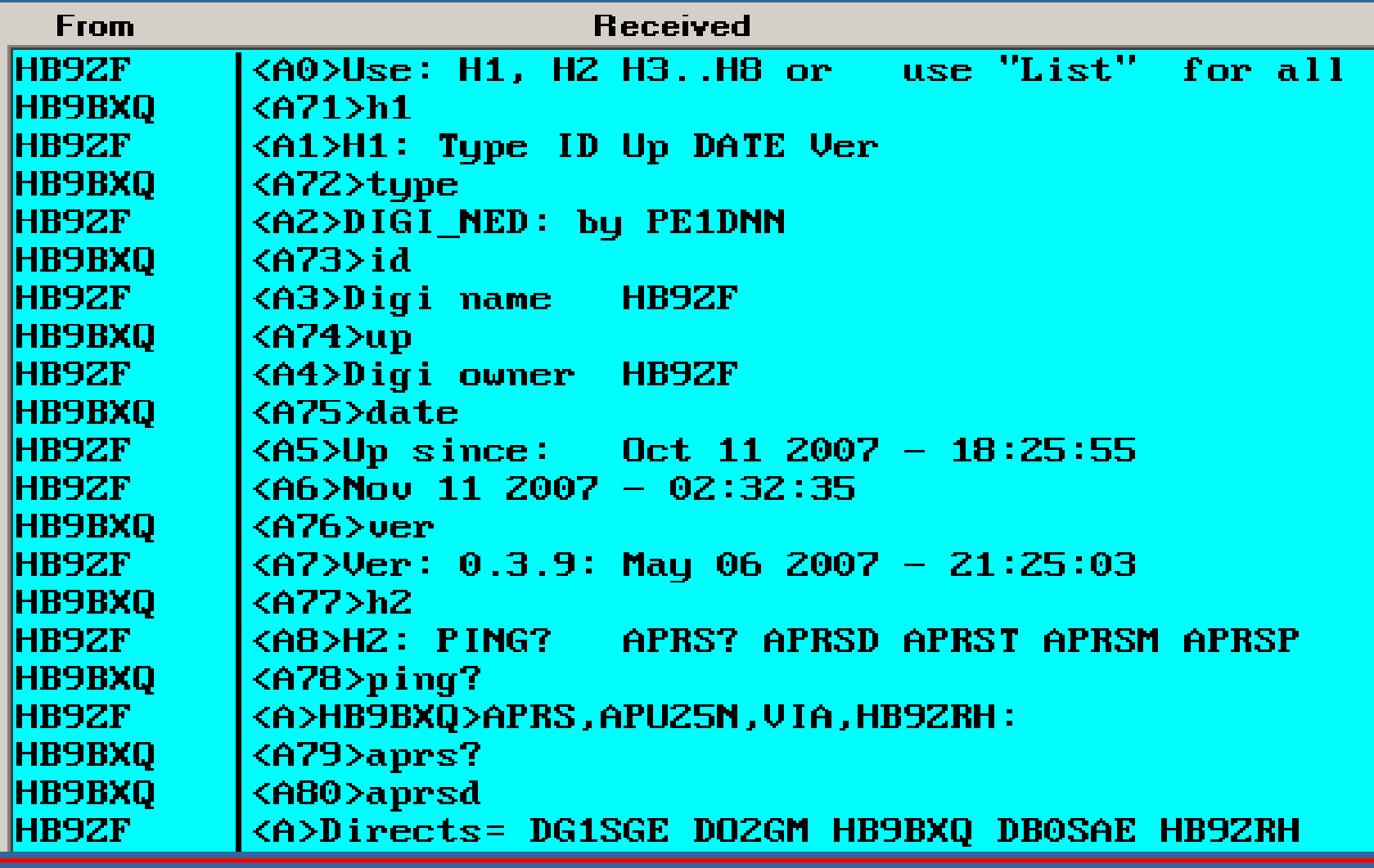

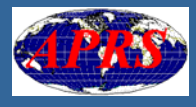

## APRS Datenübermittlung

APRS-Daten werden auf zwei Wegen bermittelt:

Lokal via Packet-Radio (144.800 MHz)

**E** Weltweit via Internet (Tier 2 Server Network)

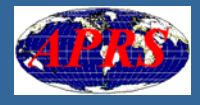

Alles auf einer Frequenz, dadurch

 $\blacksquare$ Begrenzte Anzahl von Stationen **Begrenzte Reichweite Einhalten von Regeln unabdingbar (HAM-** Spirit)

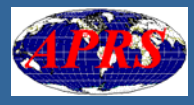

#### Digipeater

**- Positiv: Erhöhen der Reichweite - Negativ: Erhöhung der Frequenzbelegung - Problem: Kollisionen von Datenpackets<br>(Hidden Stations)** 

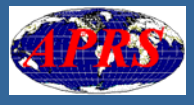

Packet-Radio (144.800 MHz) Maximale Anzahl APRS-Stationen

**Ein Packet Radio-Frame dauert im Schnitt 1 s** Frame dauert im Schnitt 1 s F **E** Somit ist die Frequenz mit einer Belegung von 60 Stationen, welche alle Minuten ein Packet 60 Stationen, welche alle Minuten ein Packet absetzen, gesättigt, d.h. voll belegt

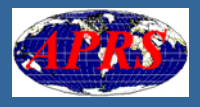

# Packet-Radio (144.800 MHz) **ALOHA-Kreis (1)**

F **-** Der ALOHA-Kreis gibt die Entfernung um den eigenen Standort an, in dem sich die maximale Anzahl von Stationen befindet, die eine Sättigung der Frequenz bewirken. **Er variiert je nach APRS-Aktivitäten und kann** zwischen 25km und weit über 100 km betragen.

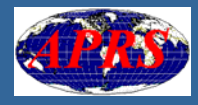

# Packet-Radio (144.800 MHz) **ALOHA-Kreis (2)**

**- APRS-Packets sollten nur innerhalb des** eigenen ALOHA-Kreises verbreitet werden, um die APRS-Frequenz nicht zu übersättigen und um Störungen außerhalb des eigenen ALOHA-Kreises zu vermeiden.

Das kann durch die Wahl der Hops (n) im WIDEn-N Denkmuster erreicht werden.

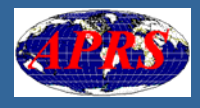

ALOHA-KreisHB9BXQ (1)

> ■ 79 gehörte APRS-Stationen **■ 178 km** Radius

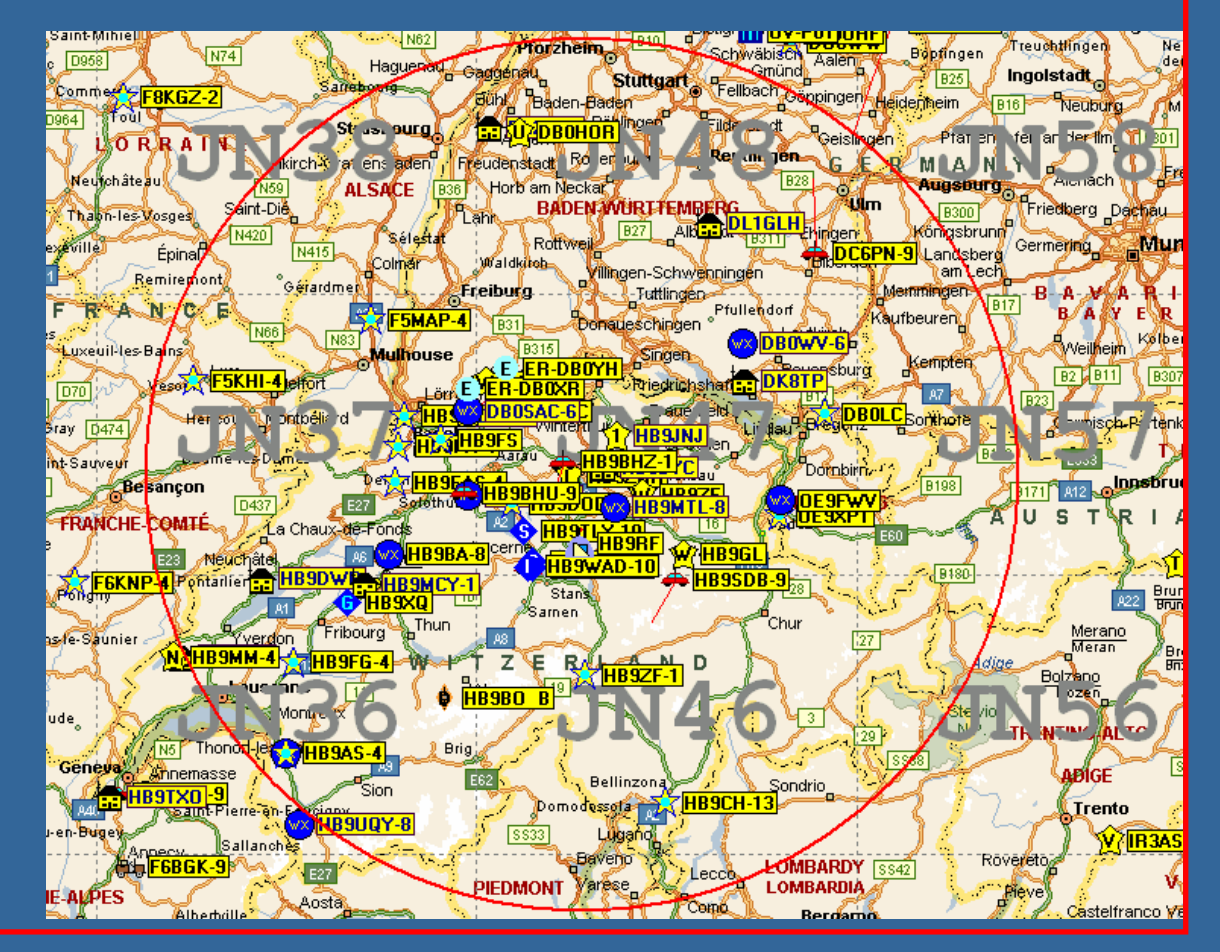

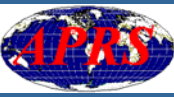

ALOHA-KreisHB9BXQ (1)

> ■ 79 gehörte APRS-Stationen **■ 178 km** Radius

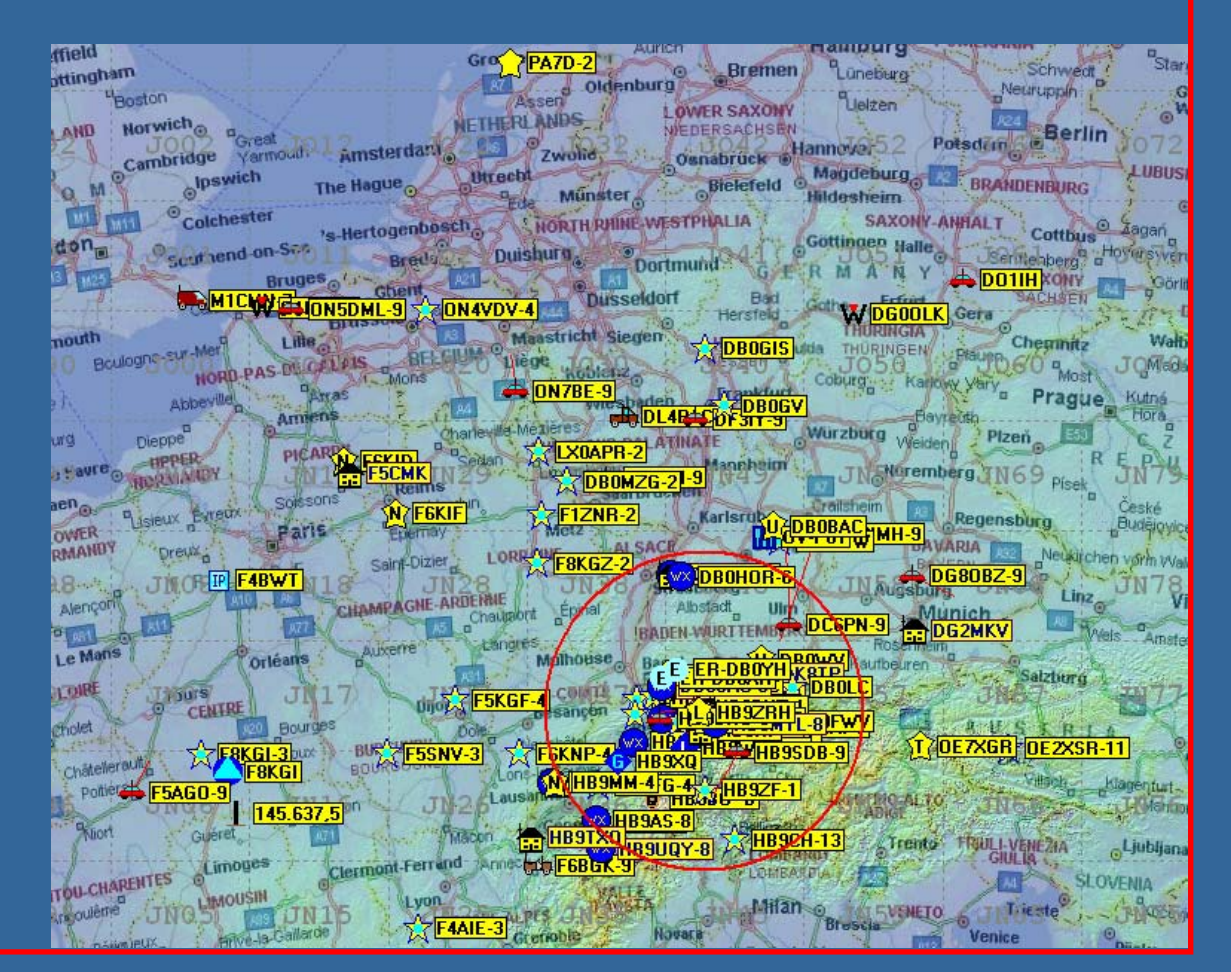

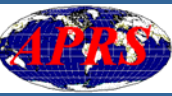

ALOHA-Kreis**HB9BXQ (2)** 

> ■ 87 gehörte APRS-Stationen ■ 142 km Radius

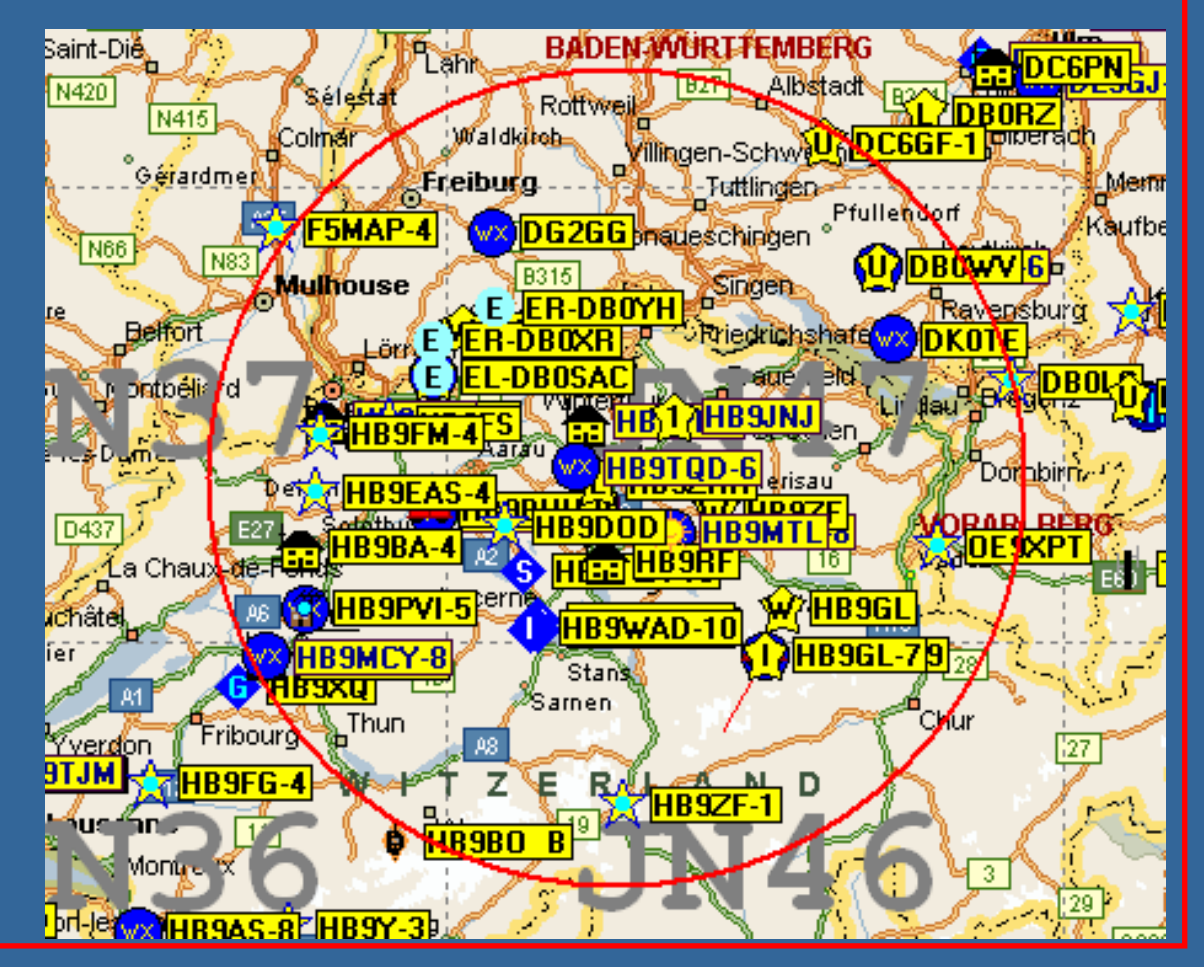

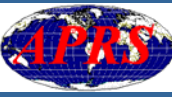

# APRS Daten übermittlung bermittlung  $\blacksquare$ **Internet: Weltweite Übermittlung**

Durch die begrenzte Bandbreite dient APRS<br>Durch die begrenzte Bandbreite dient APRS<br>trotz der technischen Möglichkeit nicht dazu trotz der technischen Möglichkeit nicht dazu,<br>Positionsbaken auf Radiofrequenzen über gosse Entfernungen (ausserhalb des ALOHA - Kreises) zu verbreiten.

**Die Positionsbaken sollen schnellstm** Die Positionsbaken sollen schnellstmöglich<br>mittels IGates in das Internet weitergeleitet<br>werden, um <u>dort</u> grossräumige Übersichten zu ermöglichen.

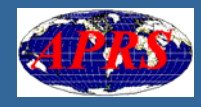

Internet: weltweite Übermittlung **Tier 2 Server Network** 

■ Das "Stufe 2 Server Netzwerk" stellt einen zuverlässigen Zugang via Internet zu weltweiten APRS-Daten her.

**Insgesamt 37 "Tier 2 Server" sind momentan insgesamt 37 "Tier 2 Server" sind momentan** aktiv und können zur Datenabfrage eingebunden (connectet) werden.

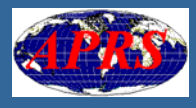

# Internet: weltweite Übermittlung **Tier 2 Server Network**

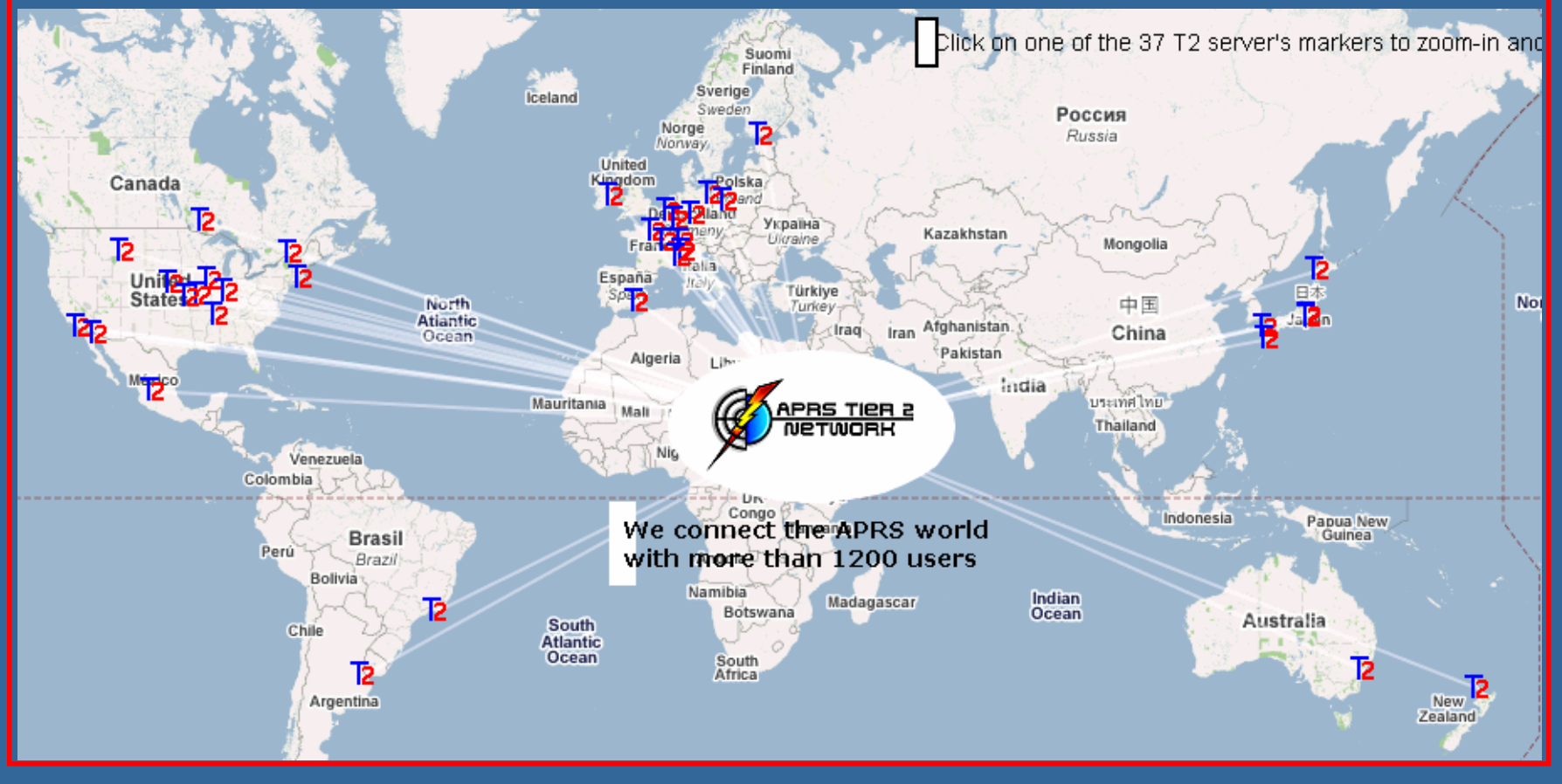

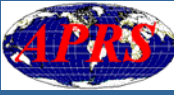

### Internet: weltweite Übermittlung

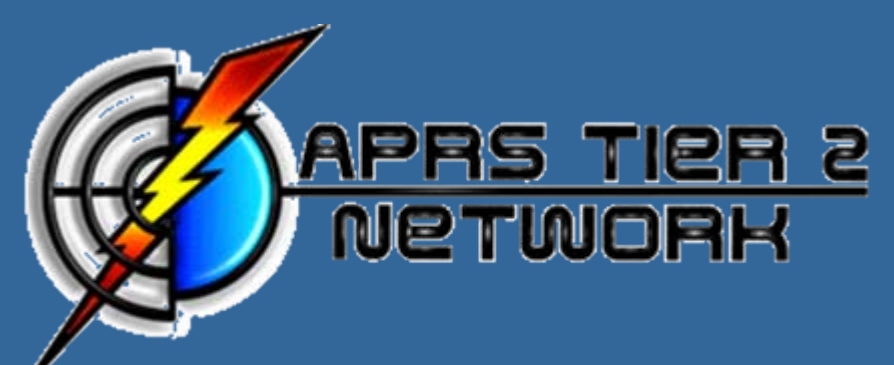

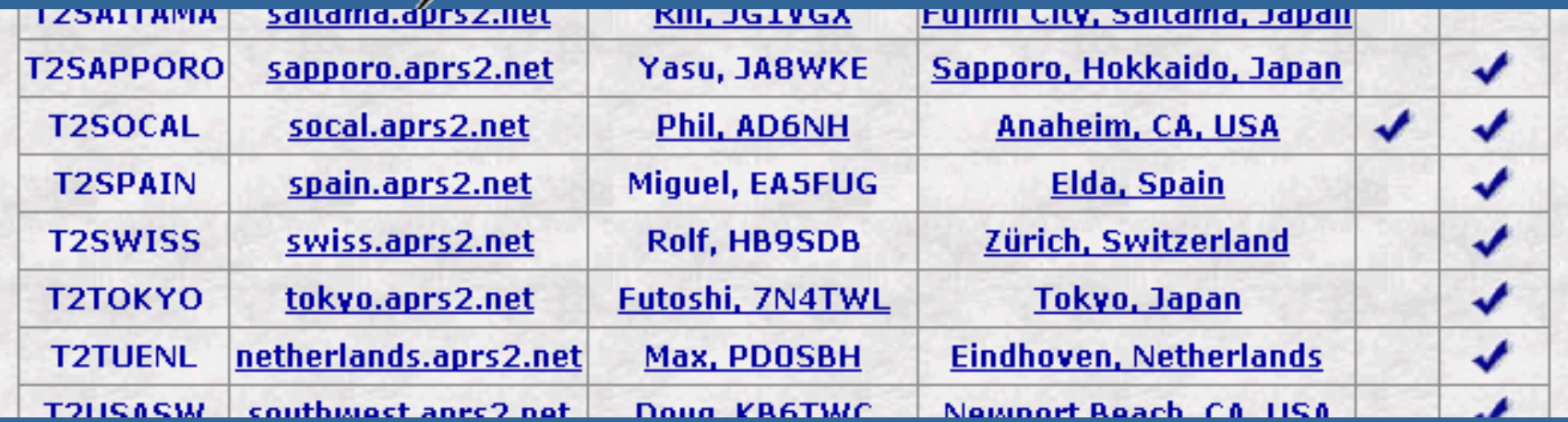

- $\overline{\phantom{0}}$ <http://www.aprs2.net/>
- П http://swiss.aprs2.net/ http://swiss.aprs2.net/

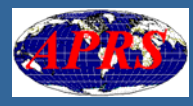

#### Internet: weltweite Übermittlung p. APRS-Daten aus der ganzen Welt

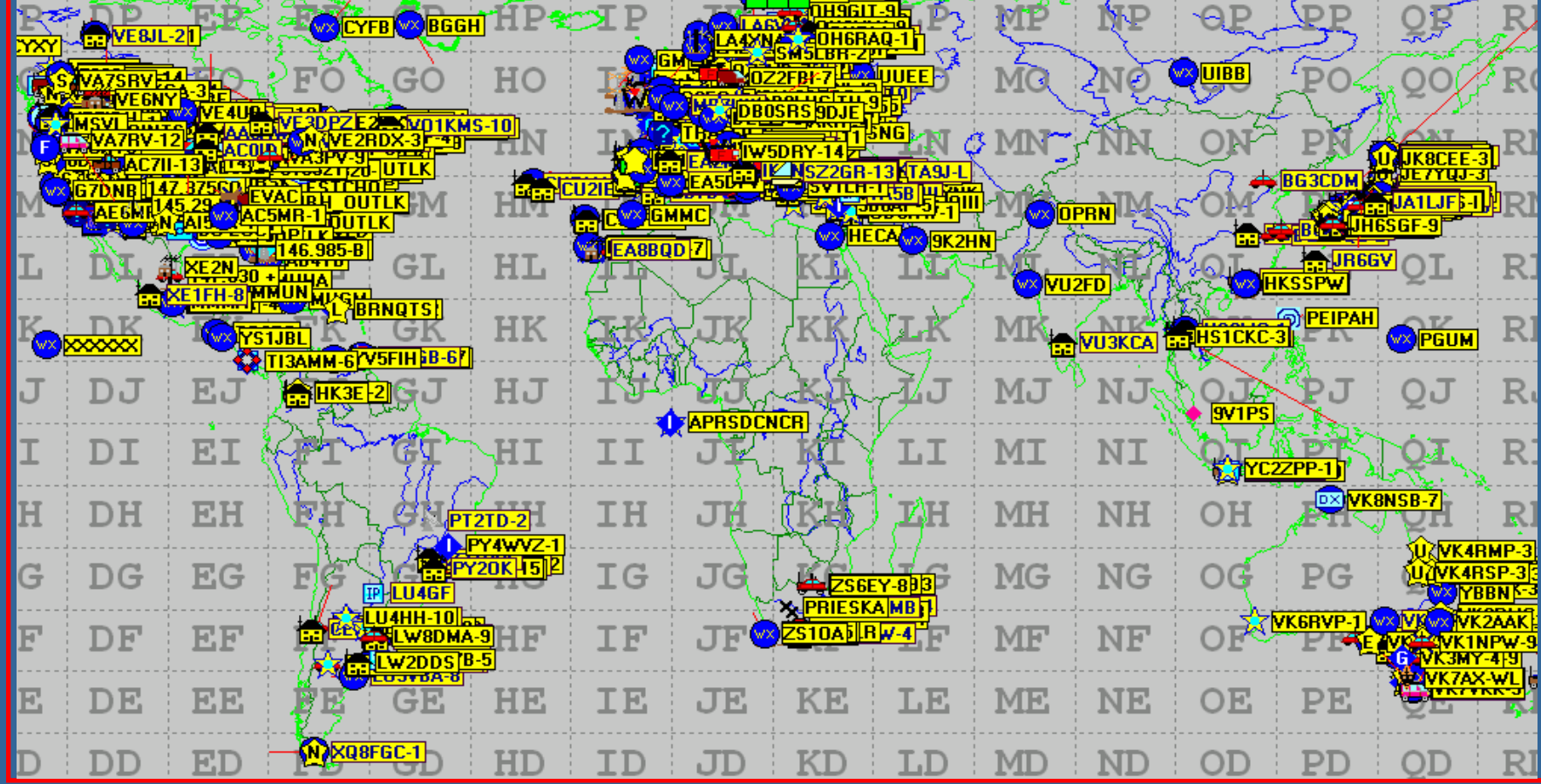

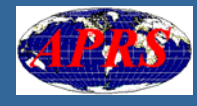

### Ausrüstung für den APRS-Betrieb

#### TX-Betrieb:

F **Ein Global Positioning System (GPS) Ein Packet Terminal Node Controller (TNC) Ein Funkgerät (Transceiver)** 

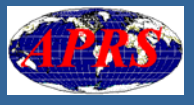

# TX: Grundausrüstung (1)

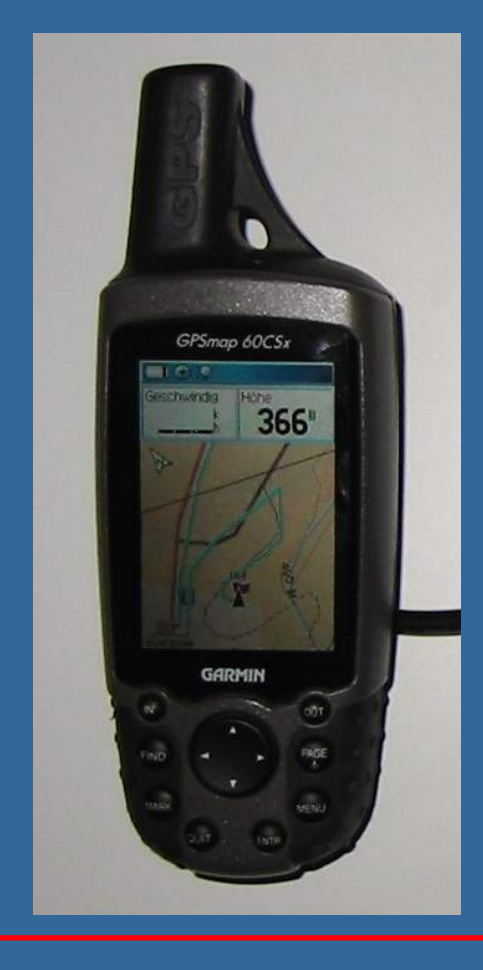

#### p. **Ein GPS (Global Positioning** System) mit serieller NMEA-Schnittstelle.

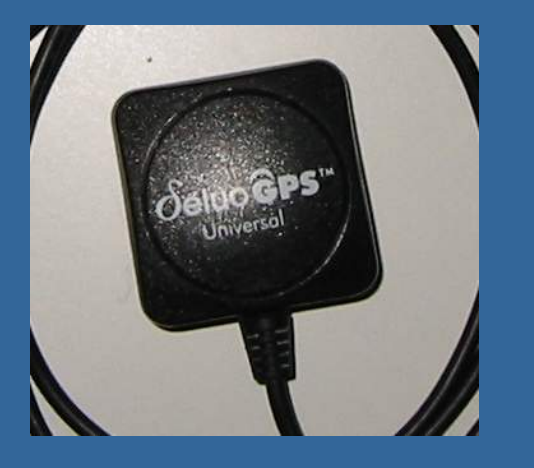

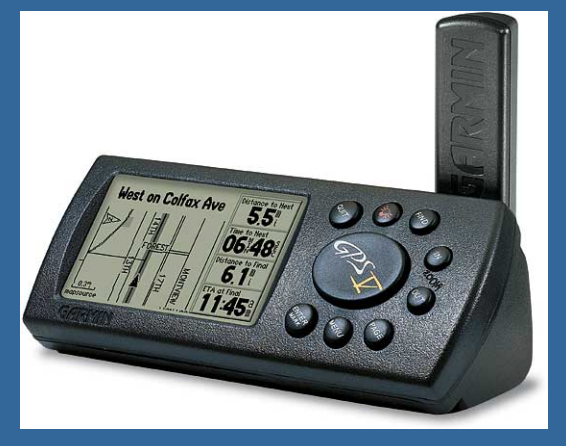

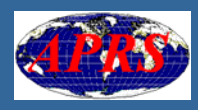

# TX: Grundausrüstung (2)

#### **Ein TNC oder Tracker**

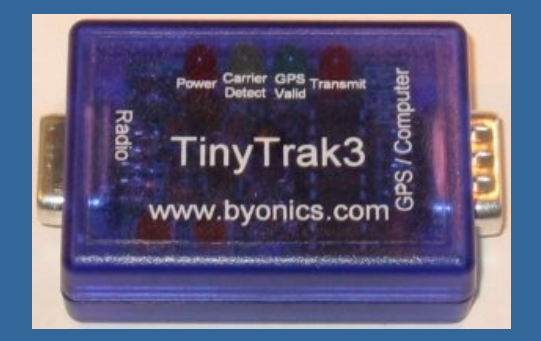

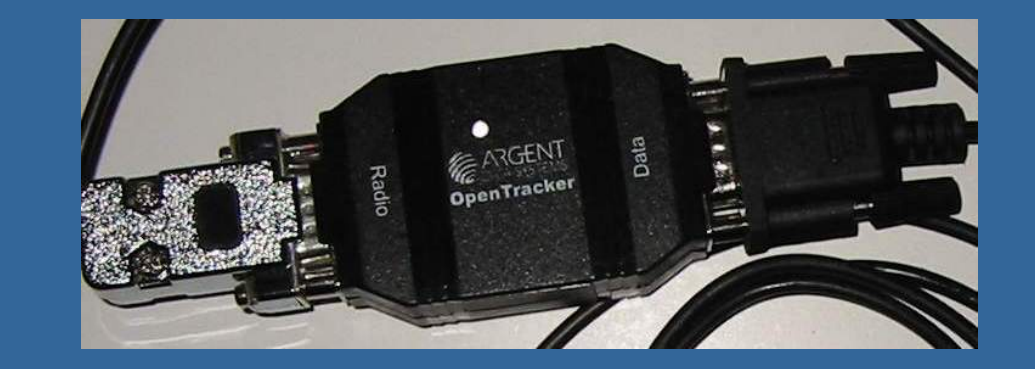

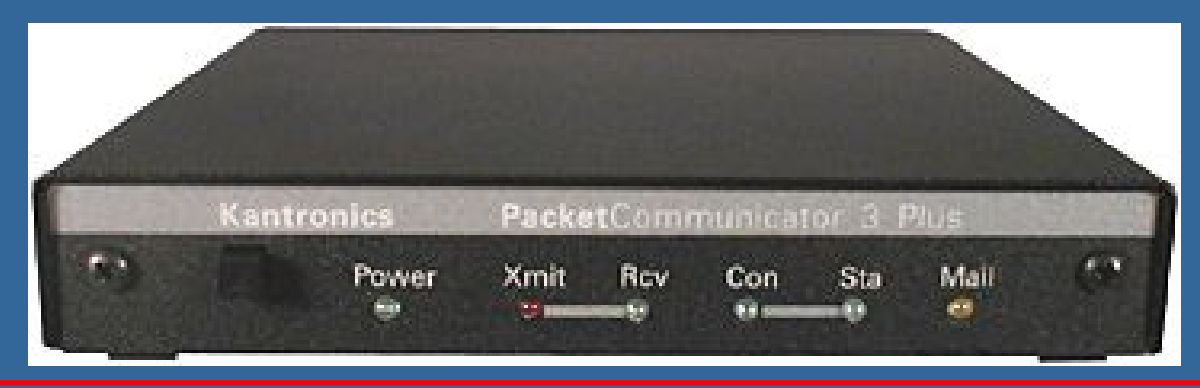

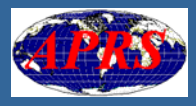

# TX: Grundausrüstung (3)

#### **Eine Amateurfunkstation auf** der Frequenz 144.800 MHz

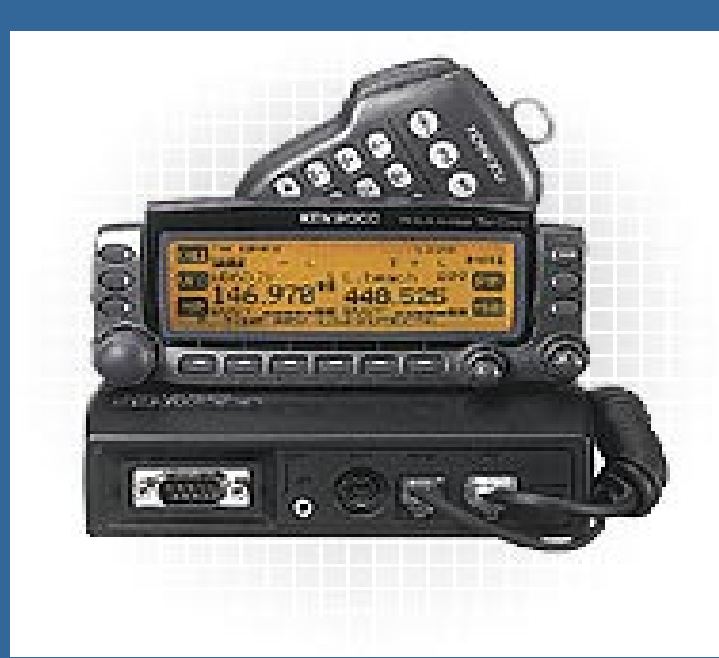

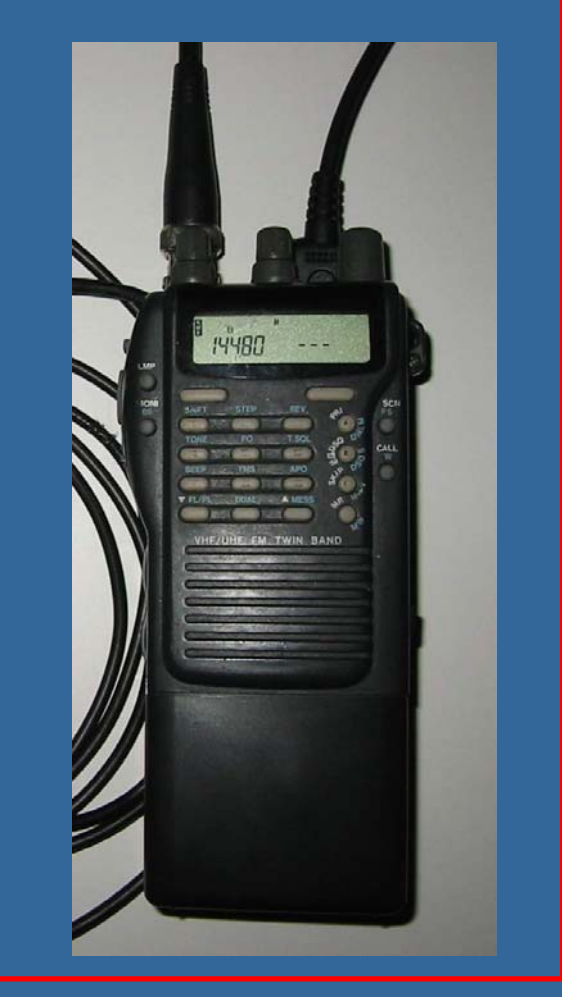

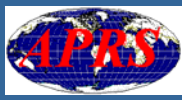

### TX: Hardware Schema

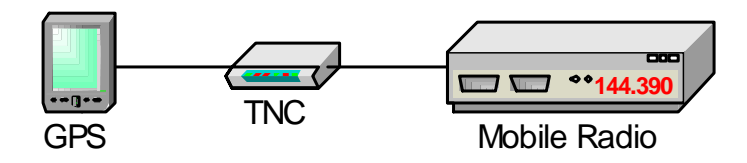

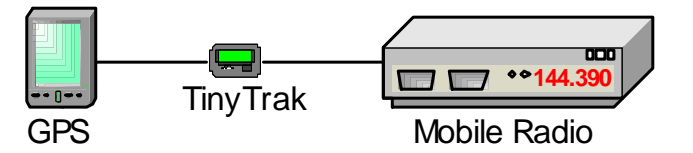

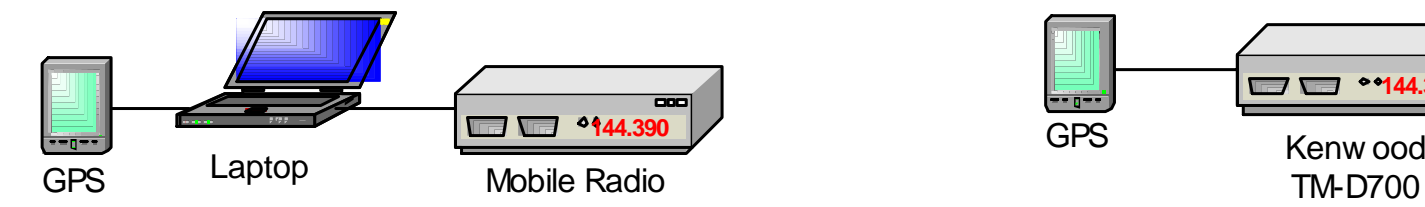

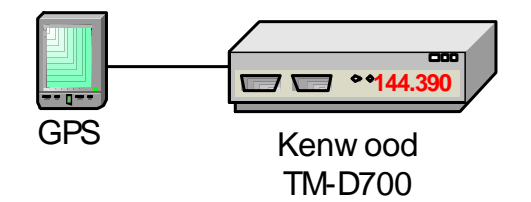

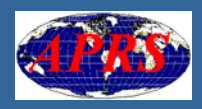

### TX: Hardware Zusammenstellung 1

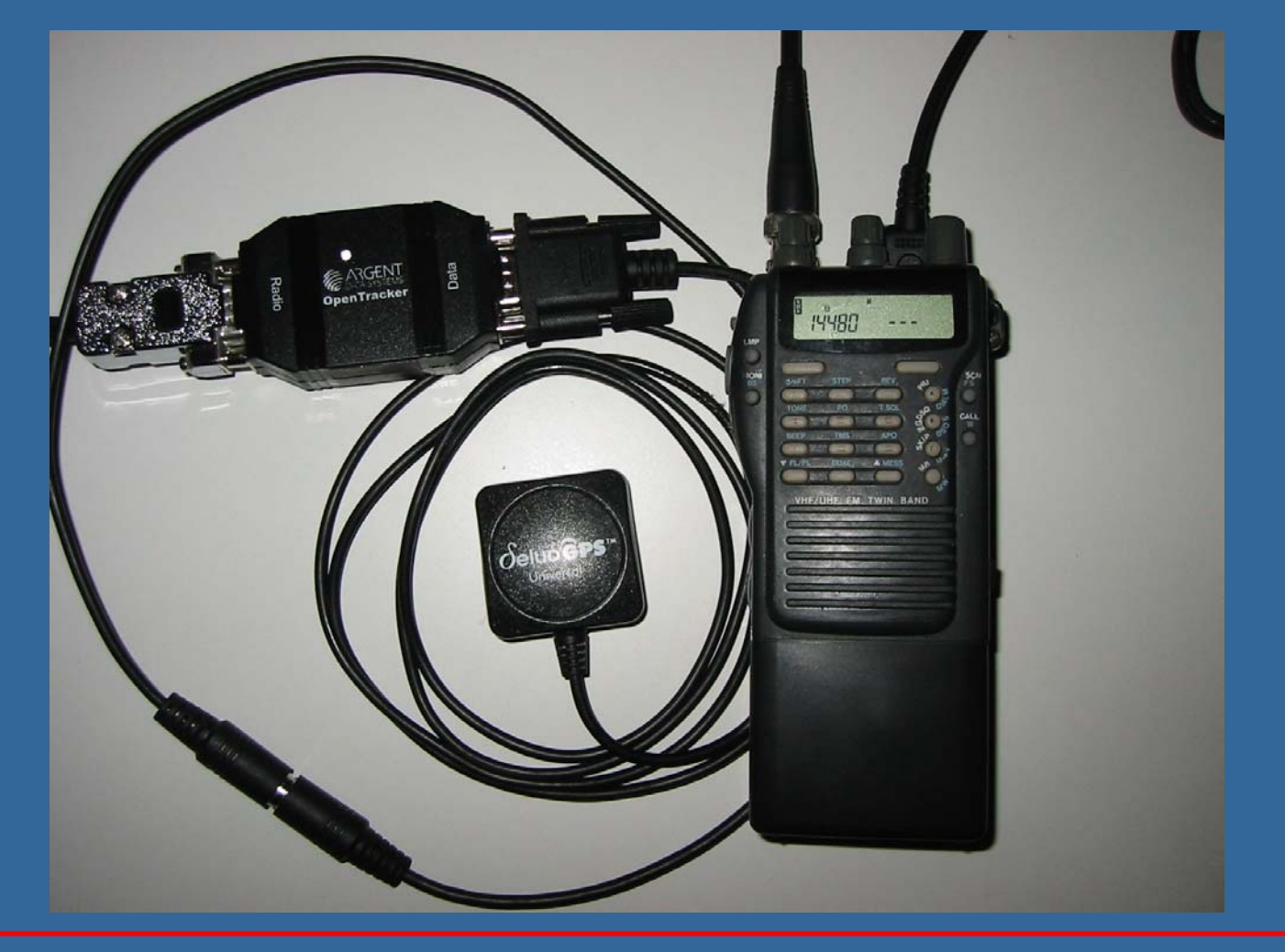

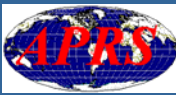

### TX: Hardware Zusammenstellung 2

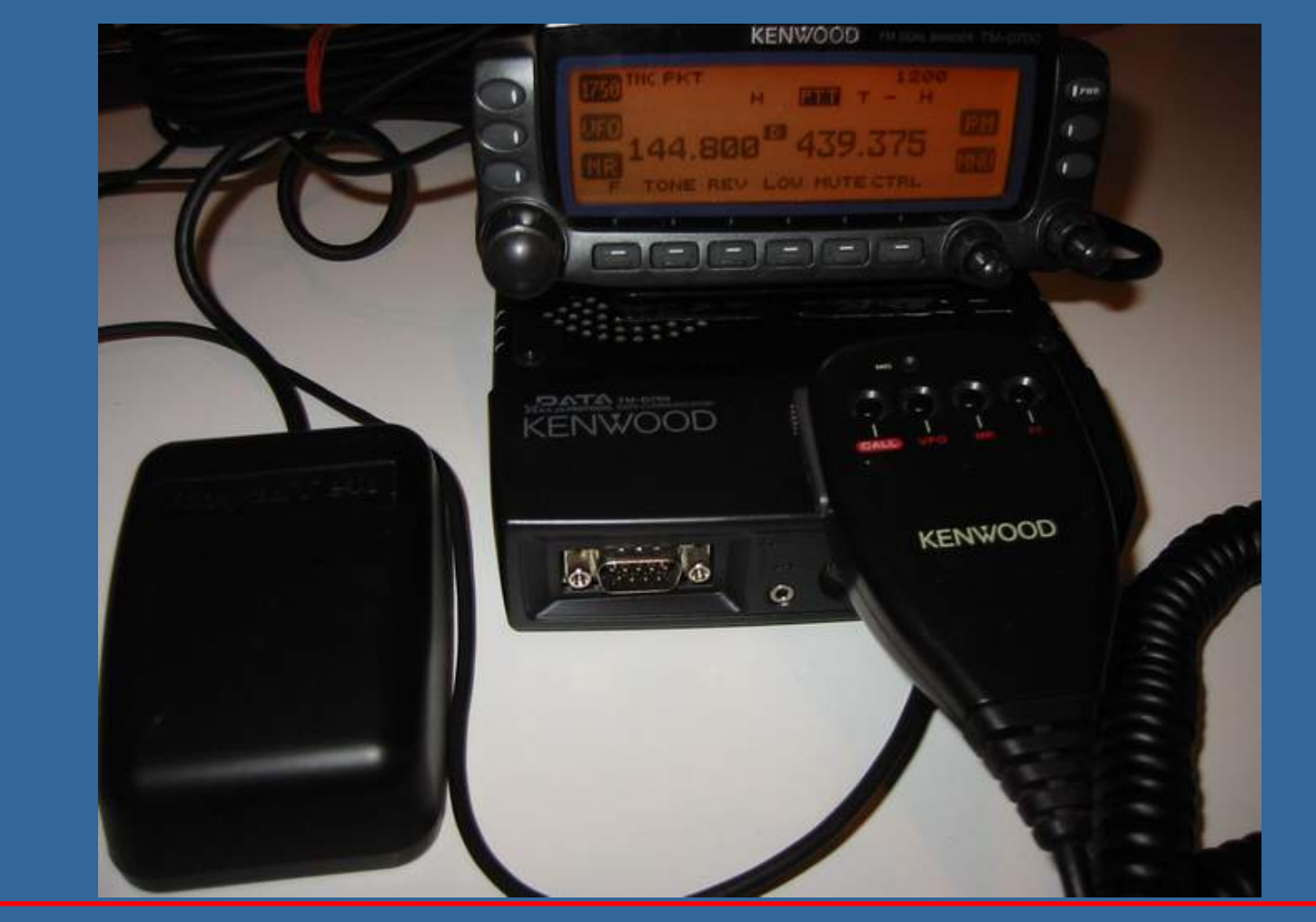

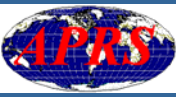

### TX: Hardware Zusammenstellung 3

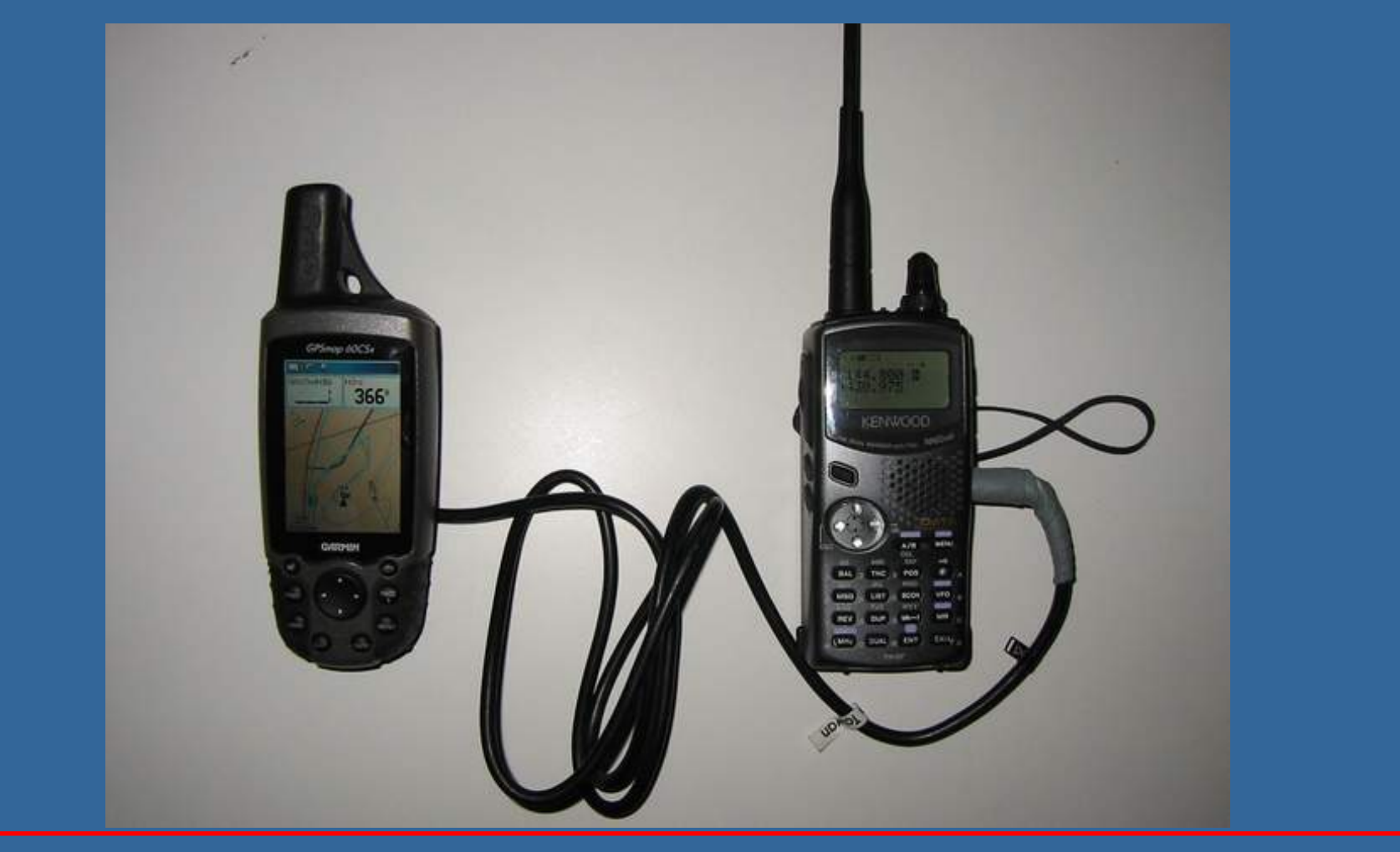

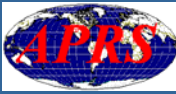
## Beispiele APRS-Fertiglösungen

**Amateurfunk-Transceiver mit integriertem mit integriertem mit integriertem mit integriertem mit integriertem m** TNC und APRS-Funktionalität: Kenwood TH-D7E, TH-D700E, TH-D710E **EXPRESHING MIT AVMap G5** OpenTracker

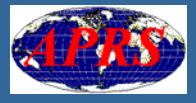

# Kenwood TH-D7E (G)

**Integrierter TNC für 1200 und 1200 und 1200** 9600 Bauc **■ Integrierte APRS-Funktionalität** Sendet nach Anschluss eines NMEA-0183 kompatiblen GPS die eigene Position

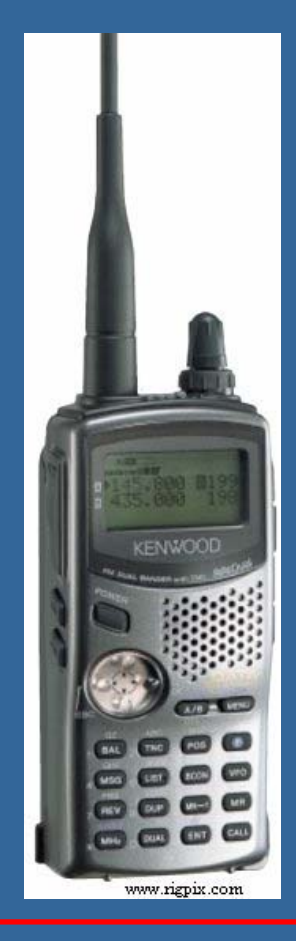

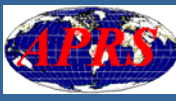

## Kenwood TM-D710E (1)

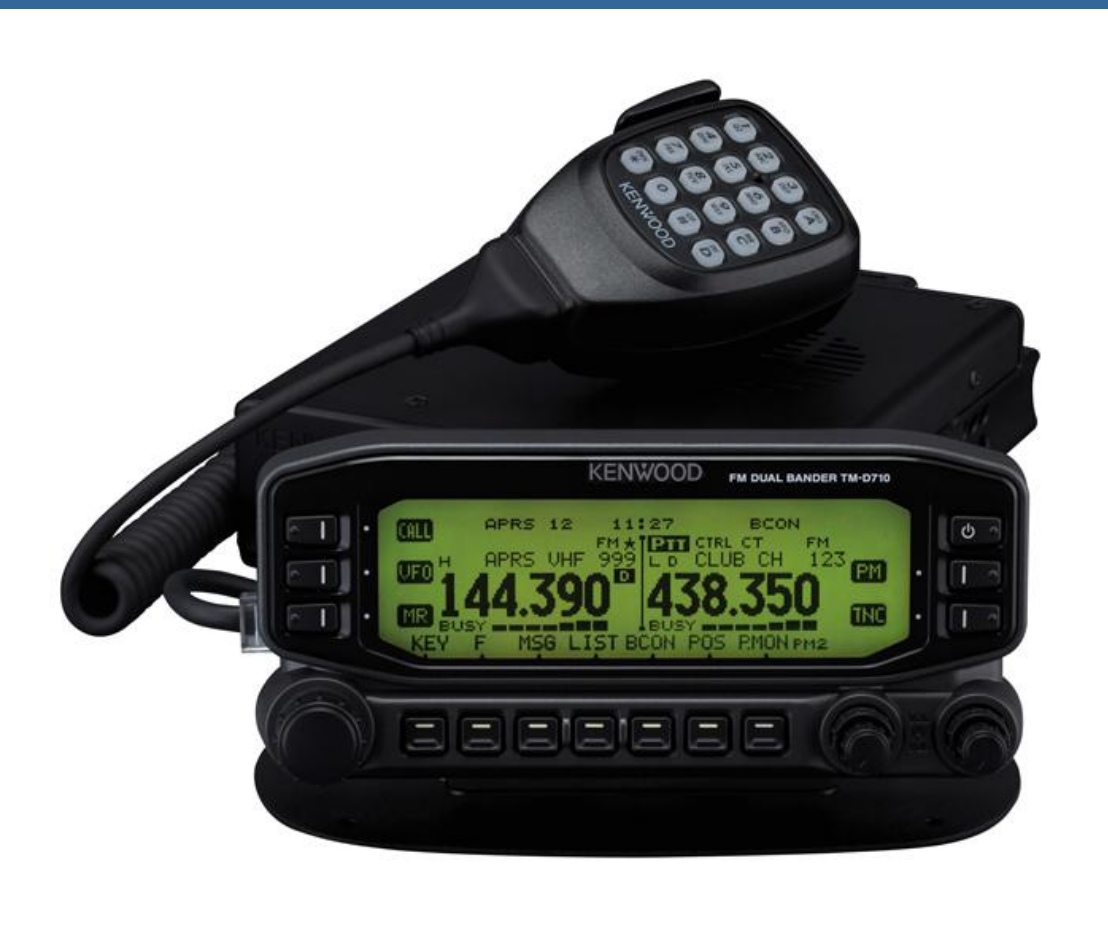

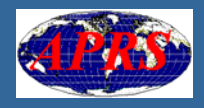

# Kenwood TM-D710E (2)

### **Integrierter TNC**

- **Integrierte APRS-Funktionalität, viele** Features inklusive Messaging, Anzeige Info-Text, direkte Frequenz-Übernahme ab Info-Text
- Sendet nach Anschluss eines NMEA-0183 kompatiblen GPS die eigene Position kompatiblen GPS die eigene Position

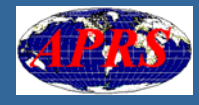

# AVMap G5

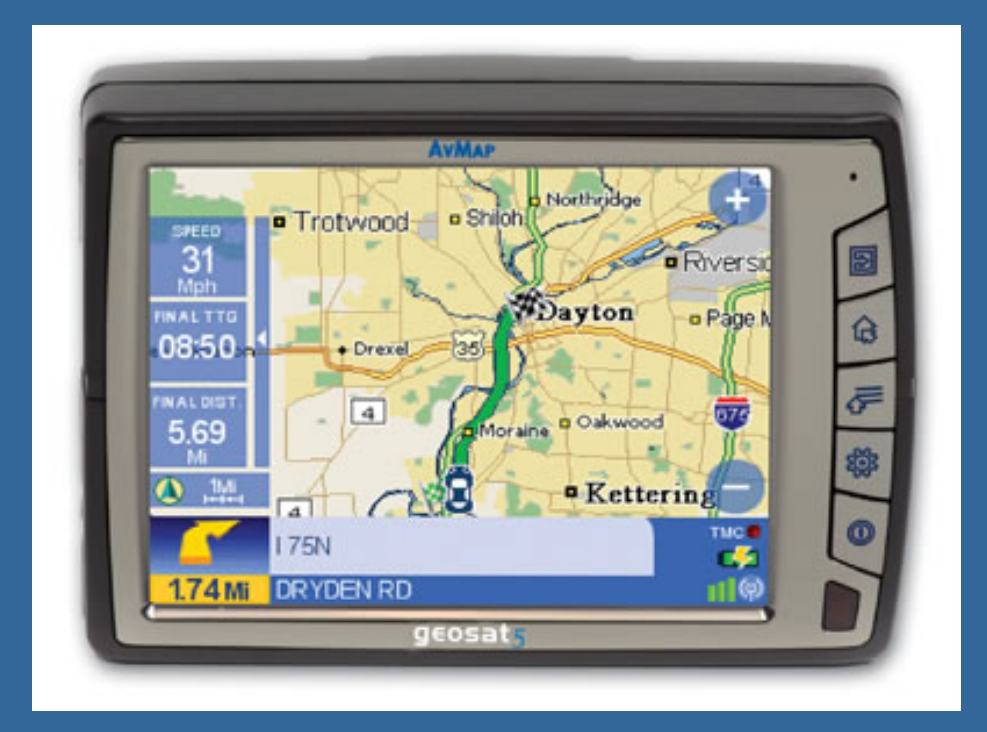

**Navi-System inklusive GPS-Empfänger** Zeigt vom TM-D710E erhaltene Daten direkt an

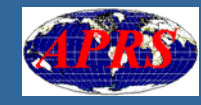

# OpenTracker (1)

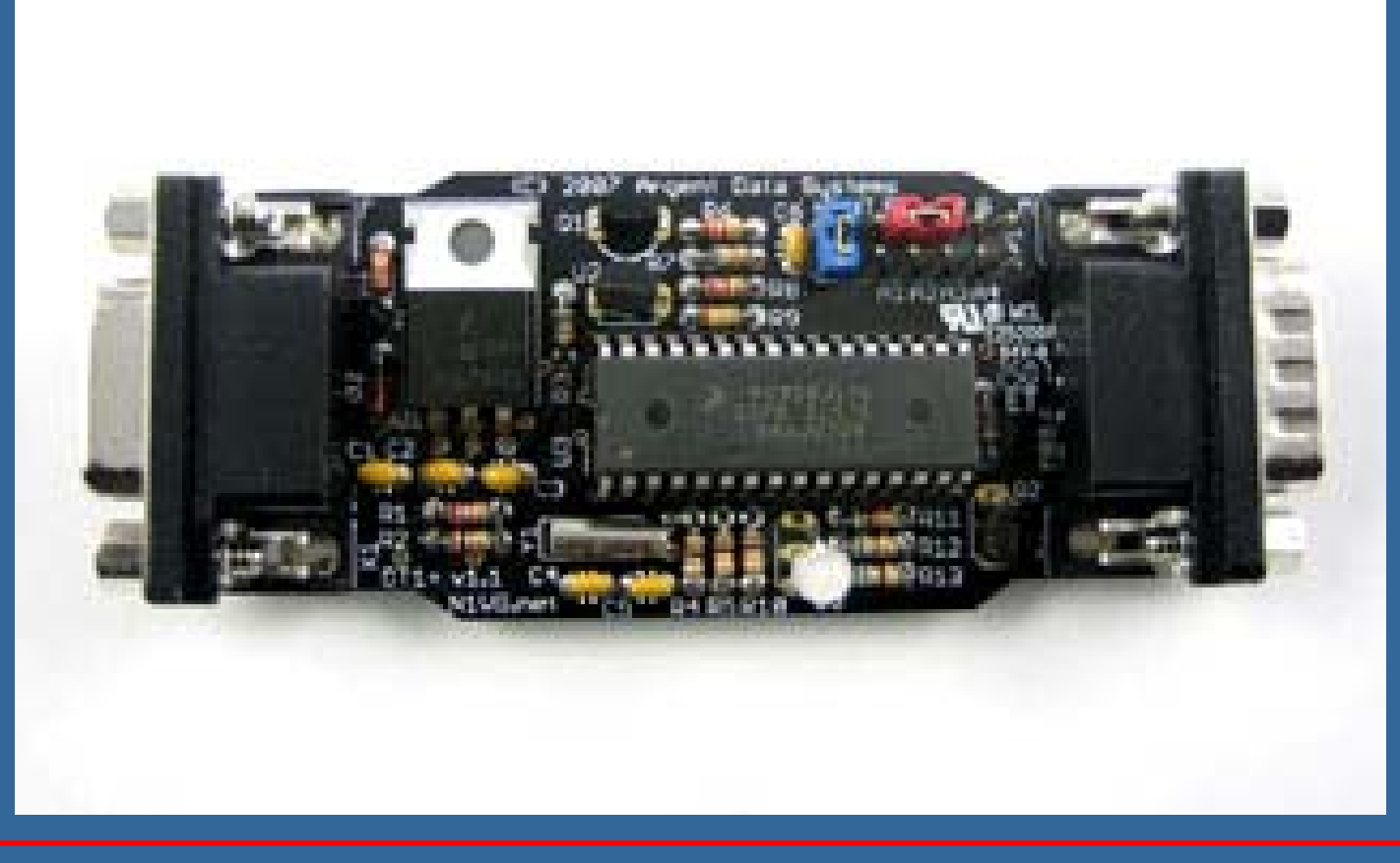

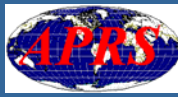

# OpenTracker (2)

- p. **Reiner Tracker; sendet in Verbindung mit GPS-**Empfänger und Amateurfunk-Sender laufend die aktuelle Positior
- $\blacksquare$  kompakt
- **Als Kit erhältlich**
- **Diverse Zusatz-Funktionen wie Aussenden** aktuelle Batterie-Spannung
- p. **Interne Firmware ist Open Source**
- Π **Spannungsversorgung 5V für "GPS-Maus**"

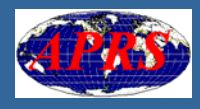

## Web-Referenzer

http://www.kenwoodusa.com http://www.geosat.us http://n1vg.net/opentracker/

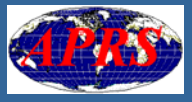

## NEWn-N-Paradigm

Parametrierung des eigenen APRS-Knotens unter dem NEWn-N-Paradigm

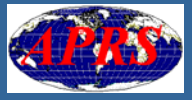

## Der Zusammenbruch von APRS

### **zu viele Pakete**

- Pakete, die im Ping-Pong Stil mehrfach vom gleichen Digi ausgesendet werden
- **E Zu lange Pfade**
- **E** Stellenweise zu viele APRS-Digipeater
- => Unzuverlässiges Netz, hohe Verlustrate  $=$  > Unbrauchbar

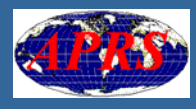

# Keine Ping-Pong-Pakete

- RELAY und WIDE nicht mehr einsetzen Neu wird nur noch WIDEn-N genutzt TRACEn-N wird als Pseudo-Rufzeichen auch aufgehoben; WIDEn-N wird neu immer mit Tracing konfiguriert
- $=$  > Alles WIDEn-N

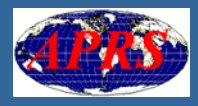

# Neue Klassierung Digipeater

**Example Digis und Füll-Digis - Haupt-Digis digipeaten alle WIDEr** - $-\Gamma$ Füll-Digis decken andersweitig schlecht versorgtes Gebiet ab und digipeaten nur Pakete adressiert an WIDE1 -1**E** Zu viele und zu exponierte Digis vermeider

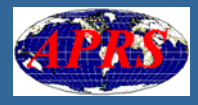

# Neue Pfad-Angaber

**NIDE1-1: 1 Hop, Haupt- und Füll-Digis NIDE2-1: 1 Hop, nur Haupt-Digis** ■ WIDE2-2: 2 Hops  $\blacksquare$  WIDE3-3: 3 Hops

**Längere Pfade in aller Regel unnötig NIDE1-1 nur für den ersten Hop** 

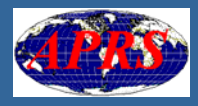

## Optimale statt maximale Reichweite

- p.  $\blacksquare$  Maximal 60 – 100 hörbare Benutzer pro Digi
- Π  $\blacksquare$  Eigene Pakete sollen ebenfalls maximal 60  $\blacksquare$ – 100 Benutzer erreichen (Aloha-Radius)
- Limit in der Regel mit 2, in ländlichen Gegenden mit 3 Hops erreicht
- IGATE in den meisten Fällen mit total 2 3 Hops erreichbar

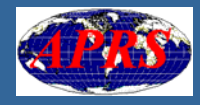

#### Empfehlungen für Pfac -Angaber

- p. ■ Fix-Stationen: WIDE2-2 im Normalfall; WIDE3-3 in dünn besiedelten Gegenden; WIDE1-1, WIDE2-1 wenn kein Haupt-Digi erreichbar
- Mobil-Stationen: WIDE1-1, WIDE2-1 im Normalfall; WIDE1-1, WIDE2-2 in dünn besiedelten Gegenden
- **Nie längere Pfade als 3 Hops angeben**
- p. ■ WIDE1-1 nur für den ersten Hop

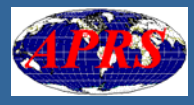

# Empfehlungen für Zyklus-Zeiter

- p. ■ Fix-Stationen: 10 min für kurze Pfade (0 - 1 Hop), 30 min für lange Pfade (2 oder mehr Hops)
- **Mobil-Stationen / Tracker: 1 min für kurze Pfade** (0 -- 1 Hop), deutlich mehr für lange Pfade (2 oder mehr Hops)
- Wenn möglich, nach Pfac -Länge abgestufte Zyklus-Zeiten verwender

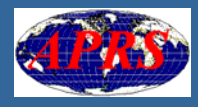

## Beispiel abgestufte Zyklus-Zeiten (Konfig HB9ZRH)

BLT1Every 00:30:00 Start 00:00:00 BLT2Every 00:30:00 Start 00:10:00 BLT3Every 01:00:00 Start 00:20:00 BLT4Every 01:00:00 Start 00:50:00 LTP 1 APN391 LTP 2 APN391 LTP 33 APN391 via WIDE2-1 LTP 44 APN391 via WIDE2 - 2

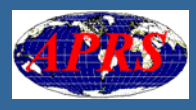

## Web-Referenzer

- p. http://web.usna.navy.mil/~bruninga/aprs/fix144 39.html 39.html
- http://web.usna.navy.mil/~bruninga/aprs.html
- http://www.n5oom.org/2004\_hamcom/presentat ions.htm
- p. ftp://ftp.tapr.org/aprssig/aprsspec/spec/aprs101 ftp://ftp.tapr.org/aprssig/aprsspec/spec/aprs101
- p. http://www.kantronics.com

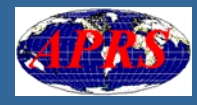

## APRS-Daten darstellen (1)

### Internet

#### **E** Computer mit Internet-Anschluss

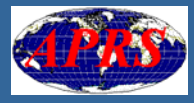

## APRS-Daten darstellen (2)

### Internet und/oder HF

**E Computer mit APRS-Software Ein Packet Terminal Node Controller (TNC)** Packet Terminal Node Controller (TNC) F **Ein Funkgerät (Transceiver)** 

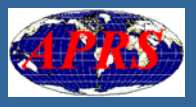

## Computer mit Internet-Anschluss

- **Einfacher Einstieg für erste APRS-**Versuche
- **RAPRS-Stationen weltweit sichtbar**
- Mit jedem Browser abrufbar, keine spezielle Software nötig
- Gutes Kartenmaterial vorhanden

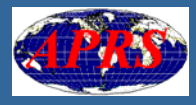

## Computer mit Internet-Anschluss

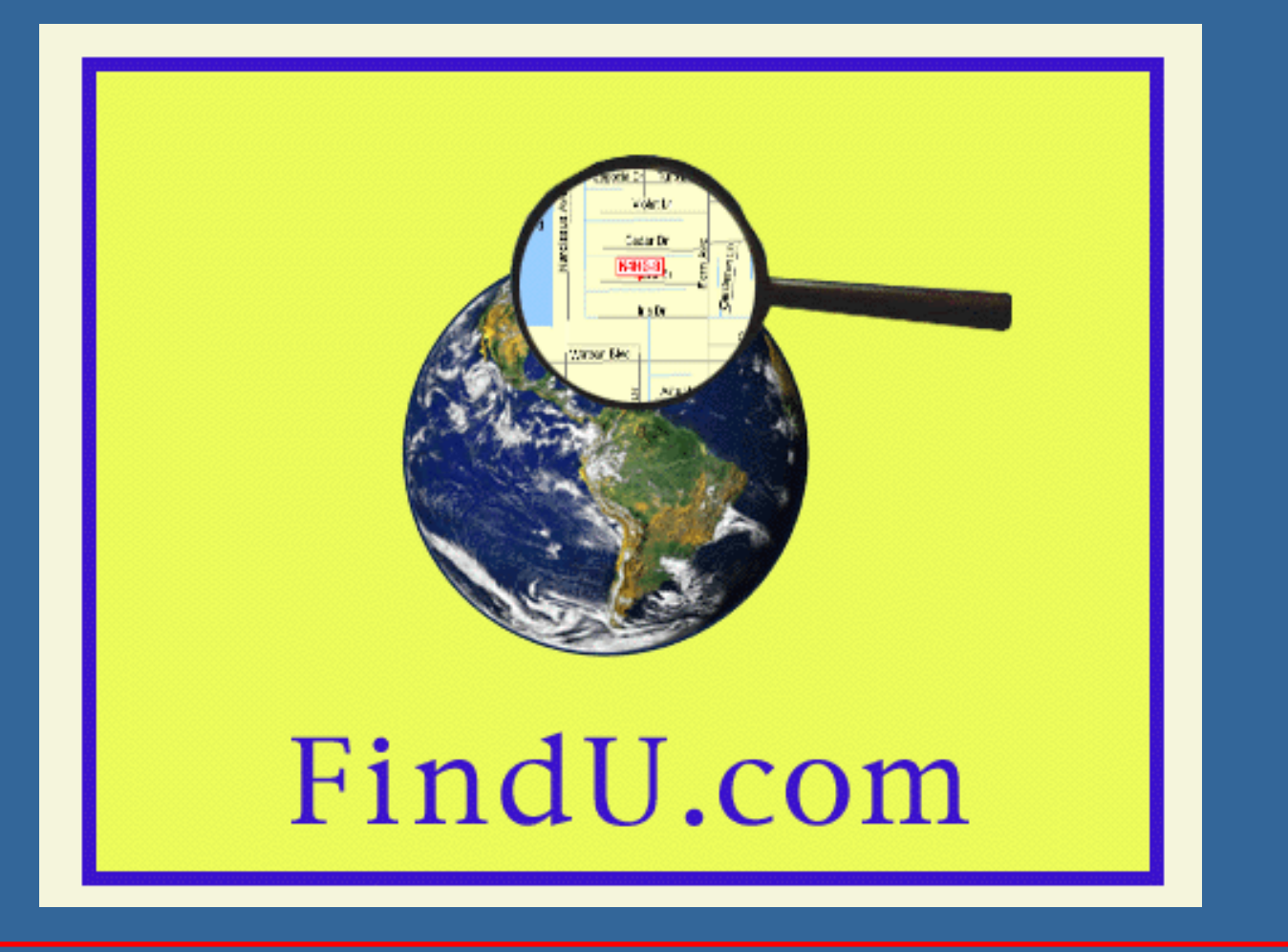

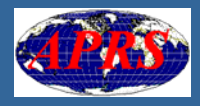

## www.findu.com www.findu.com

- $\mathbb{R}^2$ **Rassiker, aber etwas "angestaubt"**
- $\mathbb{R}^2$ Keine formularbasierte Abfragen
- $\mathbb{R}^2$ Abfragemodus- und Parameter-Eingabe direkt in der URL => eher für Fortgeschrittene
- $\mathbb{R}^2$ ■ viele Abfragemöglichkeiten mittels CGI-Interface
- $\mathbb{R}^2$ **Liste mit Stationen in der Nähe**
- $\mathbb{R}^2$ **Liste mit Rohdaten (RAW-Packets)**

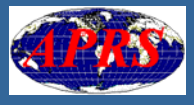

#### www.findu.com: CGI-Interface

find.cgi

This is the workhorse of findU, it displays the current position of a station. The map(s) which are displayed i

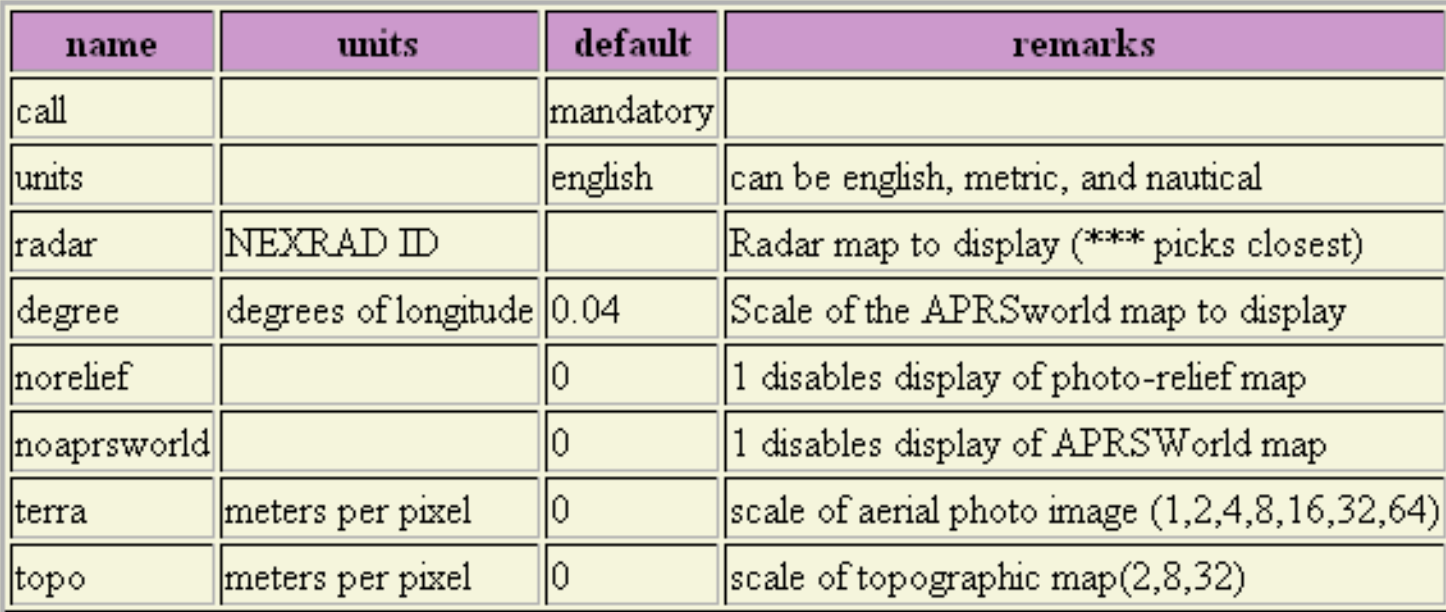

http://www.findu.com/cgi-bin/find.cgi?k4hg http://www.findu.com/cgi-bin/find.cgi?call=k4hg

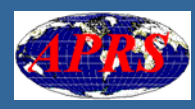

#### Rufzeichen auf Karte darstellen www.findu.com/cgi-bin/find.cgi?call=hb9bxq-9

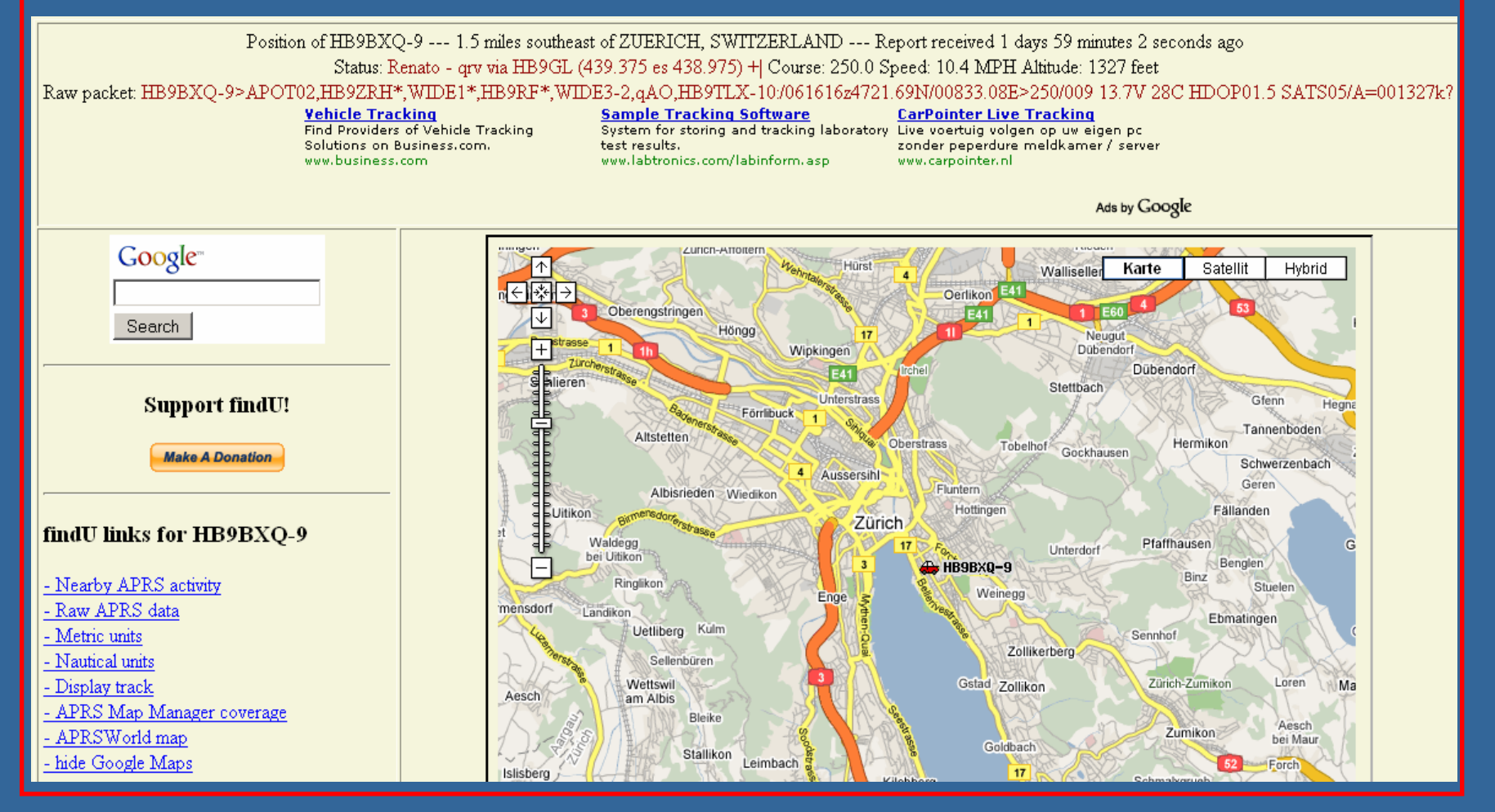

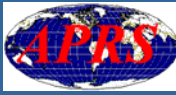

## www.findu.com: Stationen in der Nähe

#### APRS Stations Near HB9BXQ-9 (last 240 hours)

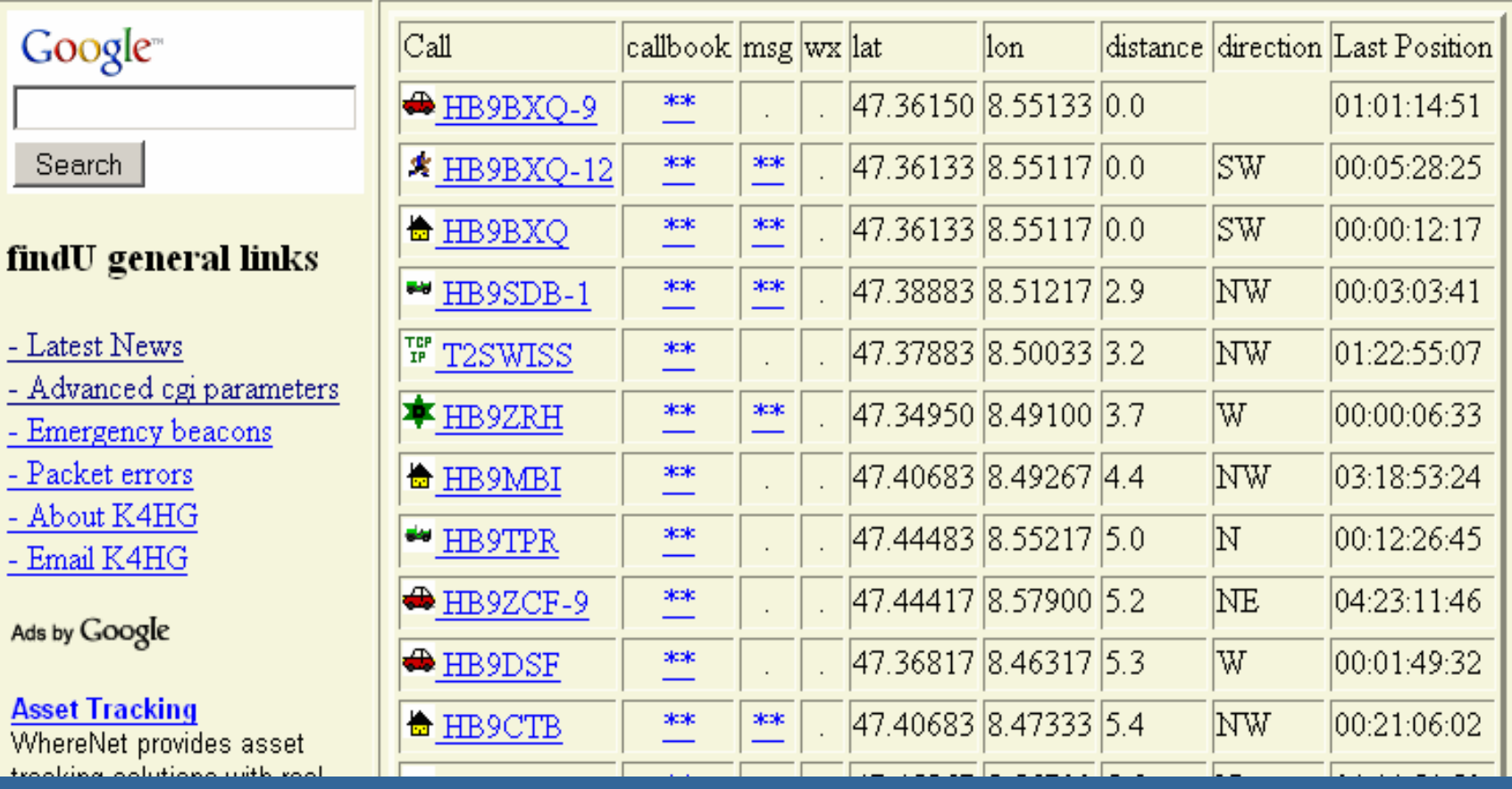

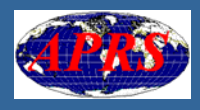

#### www.findu.com: Rohdaten (Raw APRS data)

HB9BYC-9>TW2TS5, TCPIP\*, qAO, HB9GL-7: '~Amnh=>/] "8[} KENWOOD TM-D700E HB9BYC-9>TW2TQ0, HB9ZF, WIDE1, HB9ZRH\*, WIDE3-2, qAo, DO2GM: '~Aal! >/] "8X} KENWOOD TM-D700E  $HBBYC-9 > TW2TQO$ ,  $HBBZF$ ,  $WIDE1$ ,  $HBBZRH*$ ,  $WIDE3-2$ ,  $qAo$ ,  $DO2GH$ : '  $~Aa1$ !  $~>/$ ] "8W}  $KEMWOOD$  TM-D700E  $HBBYC-9 > TW2TQ1, HBBZF, WIDE1, HBBZRH*, WIDE3-2, qAo, DO2GM: '~Aa1! >> 7"80) KENWOOD TM-D700E$ HB9BYC-9>TW2TQ0, HB9ZF\*, WIDE1\*, HB9ZRH\*, WIDE3-2, qAO, HB9THJ-10: '~Aal! >/] "8' } KENWOOD TM-D700E HB9BYC-9>TW2TQ0,HB9ZF\*,WIDE1\*,HB9EAS-4\*,WIDE3-2,qAO,HB9TQJ-10:'~Aal! >/]"8^}KENWOOD TM-D700E HB9BYC-9>TW2TQ0,TCPIP\*,qAO,HB9GL-7:'~Aal! >/]"8I}KENWOOD TM-D700E HB9BYC-9>TW2TQ1,HB9ZF\*,WIDE1\*,HB9EAS-4\*,WIDE3-2,qAO,HB9TQJ-10:'~Aal! >/]"8 }KENWOOD TM-D700E HB9BYC-9>TW2TQ1,HB9ZF\*,WIDE1\*,HB9ZRH\*,WIDE3-2,qAO,HB9THJ-10:'~Aal! >/]"8 }KENWOOD TM-D700E  $HBBYC-9 > TW2TQ1, HBBZF, WIDE1, HBBZRH*, WIDE3-2, qAo, DO2GM: '~Aa1 ! > /] "8^$  KENWOOD TM-D700E  $H$ B9BYC-9>TW2TQ0,HB9ZF,WIDE1,HB9ZRH\*,WIDE3-2,qAo,DO2GM:'~Aal! >/]"8a}KENWOOD TM-D700E HB9BYC-9>TW2TQ0, HB9ZF\*, WIDE1\*, WIDE3-2, qAO, HB9TQJ-10: '~Aal! >/] "8F} KENWOOD TM-D700E HB9BYC-9>TW2TQ0,TCPIP\*,qAO,HB9GL-7:'~Aal! >/]"8M)KENWOOD TM-D700E HB9BYC-9>TW2TQ0,HB9ZF,WIDE1,HB9ZRH\*,WIDE3-2,qAo,DO2GM:'~Aal! >/]"8P}KENWOOD TM-D700E HB9BYC-9>TW2TQ0, HB9ZF\*, WIDE1\*, HB9ZRH\*, WIDE3-2, qAO, HB9THJ-10: '~Aal! >/] "8R} KENWOOD TM-D700E  $H$ B9BYC-9>TW2TQ0,HB9ZF,WIDE1,HB9ZRH\*,WIDE3-2,qAo,DO2GM:'~Aal! >/]"8S}KENWOOD TM-D700E HB9BYC-9>TW2TQ0,HB9ZF,WIDE1\*,WIDE3-3,qAo,HB9BXQ:'~Aal! >/]"8T}KENWOOD TM-D700E HB9BYC-9>TW2TQ0,HB9ZF,WIDE1\*,WIDE3-3,qAo,HB9BXQ:'~Aal! >/]"8T}KENWOOD TM-D700E HB9BYC-9>TW2TQ0,HB9ZF,WIDE1\*,WIDE3-3,qAo,HB9BHU:'~Aal! >/]"8U}KENWOOD TM-D700E HB9BYC-9>TW2TQ0,HB9ZF\*,WIDE1\*,HB9ZRH\*,WIDE3-2,qAO,HB9THJ-10:'~Ab1! >/]"8z}KENWOOD TM-D700E HB9BYC-9>TW2TQ0,HB9ZF,WIDE1,HB9ZRH\*,WIDE3-2,qAo,DO2GM:'~Ab1! >/]"9!}KENWOOD TM-D700E HB9BYC-9>TW2TQ2,HB9ZF\*,WIDE1\*,WIDE3-3,qAO,HB9TLX-10:'~A m6Y>/]"8\}KENWOOD TM-D700E HB9BYC-9>TW2TPO,HB9ZF,WIDE1,HB9ZRH\*,WIDE3-2,qAo,DO2GM:'~C=1"O>/]"8j}KENWOOD TM-D700E HB9BYC-9>TW2SX3,HB9ZF,WIDE1,HB9ZRH\*,WIDE3-2,qAo,DO2GM:'~Cg1"O>/]"8k}KENWOOD TM-D700E HB9BYC-9>TW2SS3, HB9ZF, WIDE1, HB9ZRH\*, WIDE3-2, qAo, HB9BHU: '~D] 1, Y>/] "9\$} KENWOOD TM-D700E HB9BYC-9>TW2SR7,HB9ZF\*,WIDE1\*,HB9ZRH\*,WIDE3-2,qAO,HB9TLX-10:'~DQo@->/]"8z}KENWOOD TM-D7OOE

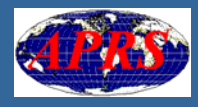

### www.findu.com: APRS-Meldunger

#### **HB9BYC-9** messages

#### **Terres des hommes**

Hilfe für Kinder in Not.

www.tdh.de

Google-Anzeigen (gemeinnützig)

Auf dieser Site werben

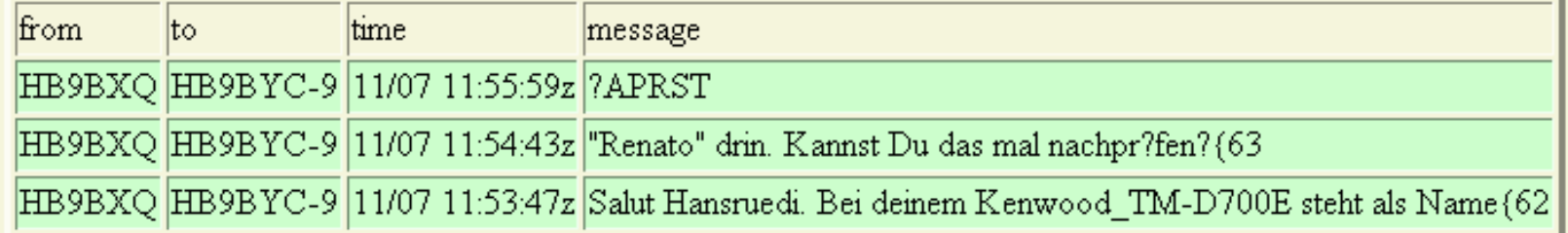

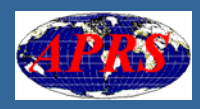

## www.db0anf.de

**E** Karten auf Basis Google-Map, (fast) beliebig zoombar

- $\blacksquare$ Tracking einzelner Stationen
- **Postitionsdaten in Tabellenform**
- **n Aktivitäten einer Station in den letzten 24 Stunder**
- **Benutzte Digipeater** Digipeater
- **n** Digipeater Nutzer, Digipeater Einzugsgebiet
- $\textcolor{red}{\blacksquare}$  APRS-Mitteilunger
- $\blacksquare$  Wetterrapporte

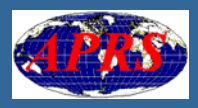

## www.db0anf.de: Postitionsanzeige (1)

HB9MTL-8 Position (Google Map):

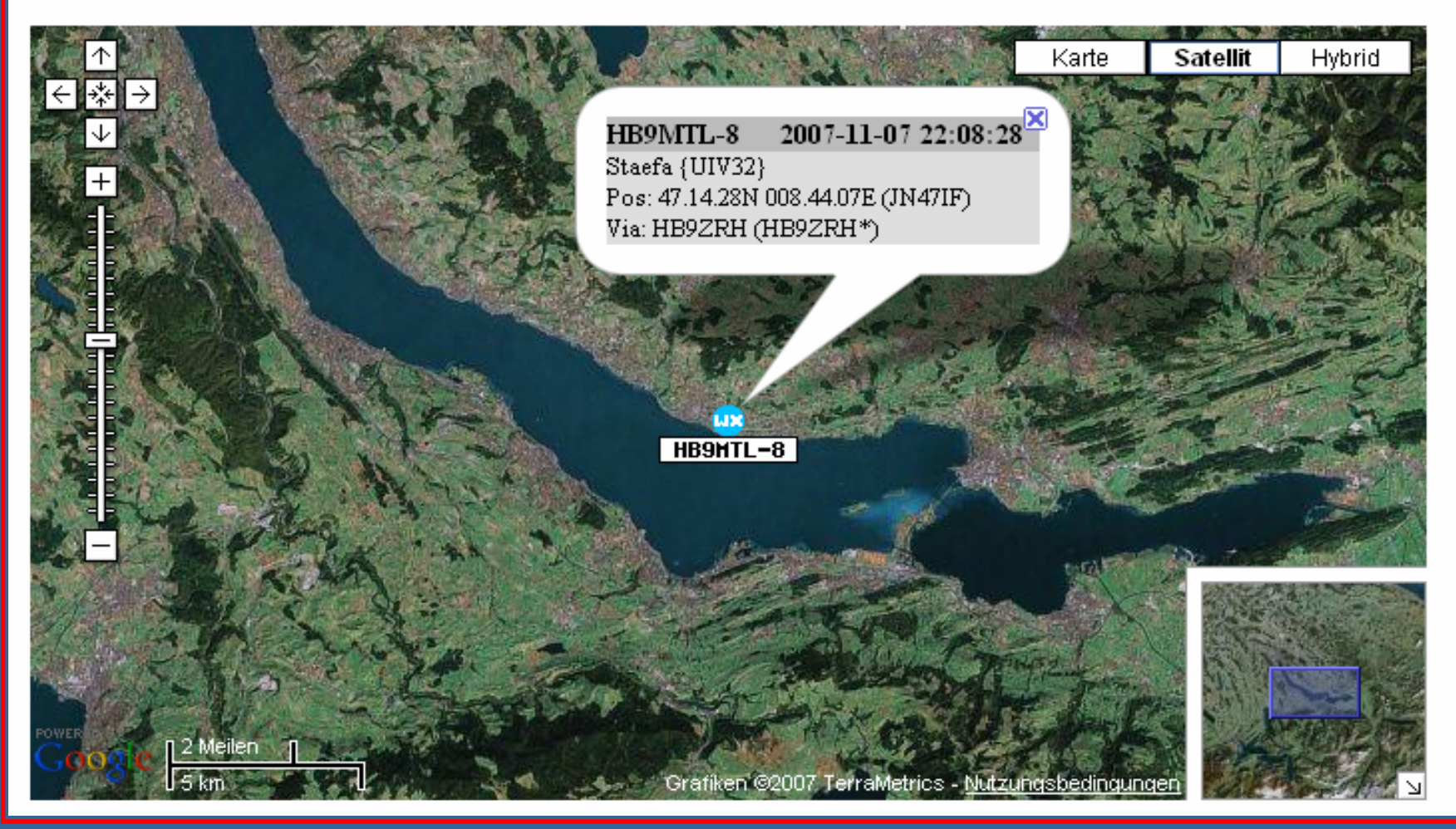

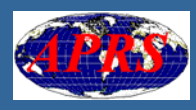

## www.db0anf.de: Postitionsanzeige (2)

#### HB9MTL-8 Position (Google Map):

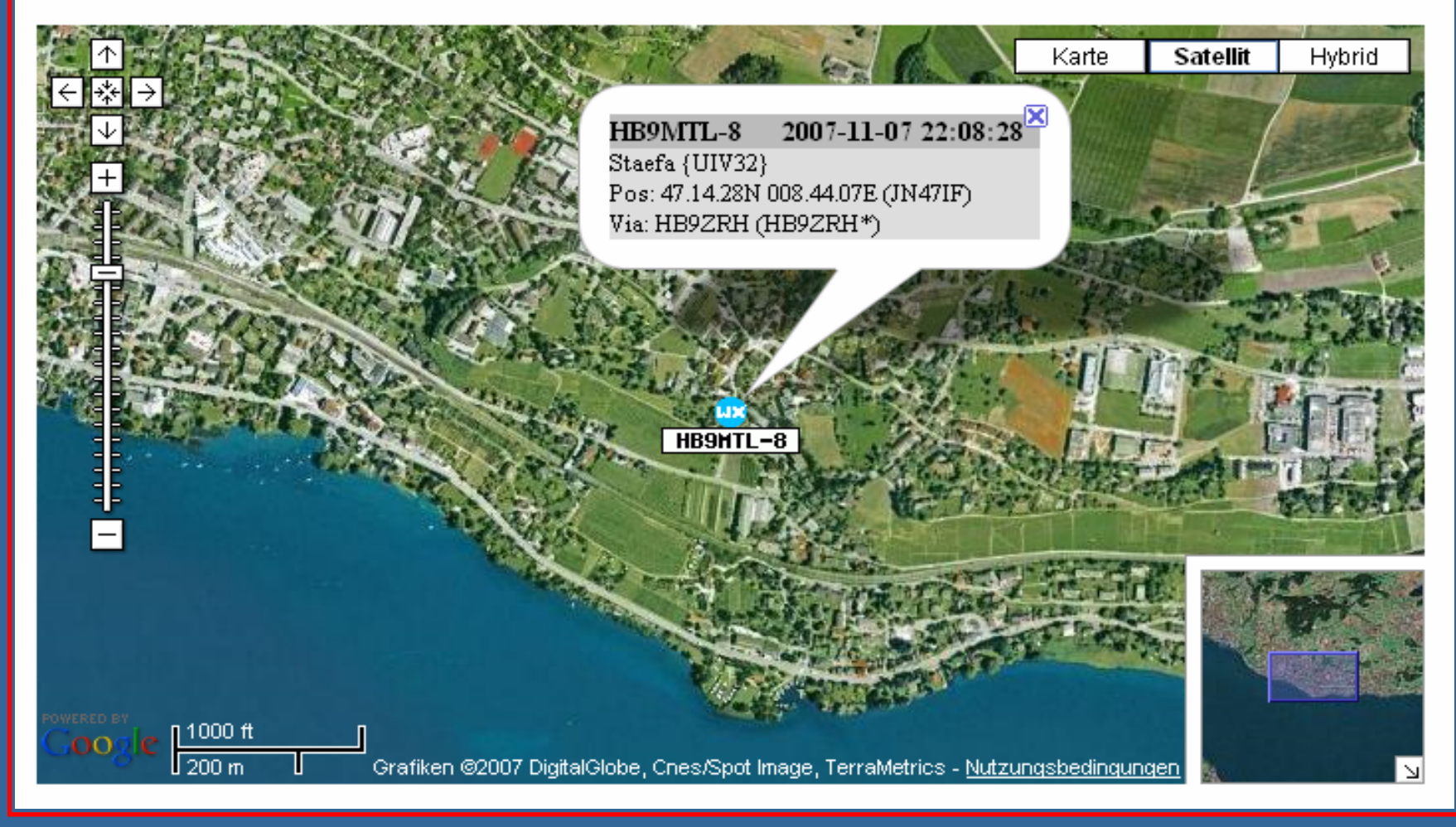

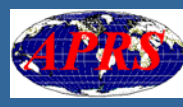

## www.db0anf.de: Postitionsanzeige (3)

HB9MTL-8 Position (Google Map):

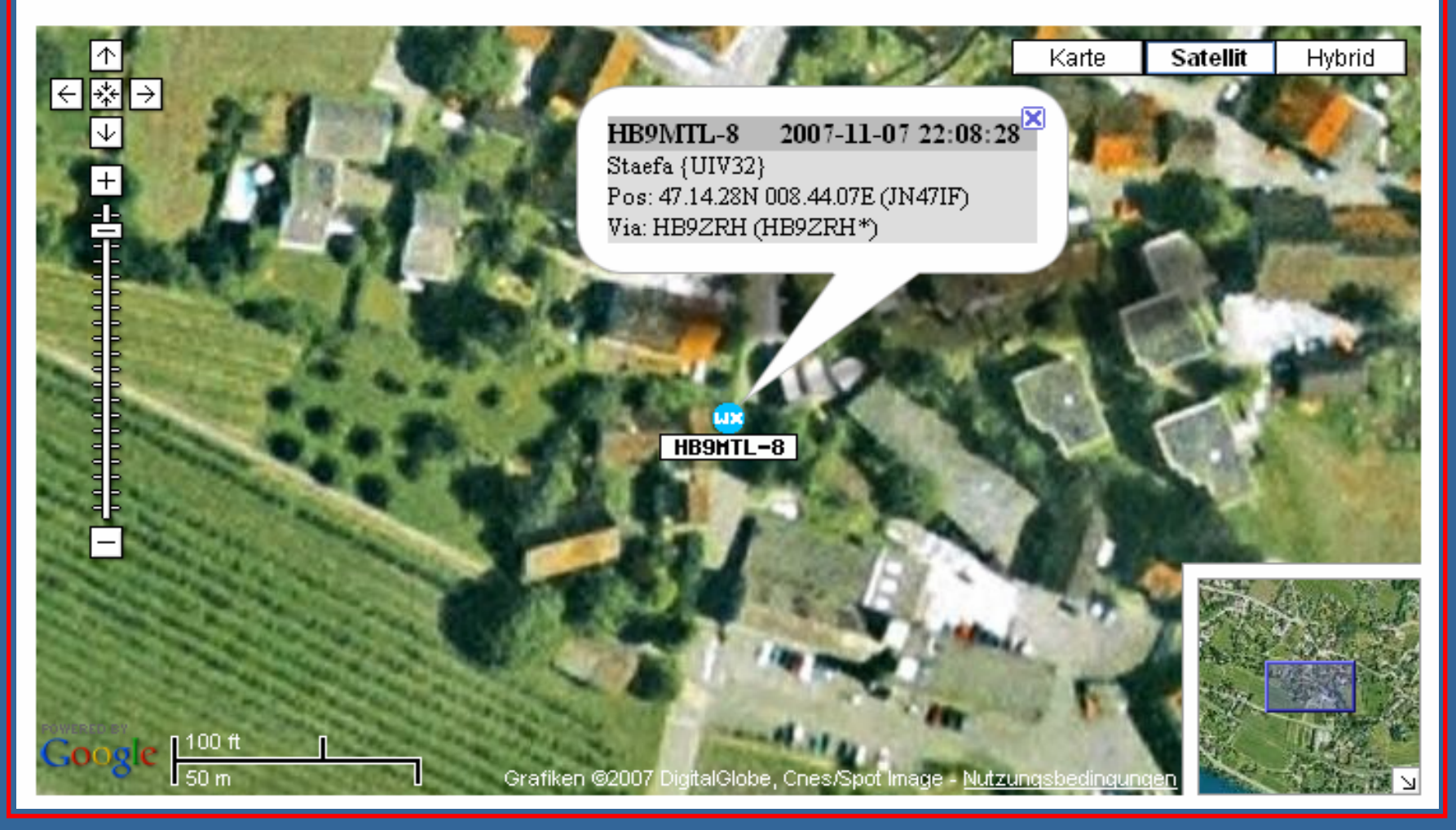

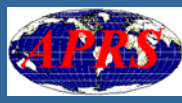

## www.db0anf.de: Tracking einer Mobilstation

#### HB9BXQ 9 APRS Mobile Movements:

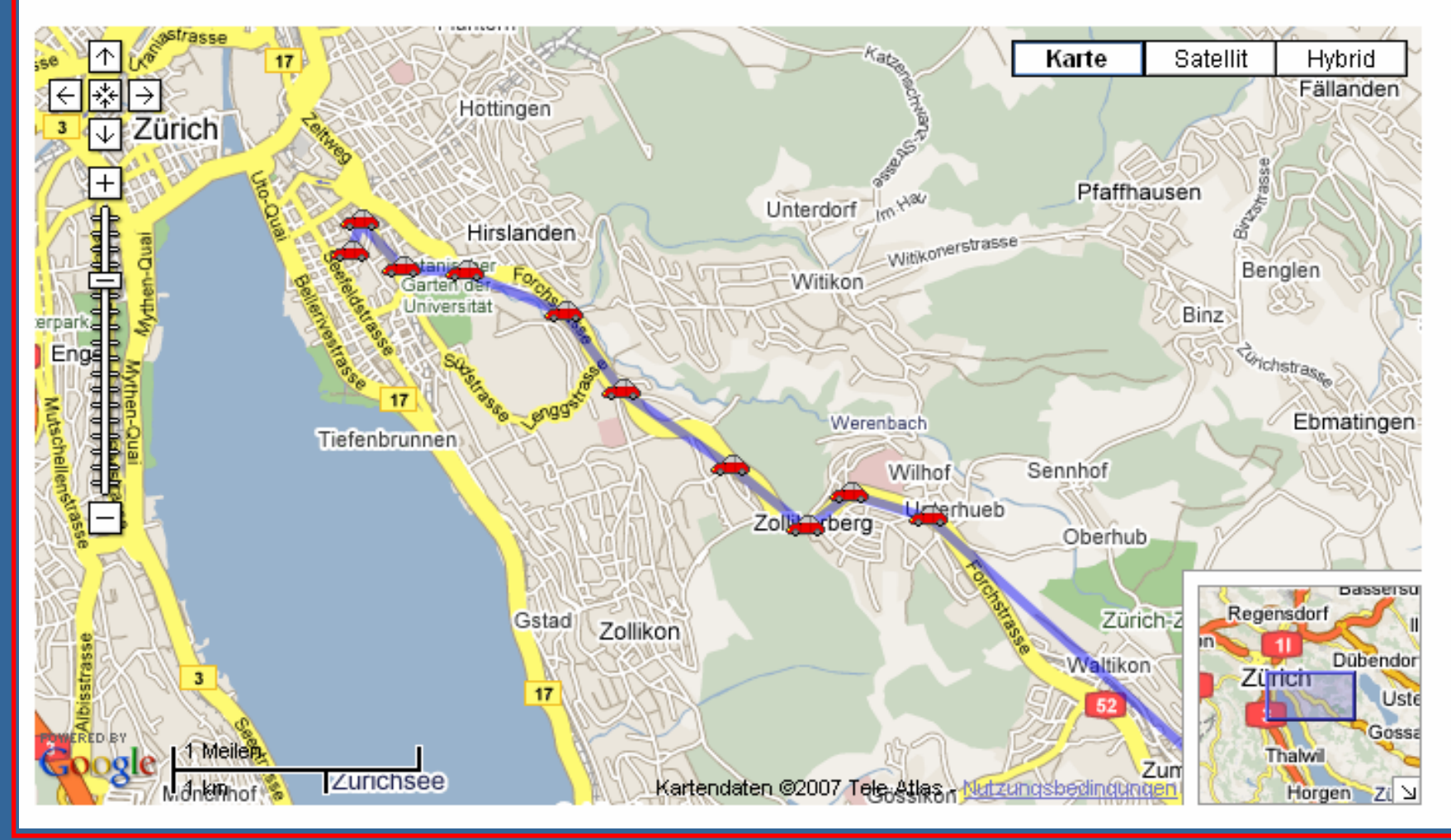

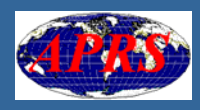

#### www.db0anf.de: Positionsdaten in Tabelle

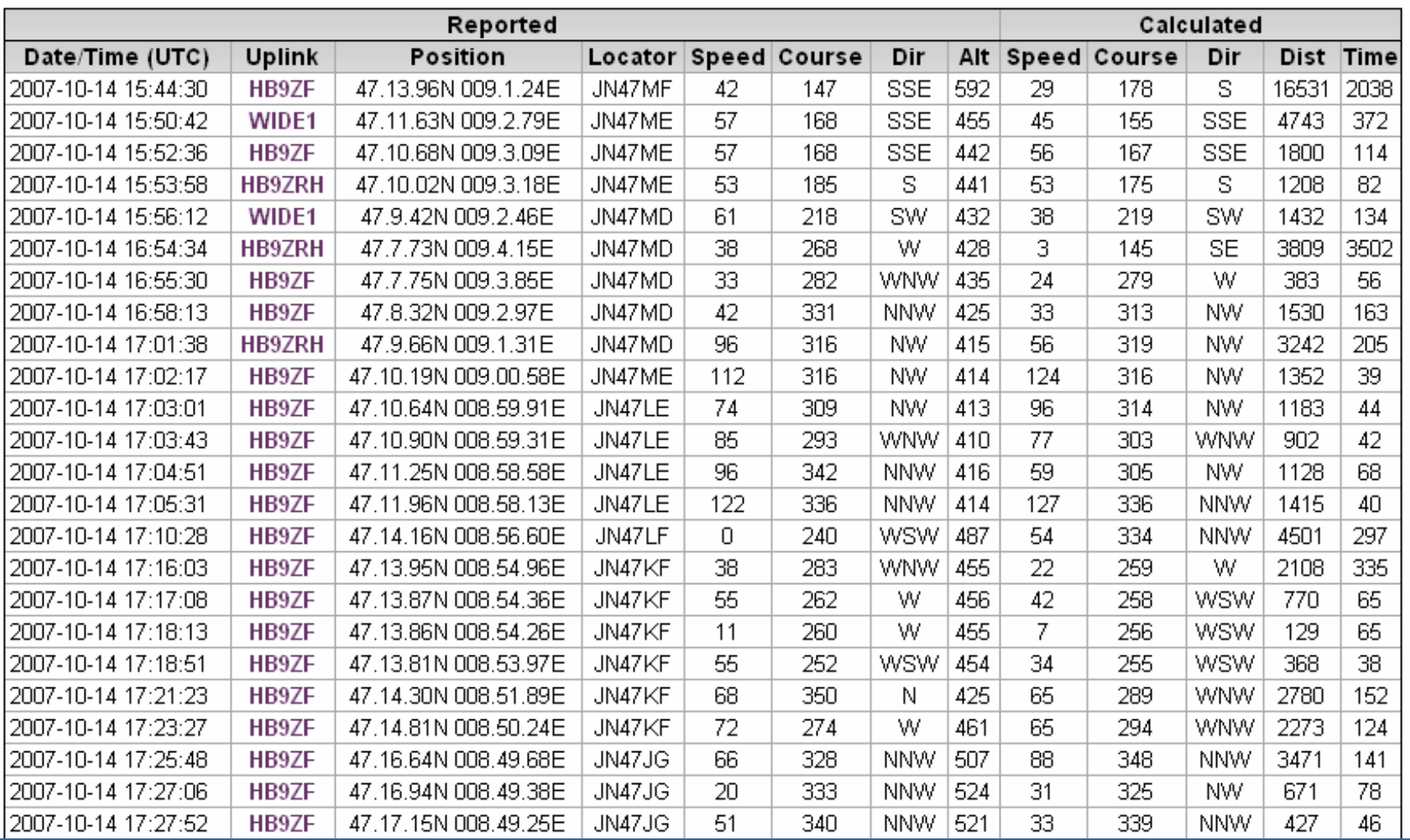

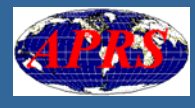

## www.db0anf.de: Aktivitäten der letzten 24 h

#### HB9MTL-8 last 24 hours activity:

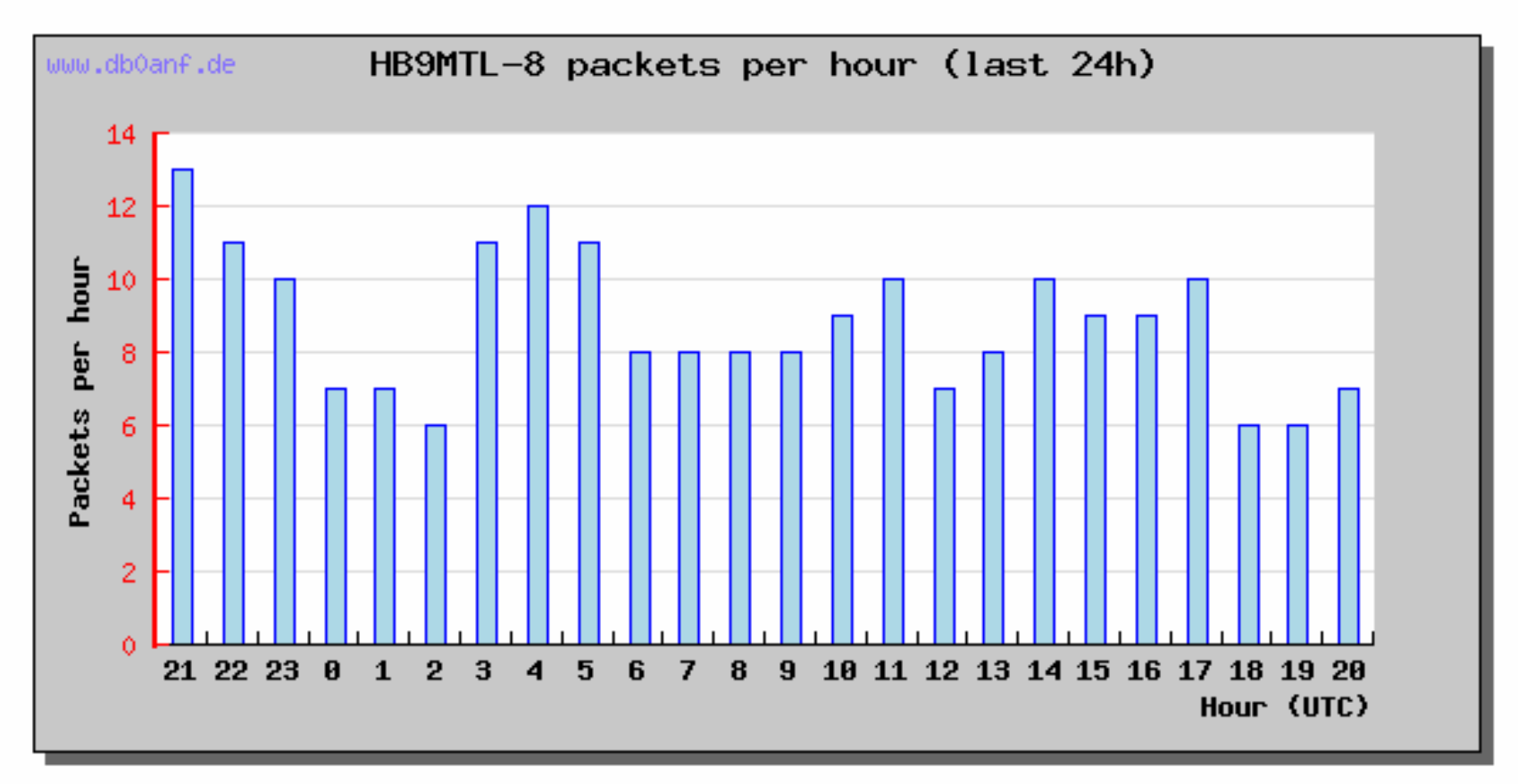

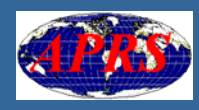

## www.db0anf.de: Benutzte Digipeater

#### HB9BXQ-12 used the following digipeaters:

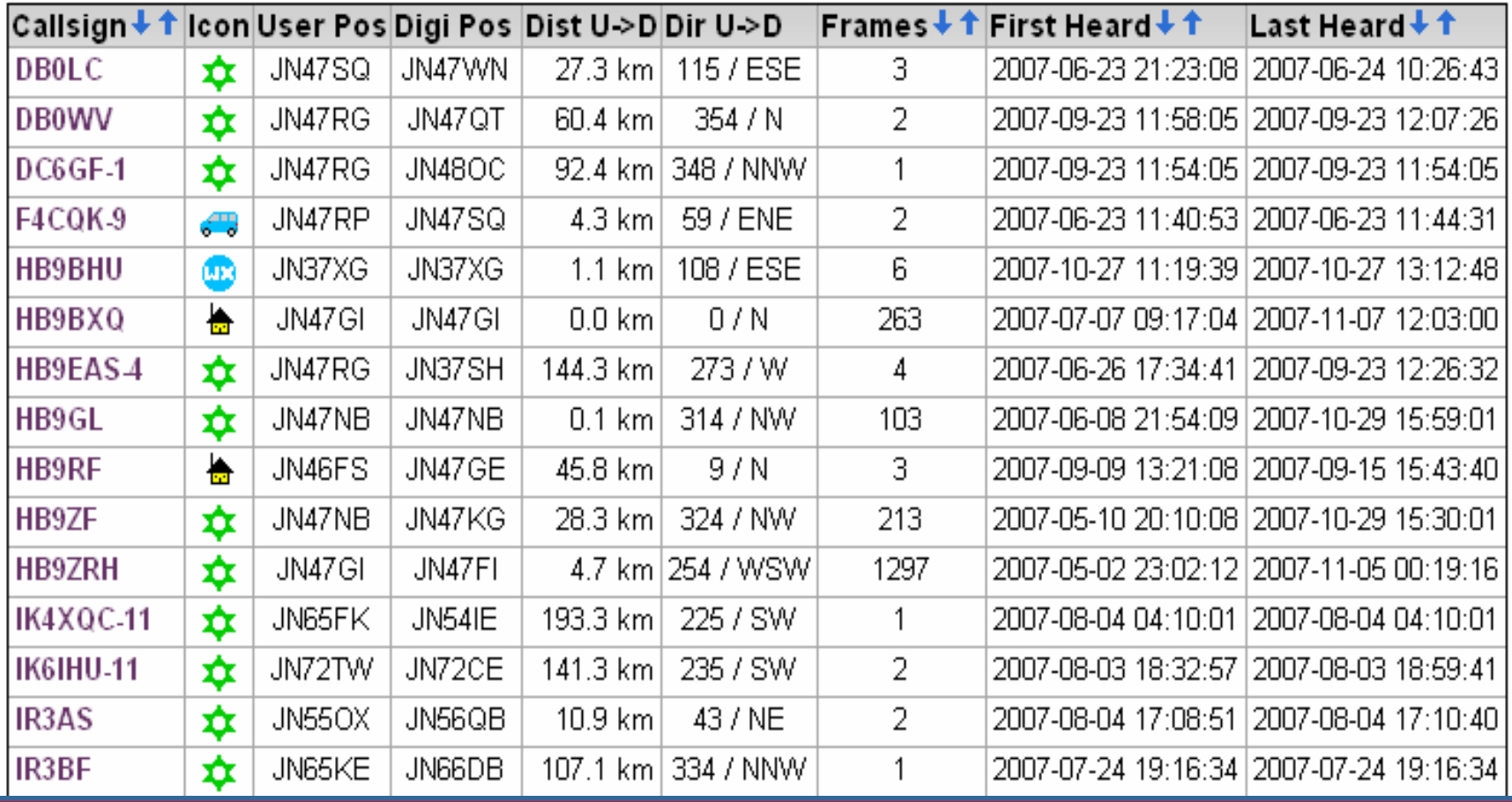

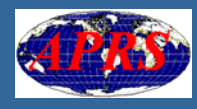
## www.db0anf.de: Digipeater Nutzer (1)

#### HB9ZRH Digipeater Users:

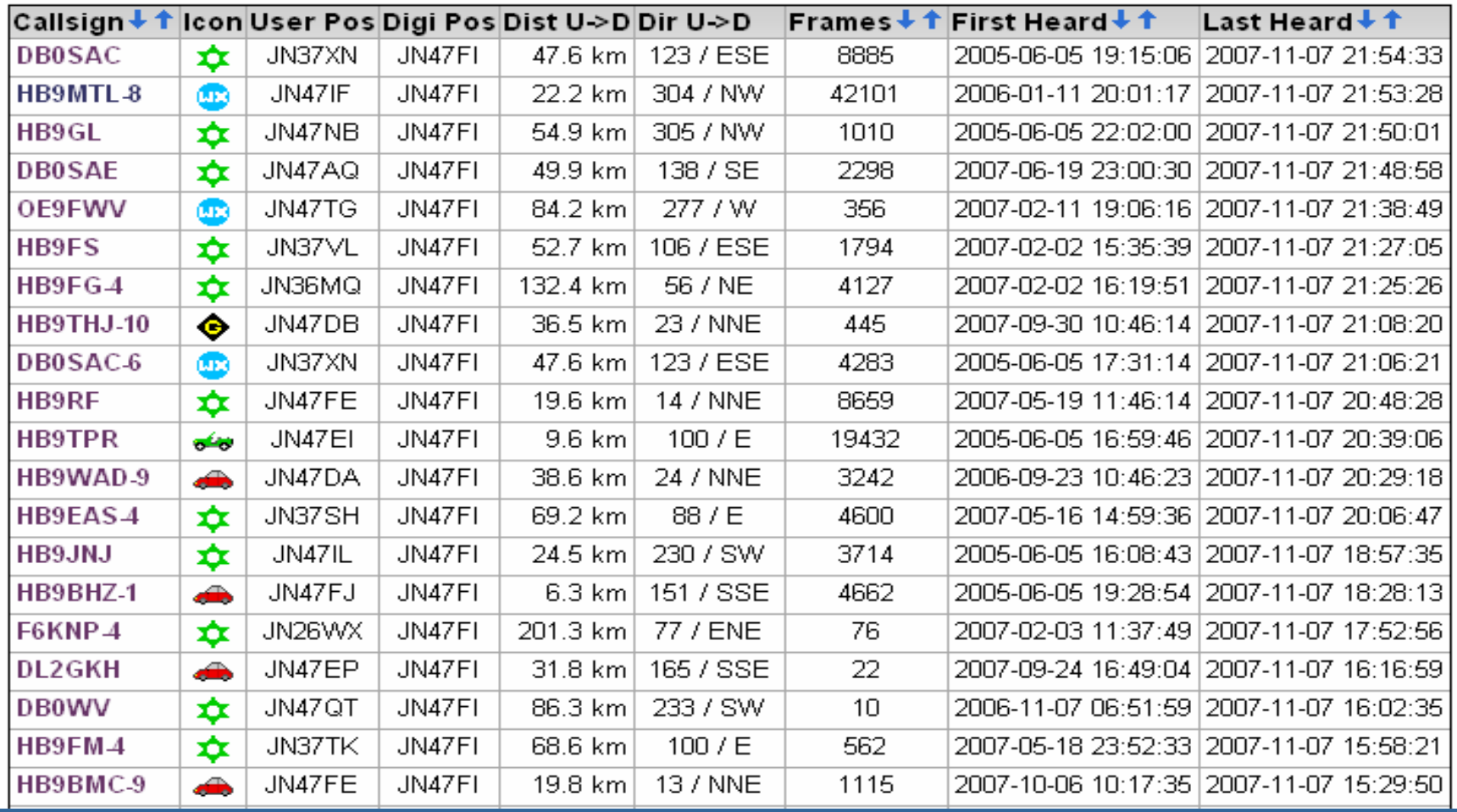

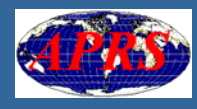

## www.db0anf.de: Digipeater Nutzer (2)

#### HB9ZRH Digi Users (Google Map):

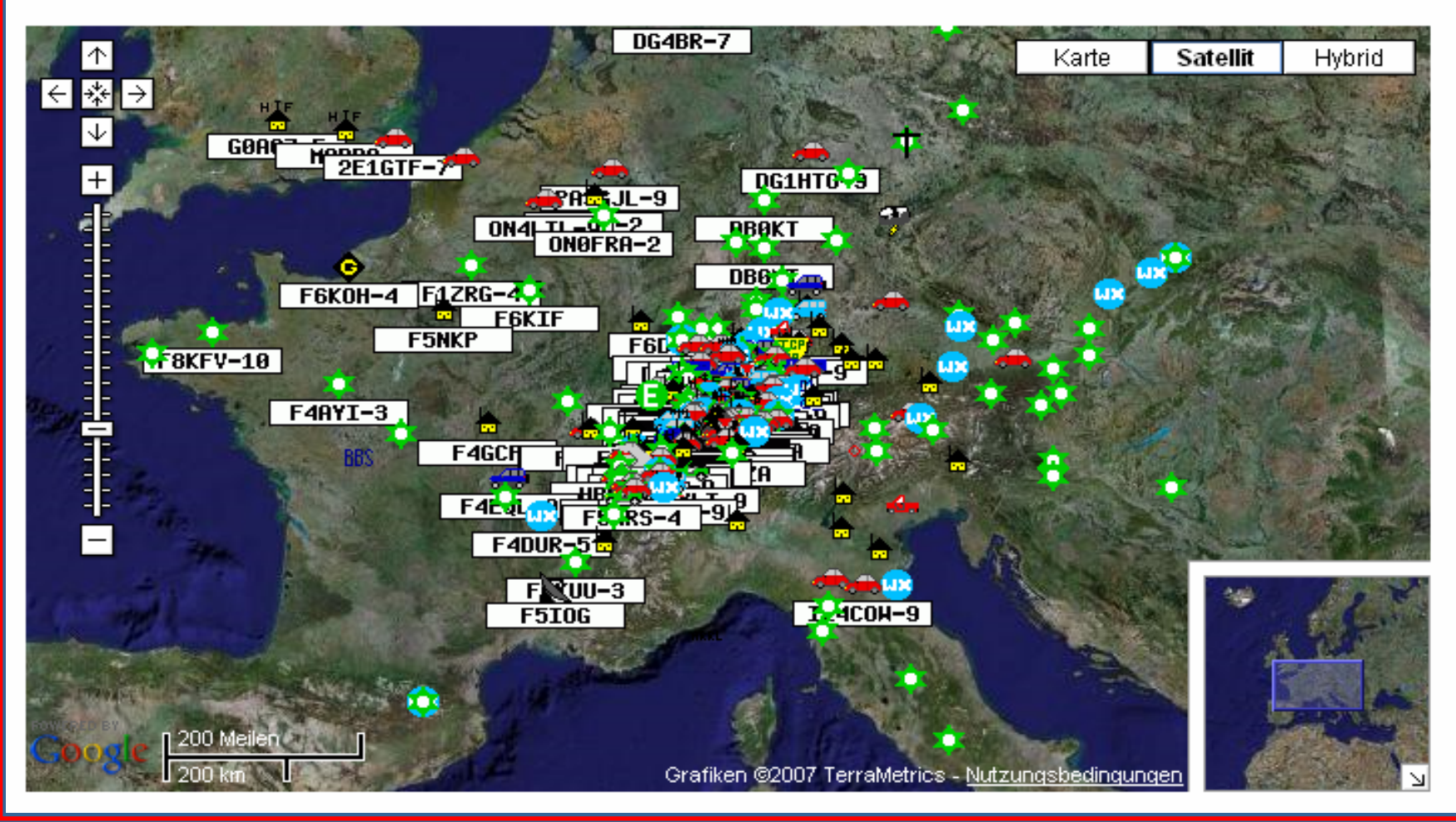

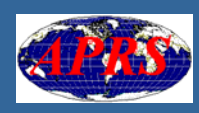

## www.db0anf.de: Digipeater Nutzer (3)

#### HB9ZRH Digi Users (Google Map):

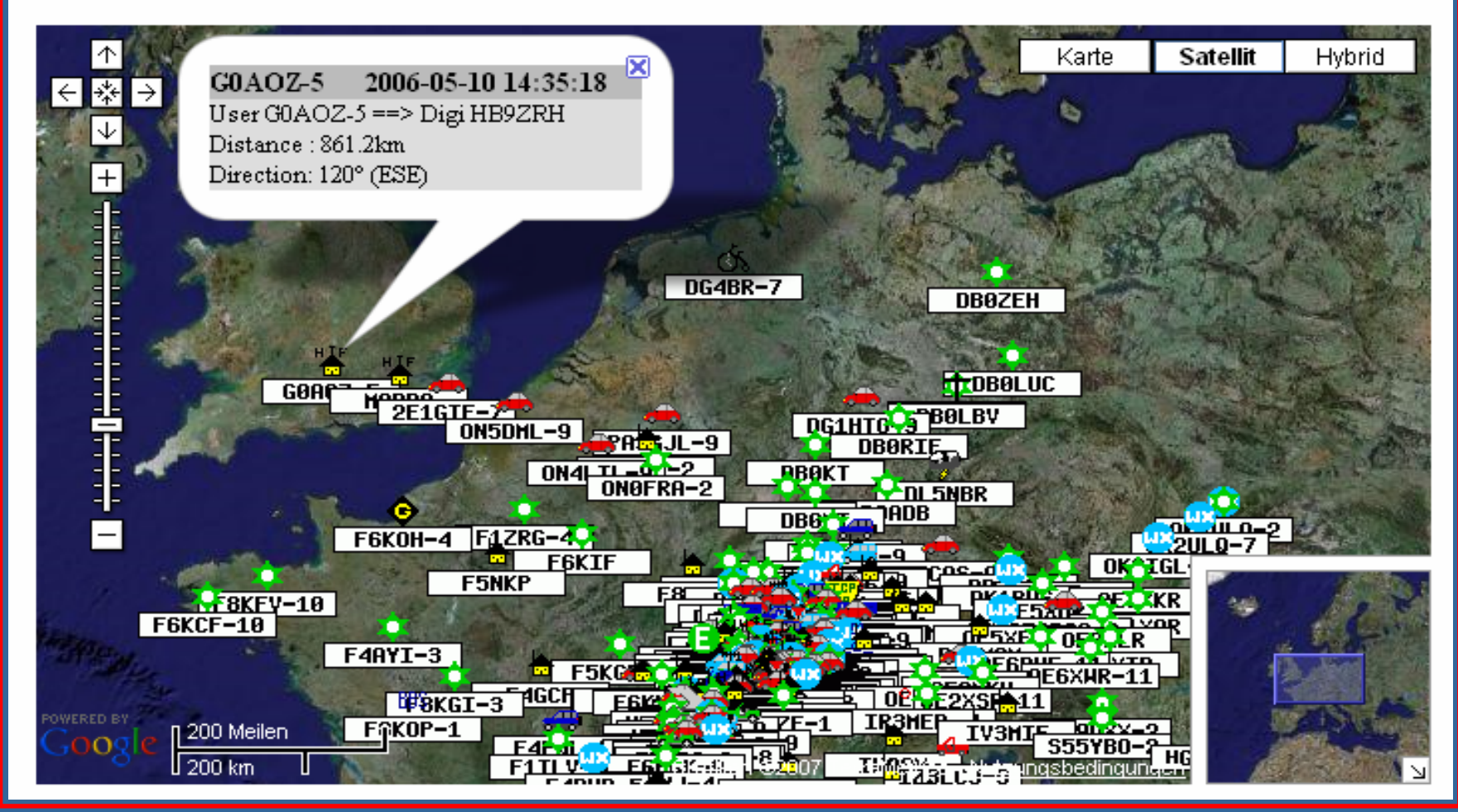

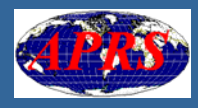

## www.db0anf.de: APRS-Mitteilungen

### HB9MTL-8 APRS Messages:

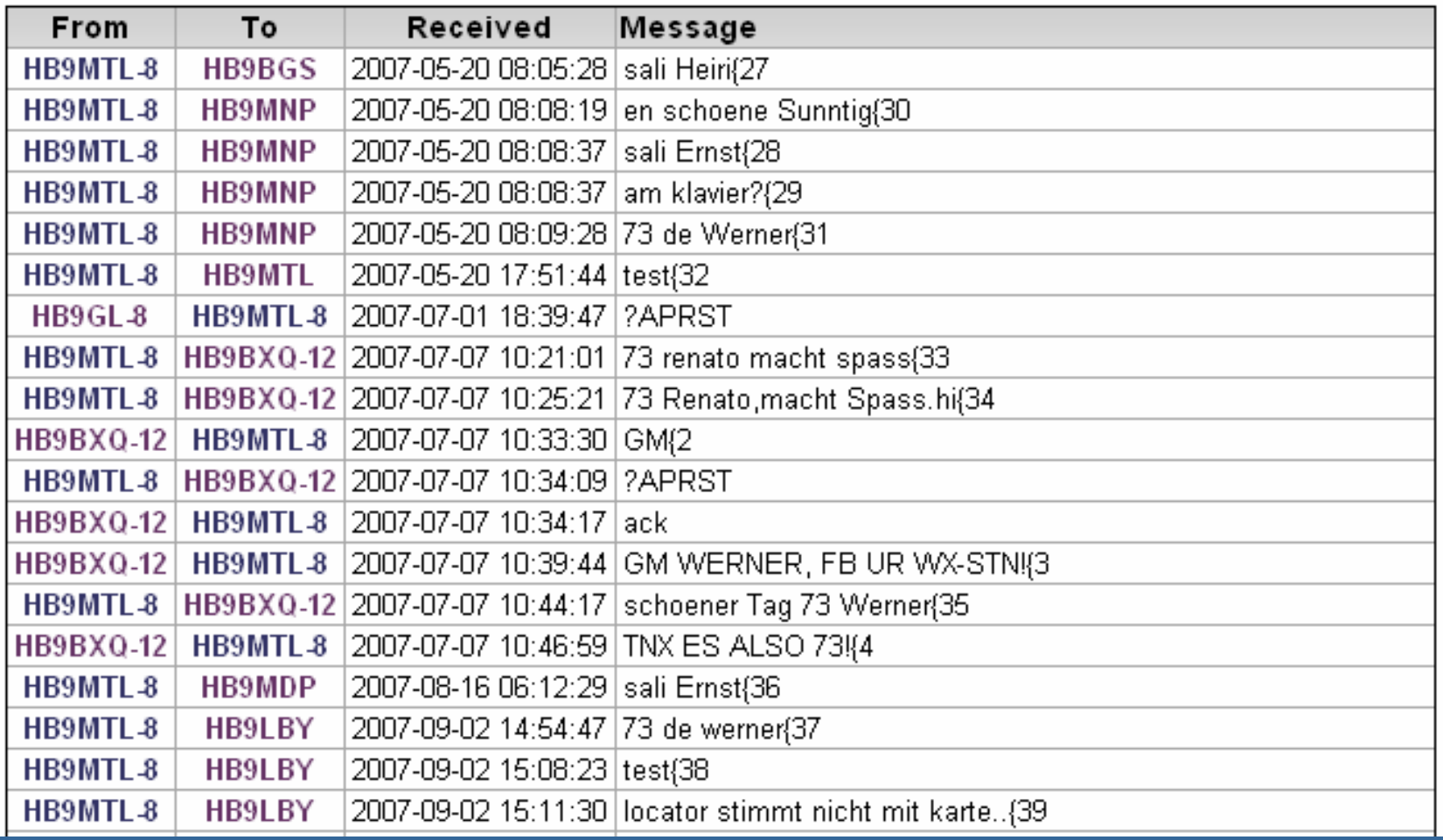

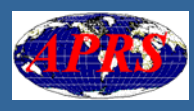

### www.db0anf.de: Wetterrapporte

#### HB9MTL-8 APRS Weather Report:

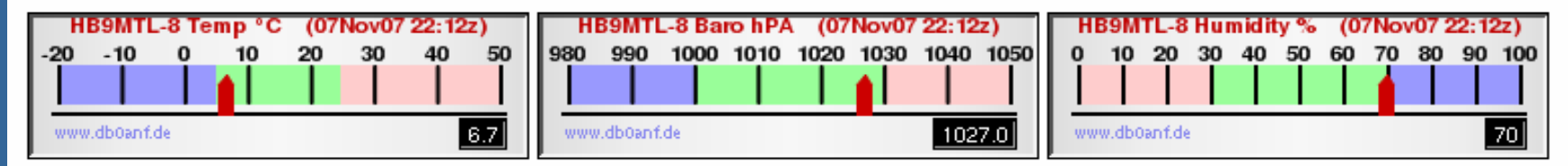

#### HB9MTL-8 last 24h Weather Data:

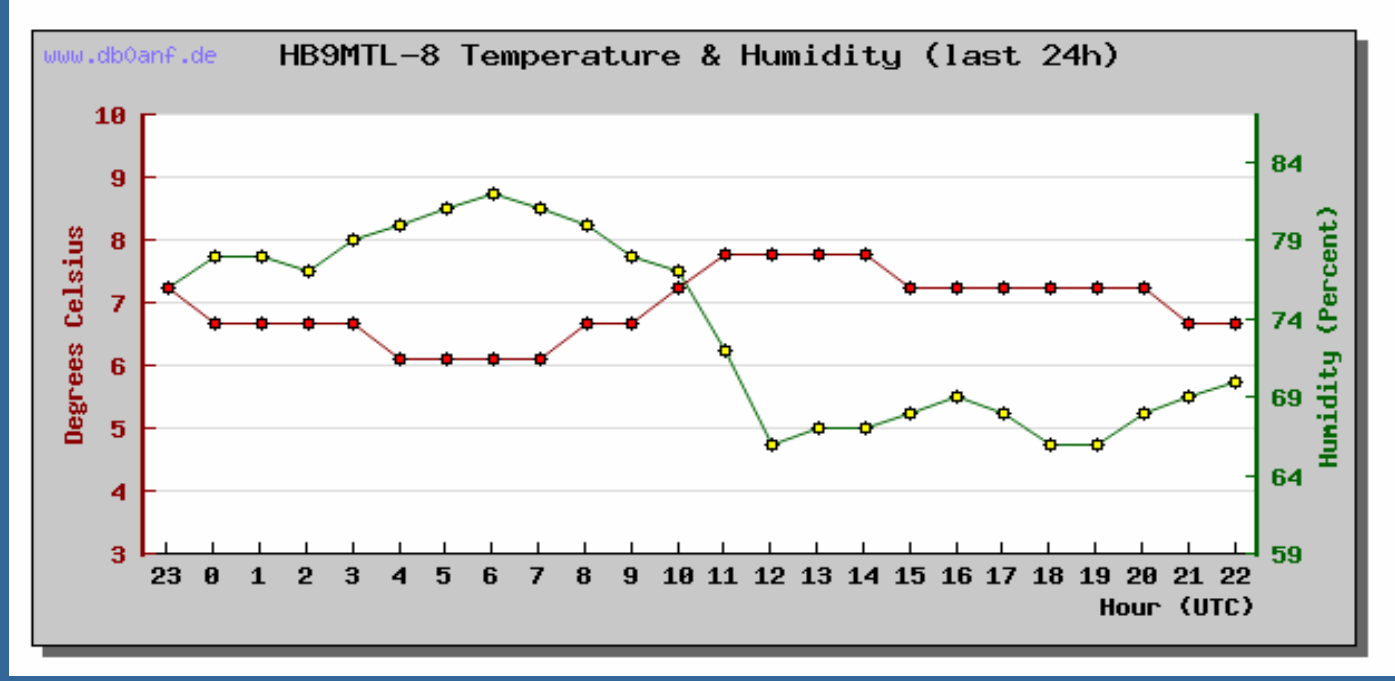

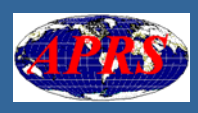

## Tipp: www.aprs.fi

- $\mathbb{R}^2$ **Einfache Bedienung, viele Eingabevarianten**
- $\mathbb{R}^2$ Grosses Kartenbild, Basis Google Map
- $\mathbb{R}^2$ **Butomatische Nachführung des aktuellen Standortes Instandortes** einer APRS-Station (mit Tracking), daher topaktuell
- $\mathbb{R}^2$ Anzeigen von mehreren Stationen gleichzeitig in einem ausgewählten Gebiet (mit Tracking)
- $\mathbb{R}^2$ Anzeigen aller SSIDs einer Station
- $\mathbb{R}^2$ Suchen nach Rufzeichen, Standorten und Datum (bis 6 Monate zurückliegend)

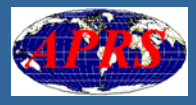

## www.aprs.fi: Viele Eingabevarianten

### -**Maps** - hb9bxg - Log out-

Show last:

l 1 hour

#### Track callsign: [Clear / Show all] HB9BXQ-9 [?]

Address, city or Locator: [Clear] 171

**HB9BXO-9:** Updated: 2007-11-06 17:16:34 Position: 47°21'41" N 8°33'5" E

### Select a day (6 months history):

2007: 5038 points

Other SSIDs: HB9BXO HB9BXO-12 Ws: 6.0°C 75% 1025 mbar 0.5 m/s W

### Other views:

- Station info
- Raw packets
- Beacon packets
- Messages
- Prefix browsing
- Google Earth KML [?]
- Options (new!)

### Information:

Blog APRS stations currently moving (new!) Database statistics Linking to aprs.fi AIS sites Change log Planned changes Credits and thanks

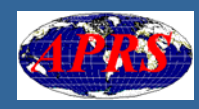

## www.aprs.fi: Automatisches Tracking

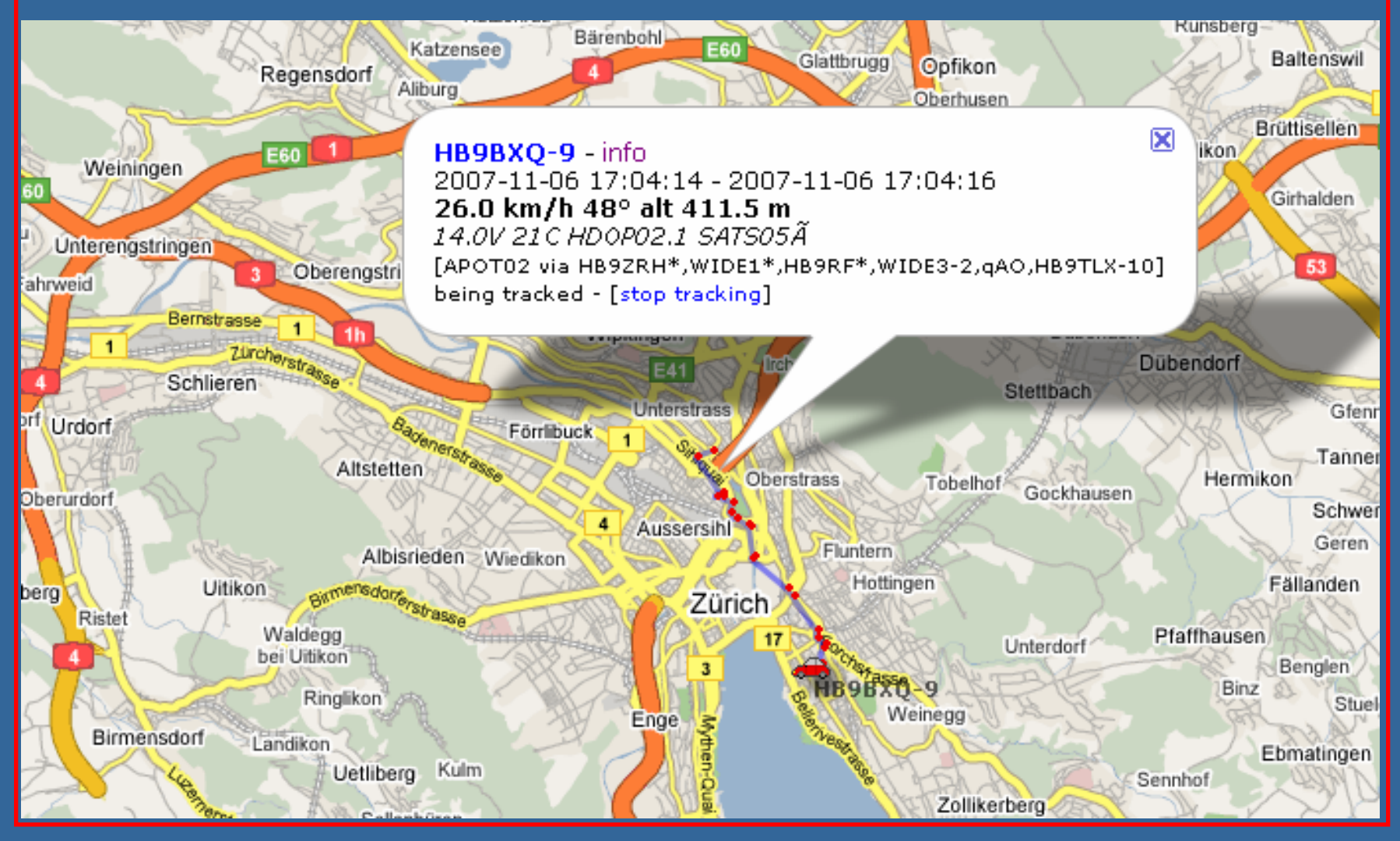

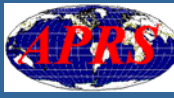

## www.aprs.fi: Wählbares Zeitfenster (1)

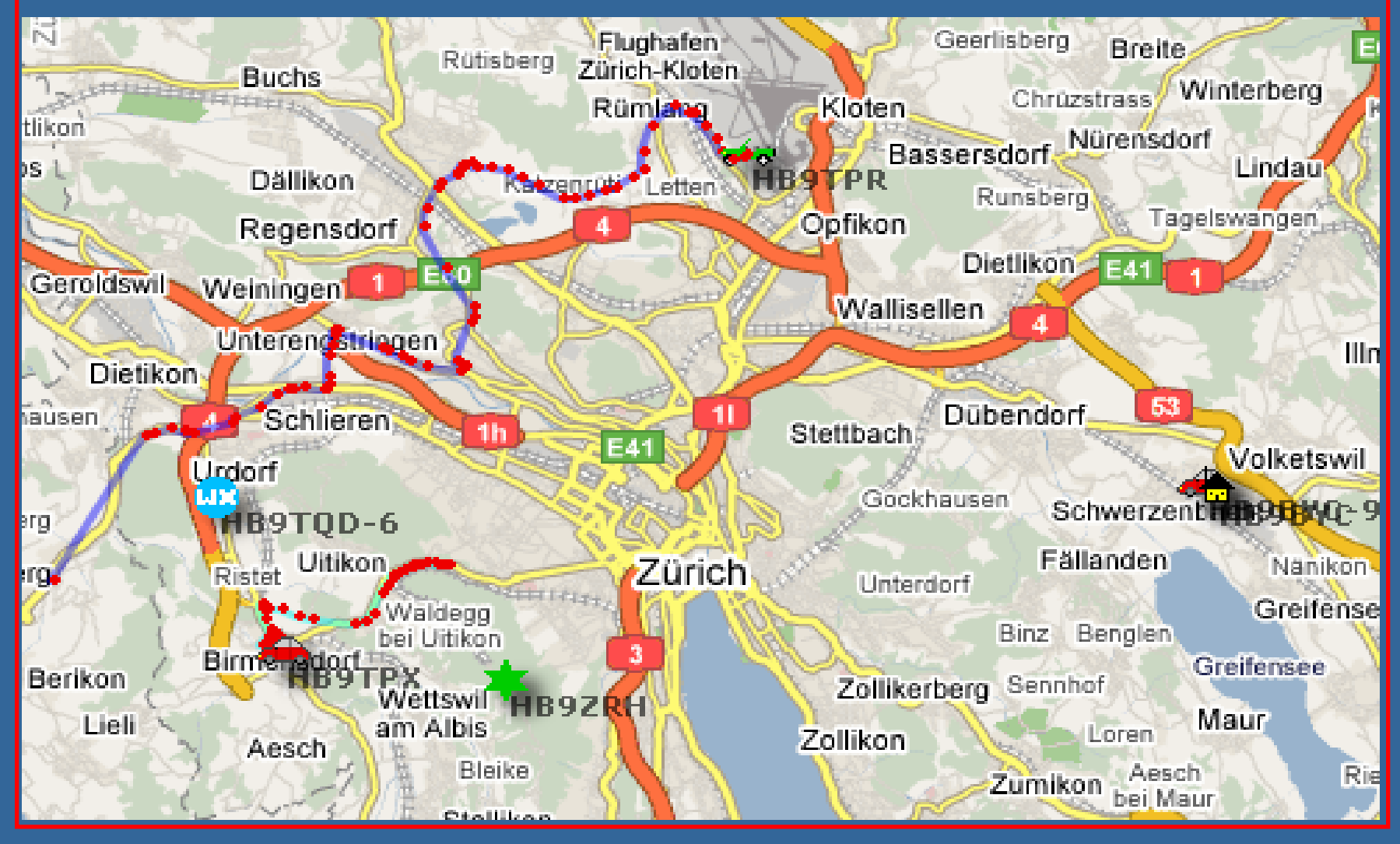

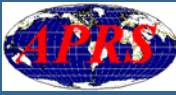

## www.aprs.fi: Wählbares Zeitfenster (2)

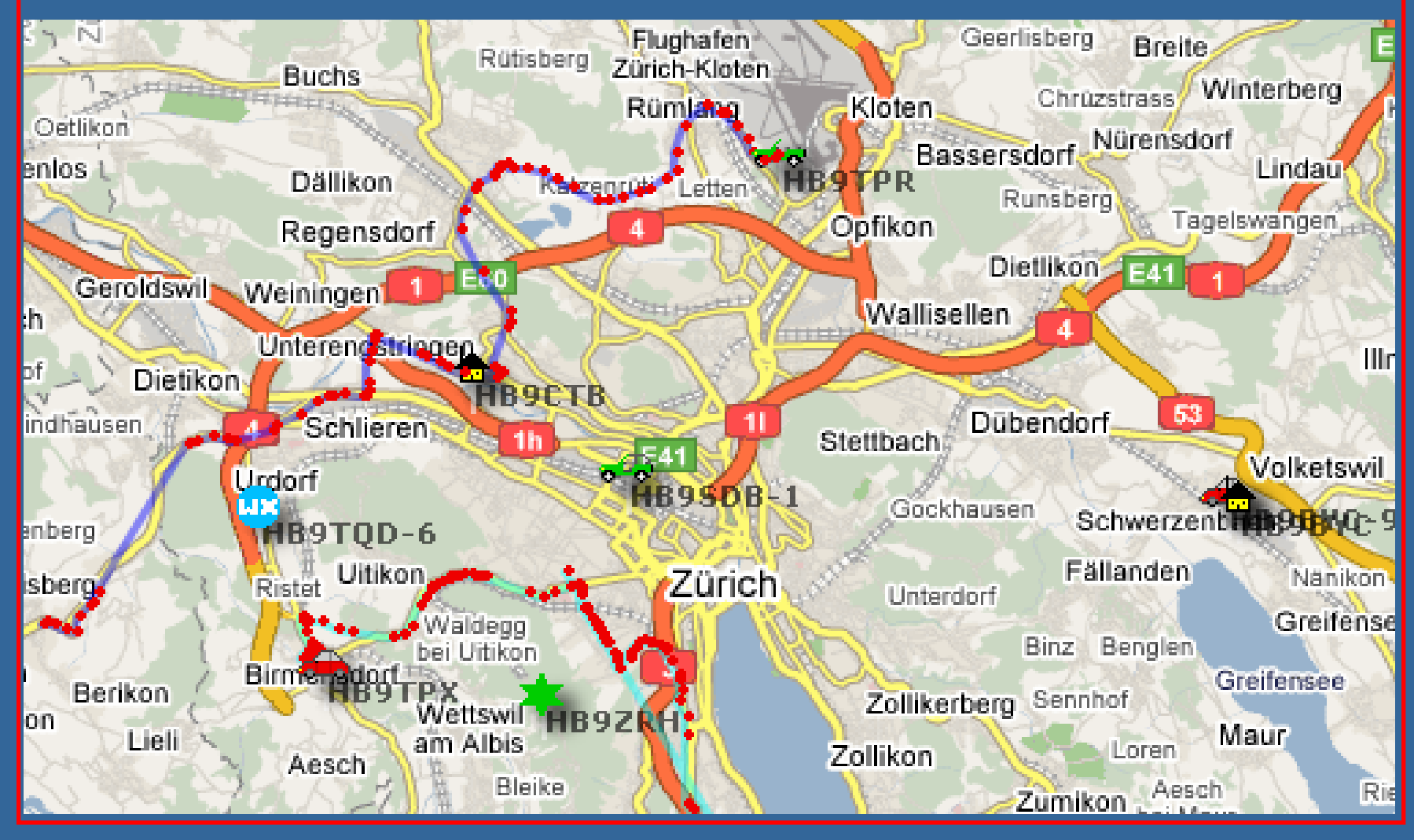

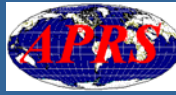

## www.aprs.fi: Wählbares Zeitfenster (3)

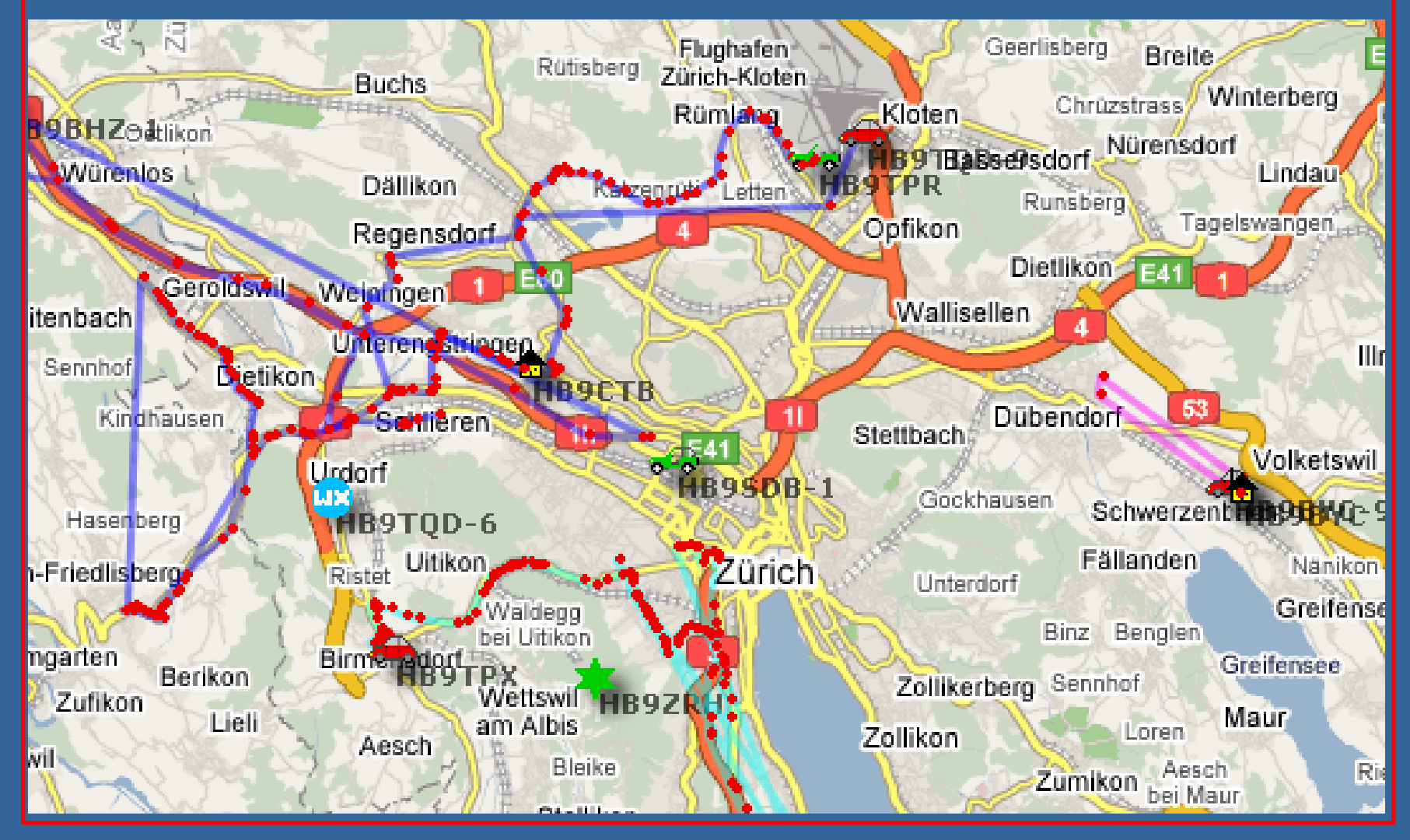

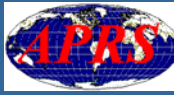

### www.aprs.fi: Wählbare Standorte

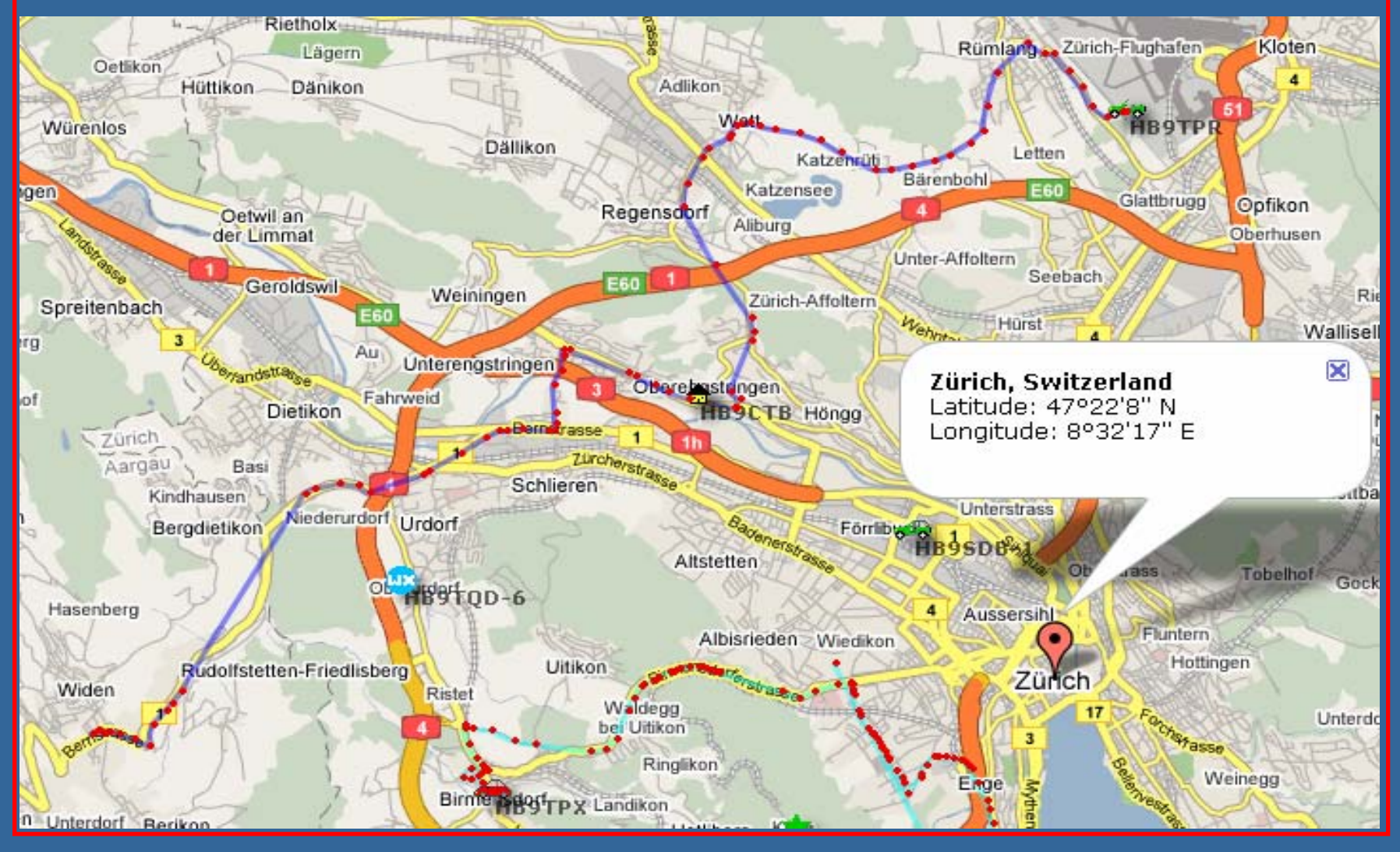

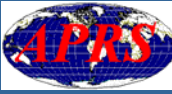

## www.aprs.fi: Wählbares Datum (- 6 Monate)

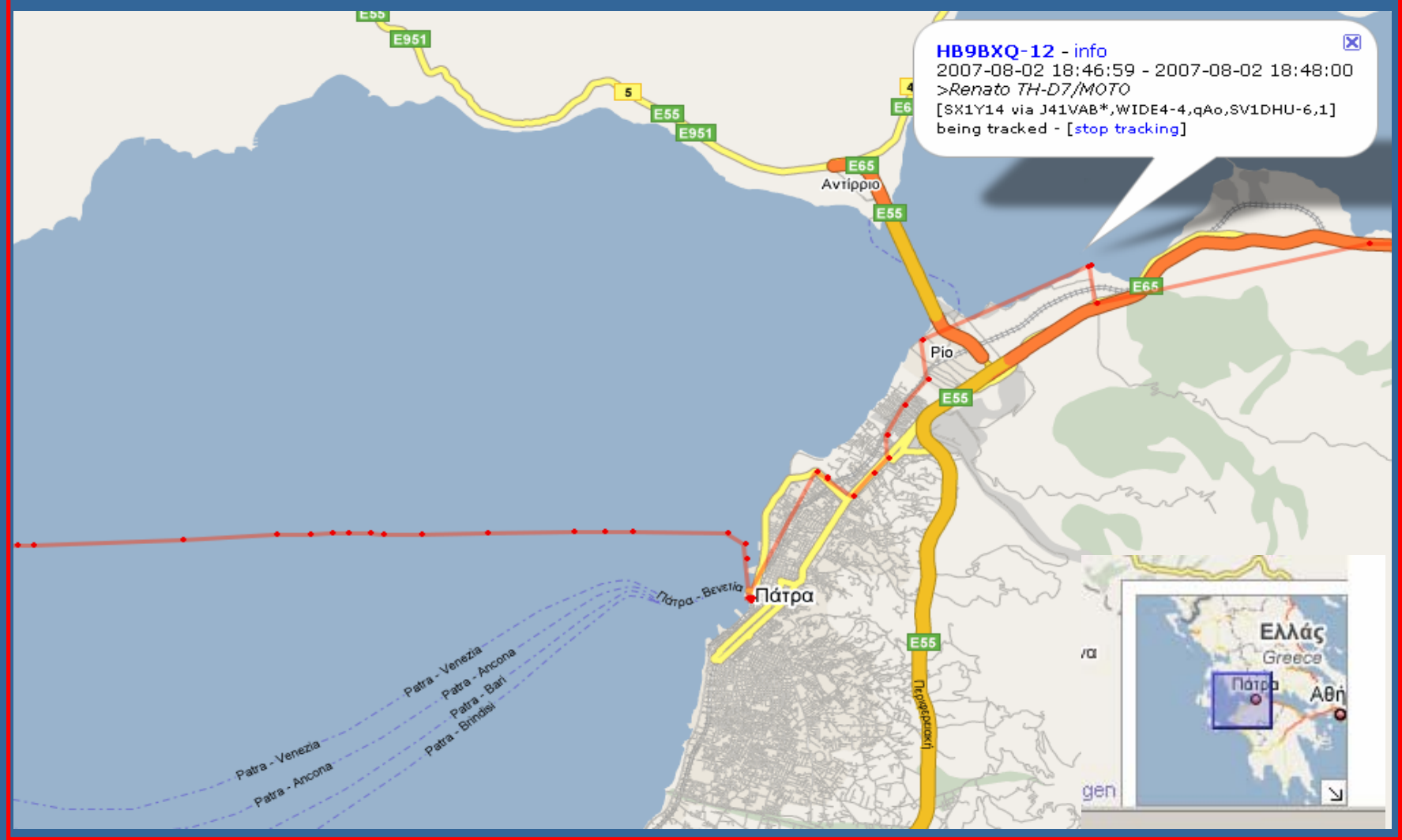

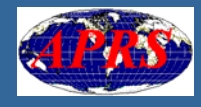

## www.aprs.fi: Aktuelle Wetterdaten

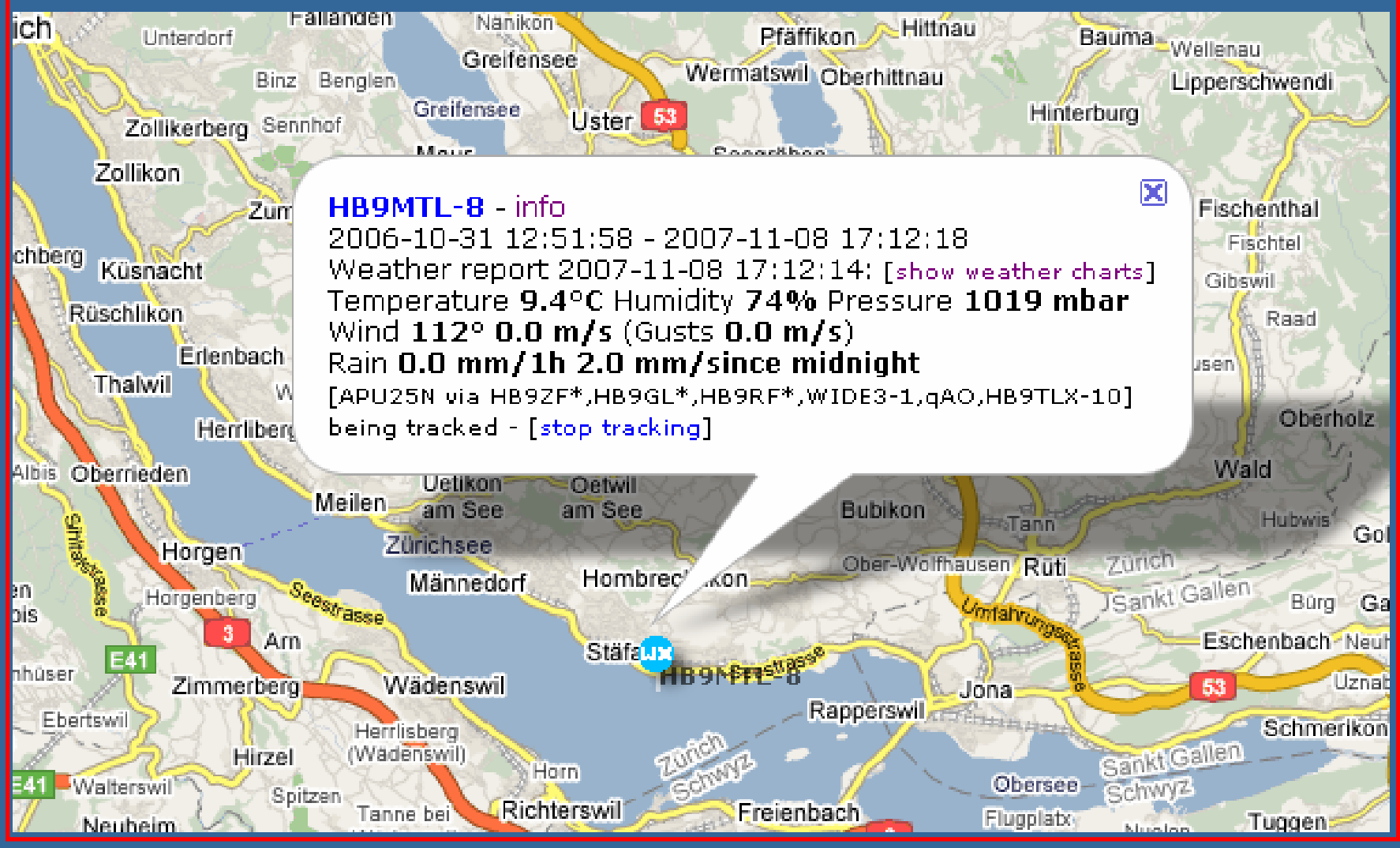

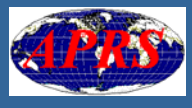

### www.aprs.fi: Wetterdaten letzte 24 Std.

Weather history graphs for HB9MTL-8

[24 hours 48 hours week month year]

HB9MTL-8 Temperature 2007-11-06 16:51:06 -> 2007-11-08 16:12:14 UTC

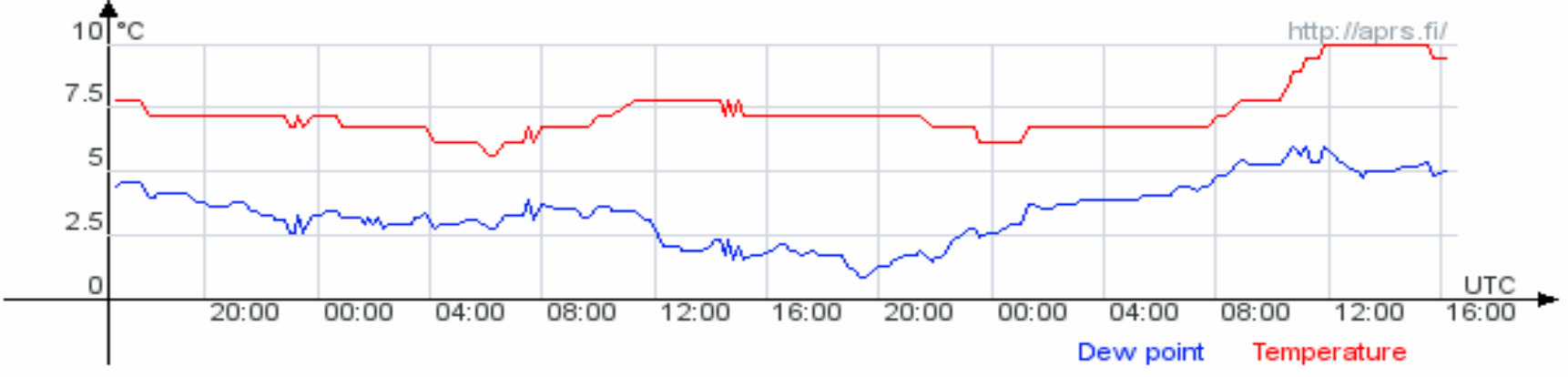

HB9MTL-8 Humidity 2007-11-06 16:51:06 -> 2007-11-08 16:12:14 UTC

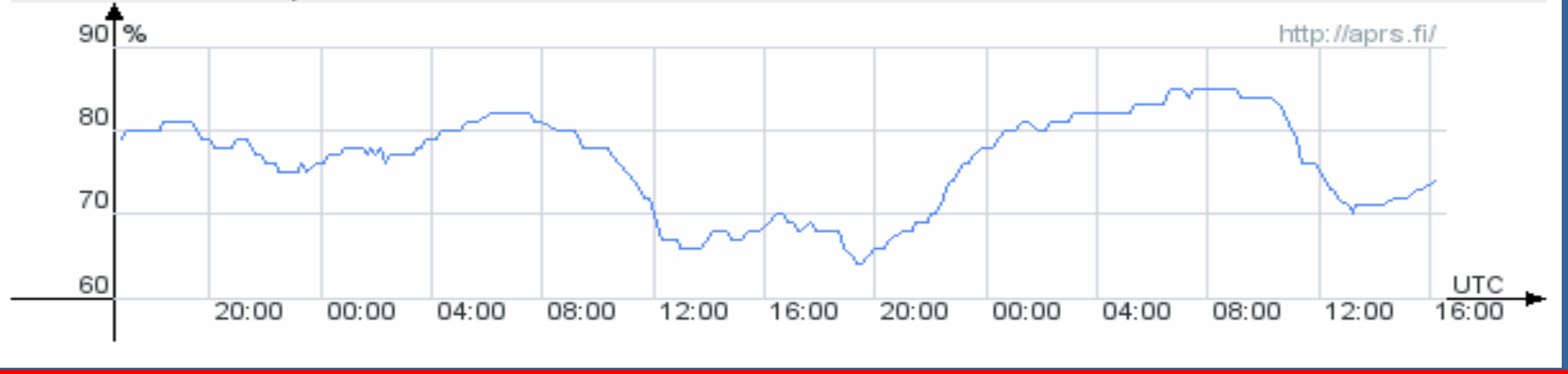

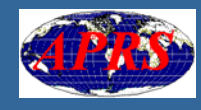

## www.aprs.fi: Wetterdaten letzter Monat (1)

Weather history graphs for HB9MTL-8:

[24 hours 48 hours week month year]

HB9MTL-8 Temperature 2007-10-09 16:00:00 -> 2007-11-08 16:00:00 UTC

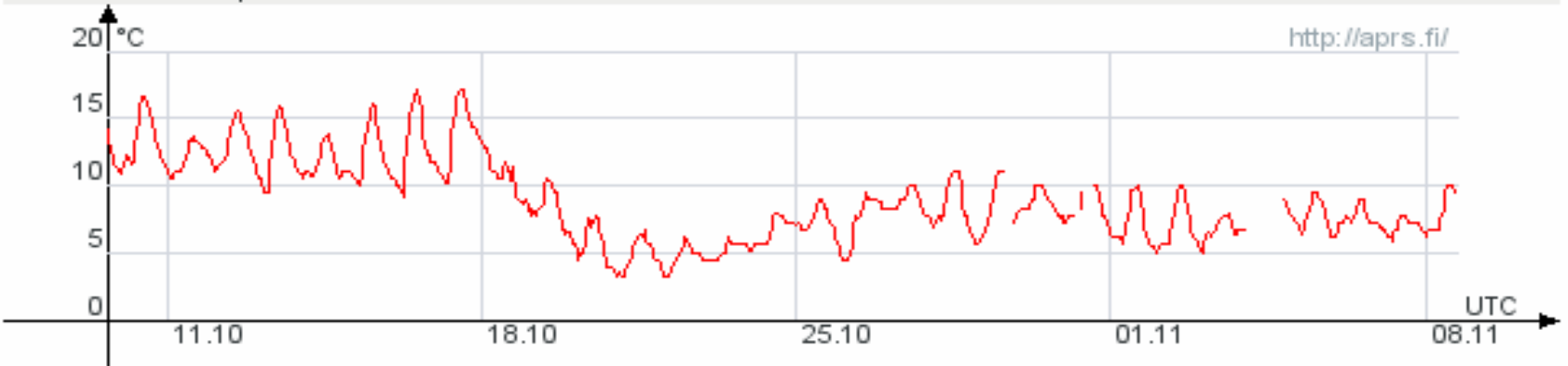

HB9MTL-8 Humidity 2007-10-09 16:00:00 -> 2007-11-08 16:00:00 UTC

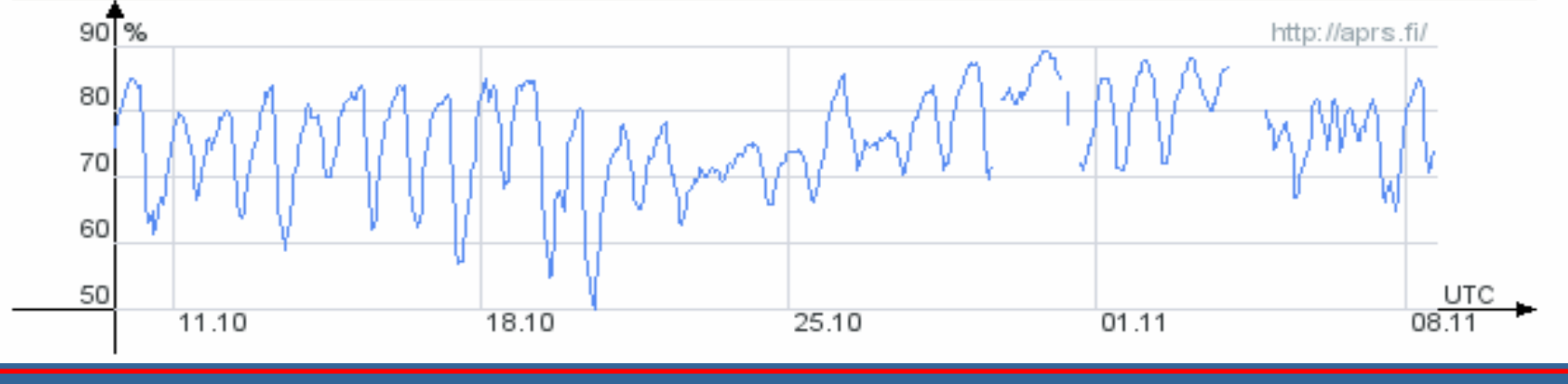

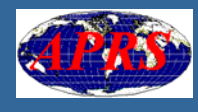

## www.aprs.fi: Wetterdaten letzter Monat (2)

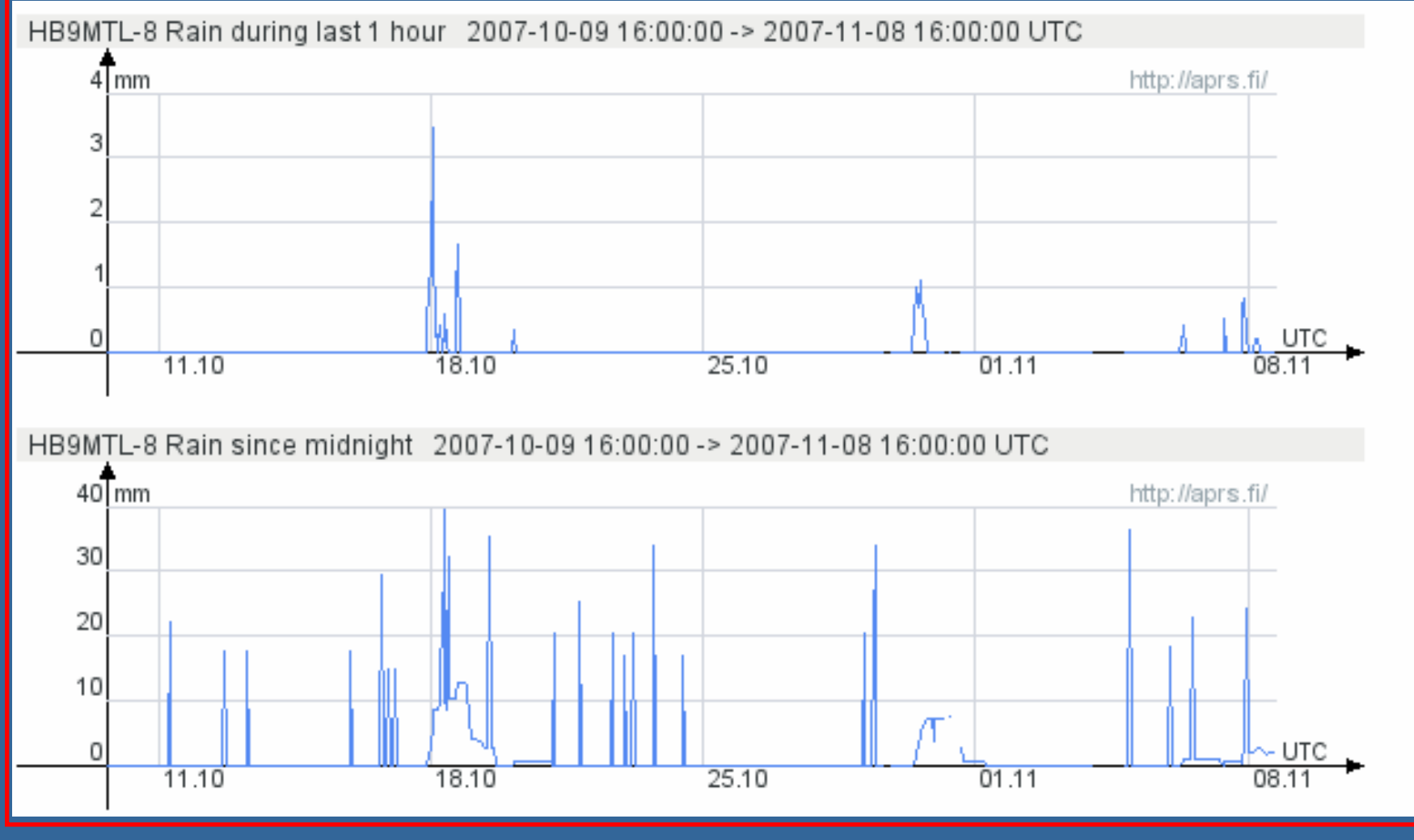

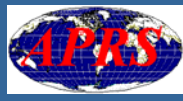

### www.aprs.fi: Wetterdaten letzte 6 Monate

#### Weather history graphs for HB9MTL-8

[24 hours 48 hours week month year]

HB9MTL-8 Temperature 2007-05-05 00:00:00 -> 2007-11-08 00:00:00 UTC

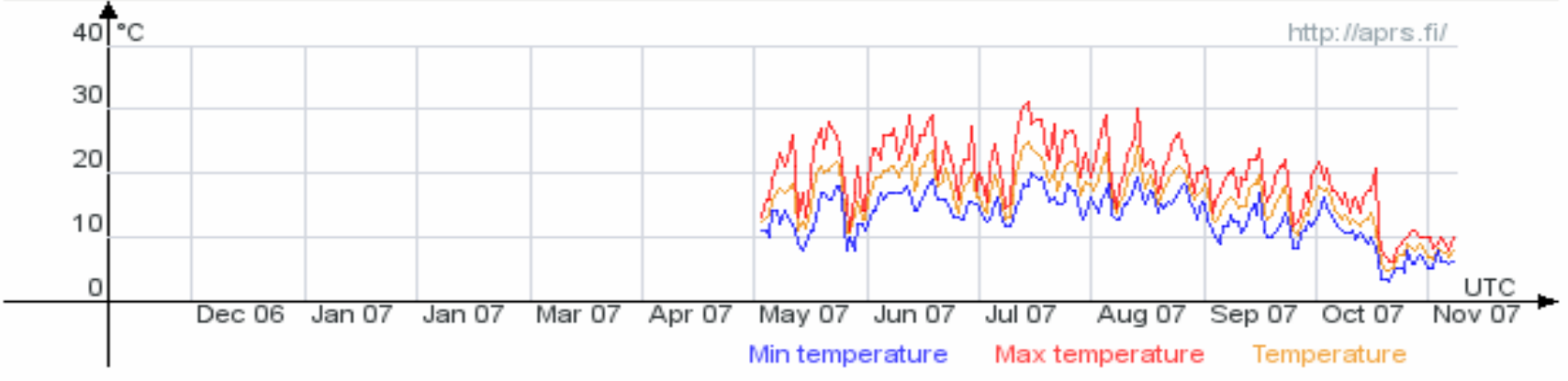

HB9MTL-8 Humidity 2007-05-11 00:00:00 -> 2007-11-08 00:00:00 UTC

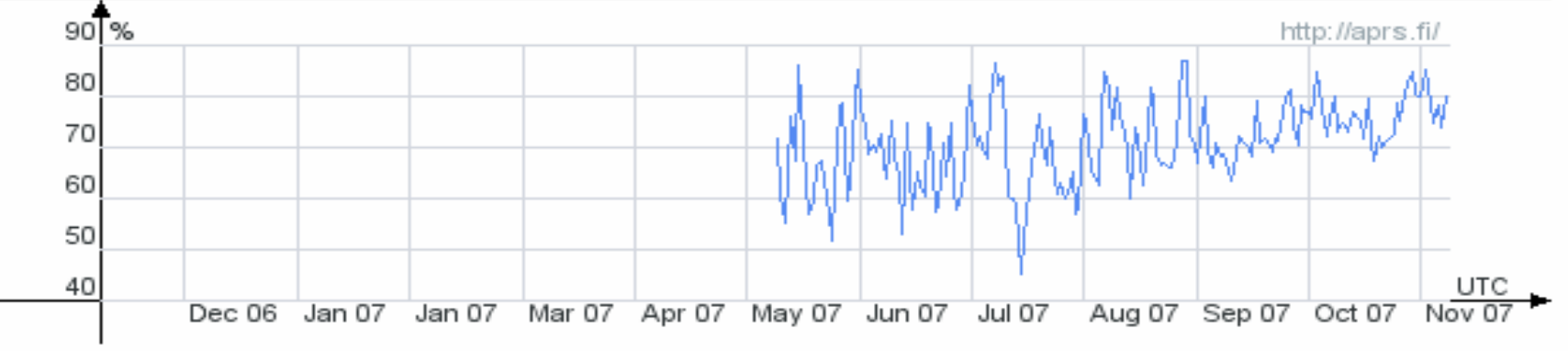

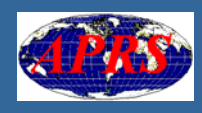

### www.aprs.fi: Rohdaten (Raw packets)

Raw packets of HB9DSF - [map view - info - raw - beacons - messages - browse - moving - stats]

Originating callsion: HB9DSF Show:  $150$ [Clear]

Found 32 raw packets over 33615 seconds; average 1050 s between packets (took 0.171 s).

Raw APRS-IS packets are stored for 2 days. Unsupported and unparseable packets are shown in red. Some formats is possible to search using wildcards (\*?) after a prefix.

|2007-11-07 07:21:37 CET: **HB9DSF>**TW1TT9,HB9ZF\*,qAo,HB9BXQ:'~@Ko-(>/]":[ } 2007-11-07 07:22:08 СЕТ: НВ9DSF>TW1TW7.НВ9ZF\*.αАо.НВ9ВХО:'∼@ロ!7+>/1'':Y}-2007-11-07 07:22:41 CET: HB9DSF>TW1UP7,HB9ZF\*,qAo,HB9BXQ:'~?X i+>/]":p} |2007-11-07 07:24:20 CET: HB9DSF>TW1VR2,HB9ZF\*,qAo,HB9BXQ:'~>7!i=>/]";Z} 2007-11-07 07:28:47 CET: HB9DSF>TW1YX8.WIDE.gAo.HB9BXO:'~:` K7>/]"9i} 2007-11-07 07:29:51 CET: <mark>HB9DSF</mark>>TW2PU6,HB9ZF\*,qAo,HB9BXQ:'~;0 A:>/]"9M}www.hb9dsf.hb9d.org \_\_\_Peter |2007-11-07 07:30:22 CET: **HB9DSF**>TW2PY0.WIDE.gAo.HB9BXO:'~:> J>/1"9/} |2007-11-07 07:30:52 СЕТ: HB9DSF>TW2PY6,WIDE,qAo,HB9BXQ:'~;Fl D>/]"95} |2007-11-07 07:31:57 СЕТ: <mark>НВ9DSF</mark>>TW2QP0,WIDE,qAo,HB9BXQ:'~;Kl ロ>/]"9.}www.hb9dsf.hb9d.org\_\_\_ Peter |2007-11-07 07:33:33 СЕТ: <mark>НВ9DSF</mark>>ТW2ОР3,WIDE,qAo,НВ9ВХО; ~;МГ □>/1"94}| |2007-11-07 07:34:04 CET: **HB9DSF**>TW2OP4,WIDE,qAo,HB9BXO:'~;NI ロ>/l''96}www.hb9dsf.hb9d.org Peter \_2007-11-07 07:36:22 CET: <mark>HB9DSF</mark>>TW2QR6,WIDE,qAo,HB9BXQ:'~;ElUH>/]"9.}www.hb9dsf.hb9d.org| Peter |2007-11-07 07:36:54 CET: **HB9DSF**>TW2QT0,WIDE,qAo,HB9BXQ:'~;>|}@>/]"92 } |2007-11-07 07:37:25 CET: HB9DSF>TW2QT8,WIDE,qAo,HB9BXQ:'~;7l^Q>/]"9:} 

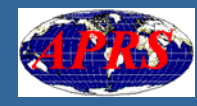

## www.aprs.fi: Mitteilungen mehrerer Stationen

Messages of HB9\* - [map view linfo raw beacons messages browse moving stats]

Callsign: HB9\*

**TClear1** Show:  $50$  **T**previous1

Found more than 50 message packets over 28431 seconds: average 557 s between packets (took 0.143 s).

APRS messages are stored for 14 days. It is possible to search using wildcards (\*?) after a prefix.

2007-11-07 16:07:58 CET: HB9MM-4>BLN97: HB9MM-4 DIGI ORV\*144.800\*439.7\*10.151Mhz 2007-11-07 16:07:59 CET: HB9MM-4>BLN98: HB9MM-4 Sysop HB9TJM hb9tim@yahoo.fr 2007-11-07 16:07:59 CET: HB9MM-4>BLN99: HB9MM-4 info www.hb9tim.net/digi\_mm.html 2007-11-07 16:24:12 CET: HB3YKB-7>HB9TOR: SALUT OR 2007-11-07 16:38:05 CET: HB9MM-4>BLN96: HB9MM-4 Unproto "GATE" for HF<=>VHF/UHF 2007-11-07 16:38:06 CET: HB9MM-4>BLN97: HB9MM-4 DIGI ORV\*144.800\*439.7\*10.151Mhz 2007-11-07 16:38:07 CET: HB9MM-4>BLN98: HB9MM-4 Sysop HB9TJM hb9tim@yahoo.fr 2007-11-07 16:38:07 CET: HB9MM-4>BLN99: HB9MM-4 info www.hb9tim.net/diai\_mm.html 2007-11-07 18:53:26 CET: HB9MM-4>BLN99: HB9MM-4 info www.hb9tim.net/diai\_mm.html 2007-11-07 19:02:56 CET: HB9DTX>BLN34: Vendredi 9.11 20h HBT buffet gare Bole projection DVD ARISS 2007-11-07 19:09:57 CET: HB9DTX>BLN34: Vendredi 9.11 20h HBT buffet gare Bole projection DVD ARISS 2007-11-07 19:20:03 CET: HB9DTX>BLN34: Vendredi 9.11 20h HBT buffet gare Bole projection DVD ARISS 2007-11-07 19:38:02 CET: HB9MM-4>BLN96: HB9MM-4 Unproto "GATE" for HF<=>VHF/UHF 2007-11-07 19:38:03 CET: HB9MM-4>BLN97: HB9MM-4 DIGI ORV\*144.800\*439.7\*10.151Mhz 2007-11-07 19:38:03 CET: HB9MM-4>BLN98: HB9MM-4 Sysop HB9TJM hb9tjm@yahoo.fr 2007-11-07 19:38:04 CET: HB9MM-4>BLN99: HB9MM-4 info www.hb9tjm.net/digi\_mm.html 2007-11-07 19:39:59 CET: HB9DTX>BLN34: Vendredi 9.11 20h HBT buffet gare Bole projection DVD ARISS 2007-11-07 19:47:02 CET: HB9ICJ>HB9EGM-7: Salut Mat ! ca marche plus la haut, snif 2007-11-07 19:47:27 CET: HB9EGM-7>HB9ICJ: tcho, ouais i'ai remarquÚ... J'me demande ce que c'est, c'est peut-2007-11-07 19:47:36 CET: HB9EGM-7>HB9ICJ: etre que dans le chalet en bas

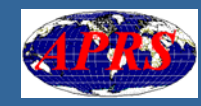

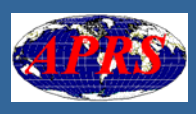

### www.aprs.fi: Präfix Auswahl (1)

```
FZ (2): FZ1(1) FZ5(1)G (888): GO (218) GOO (1) GO1 (1) G1 (117) G3 (51) G4 (147) G5 (4) G6 (82) G7 (181) G8 (86)
GA (3): GA3 (1) GA4 (1) GA5 (1)
GB (161): GBO (5) GB1 (4) GB2 (11) GB25 (1) GB3 (109) GB4 (7) GB5 (1) GB50 (3) GB6 (1) GB7 (18) GB8 (1)
GC (5): GCD (1) GC10 (1) GC2 (1) GC66 (1) GC9 (1)
GD(3); GD(2) GD(1)GE(1): GE5(1)GI(2); GI(1) GI(1)GM (44): GMD (16) GM1 (6) GM3 (2) GM4 (13) GM7 (4) GM8 (3)
GN (2): GNO (1) GN3 (1)
GO(2): GO32(2)GS(1): GS0(1)GT(3): GT0(1) GT1(1) GT2(1)GW (22): GWD (5) GW1 (5) GW3 (3) GW4 (1) GW6 (5) GW7 (2) GW8 (1)
GX (12): GXO (6) GX3 (4) GX4 (2)
H (8): H04 (1) H1 (1) H10 (1) H3 (3) H48 (1) H8 (1)
HA (53): HAO (1) HA1 (5) HA2 (4) HA3 (2) HA4 (5) HA5 (16) HA6 (1) HA7 (7) HA8 (9) HA9 (3)
HB (380): HBO (3) HB3 (32) HB4 (1) HB5 (1) HB50 (1) HB9 (342)
HC(1): HC2(1)HF(2): HF1(1) HF14(1)HG (82): HGO (1) HG1 (13) HG2 (10) HG3 (5) HG5 (13) HG6 (1) HG7 (10) HG8 (29)
HH(1): HH20(1)HJ(1): HJ4(1)HK (34): HK2 (1) HK3 (30) HK4 (2) HK7 (1)
HL(1): HL2 (1)
HN(1) HNO(1)HO (5): HO1 (1) HO2 (1) HO3 (1) HO59 (2)
```
## www.aprs.fi: Präfix Auswahl (2)

-Prefix browsing - [map view linfol raw beacons messages browse moving stats]-This is a browsable index to the target callsigns and item/object names stored in the aprs.fi databa

#### HB:

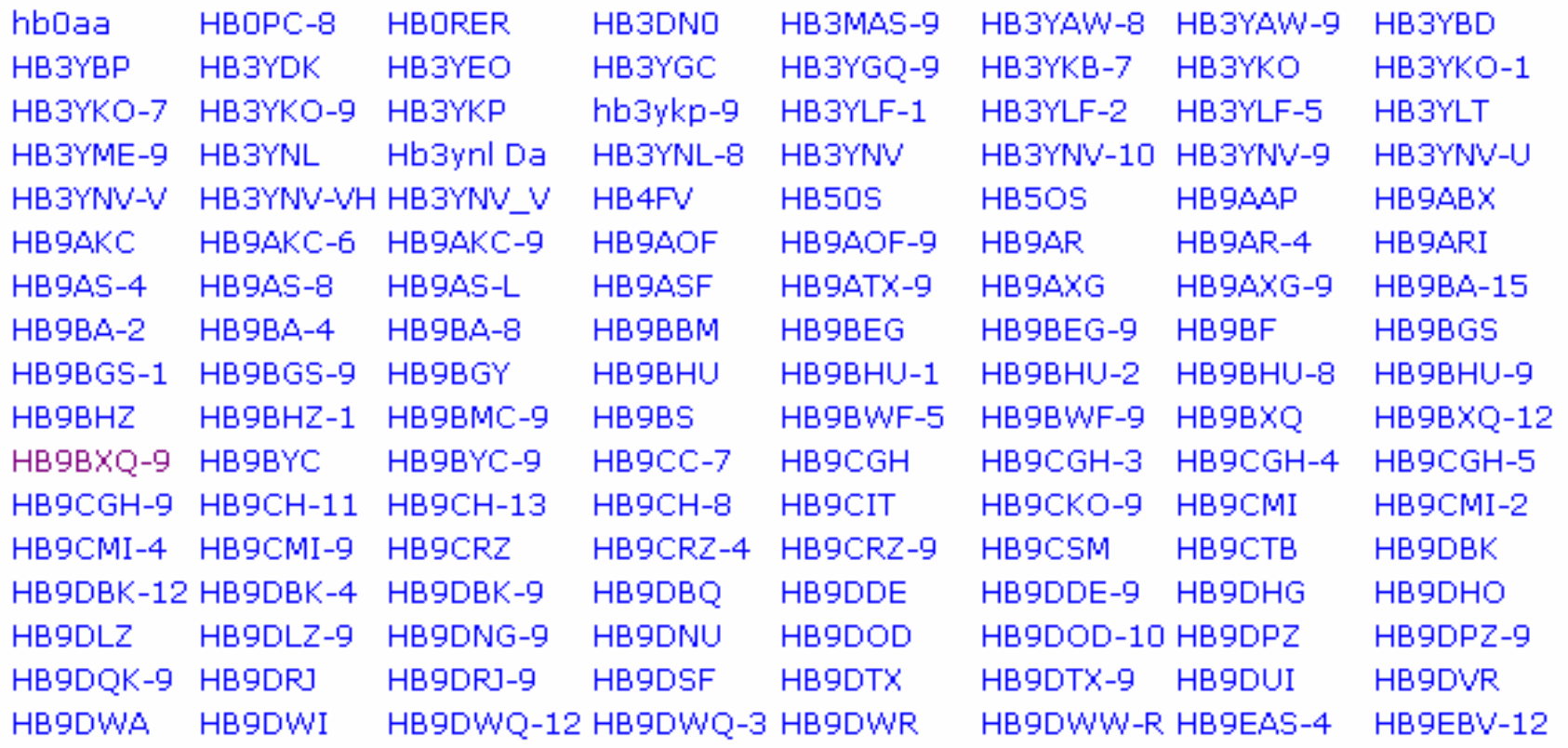

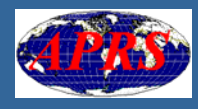

## www.aprs.fi: Stationen aktuell in Bewegung

-APRS stations currently moving - [map view · info · raw · beacons · messages · browse · moving · stats] ·

This list contains APRS and AIS tracking targets which have been moving within the past 5 minutes. A total of 284 moving stations v is limited to 500 stations). In addition to the usual cars, airplanes and balloons, you will find that buildings, towers and masts move t because of bad GPS receivers, broken packets or multiple stations using the same callsign. If your station is fixed, please fix the coor

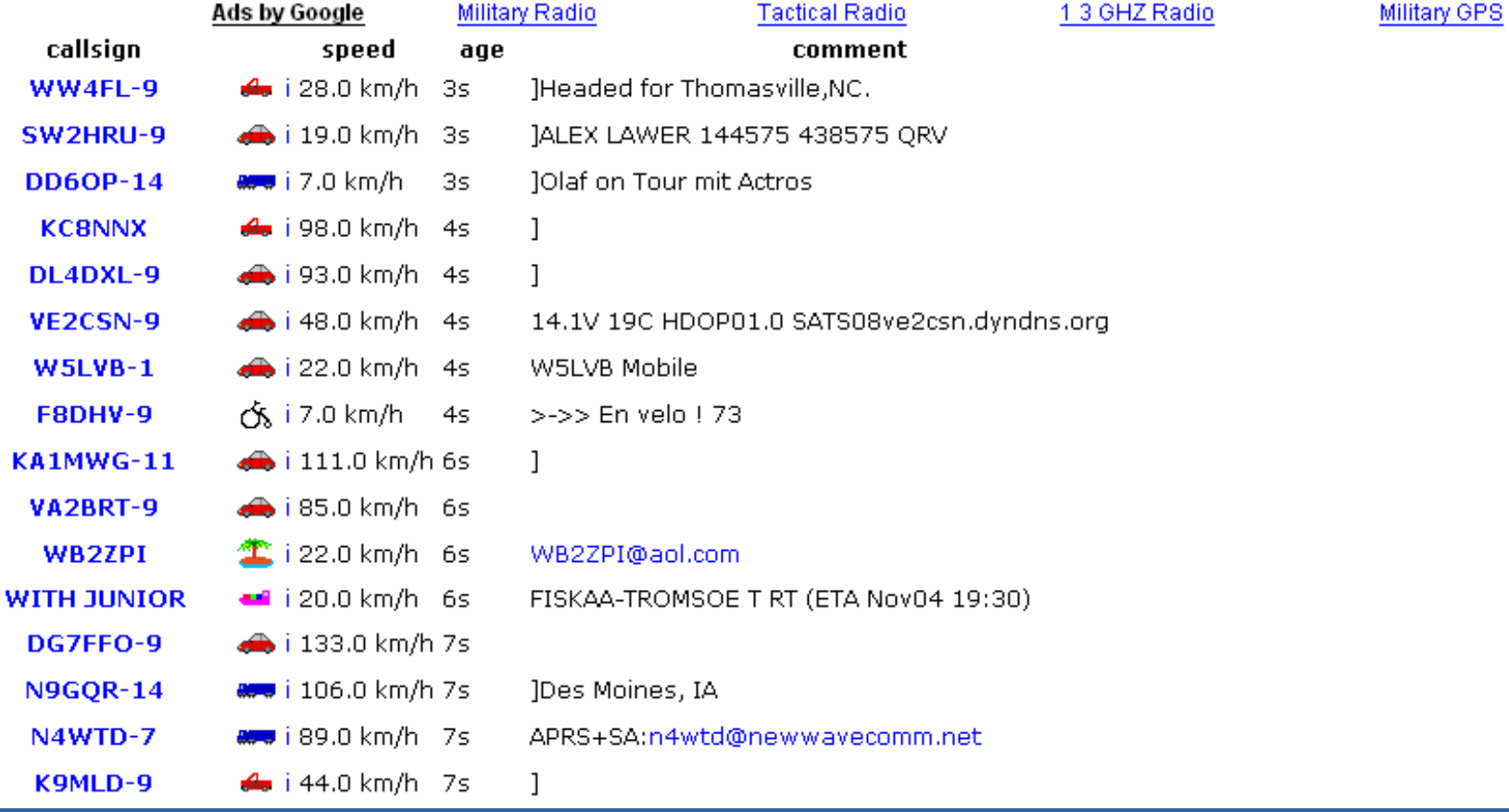

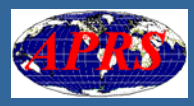

## APRS-Daten darstellen (1)

## **Internet**

### **E** Computer mit Internet-Anschluss

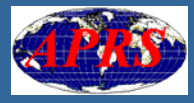

## APRS-Daten darstellen (2)

## Internet und/oder HF

**E** Computer mit APRS-Software **Ein Packet Terminal Node Controller (TNC)** F **Ein Funkgerät (Transceiver)** 

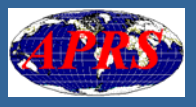

# Beispiele von PC-basierten APRS-Programmen

**u** UI-View **U WinAPRS (Win), MacAPRS (Mac) N** X-APRS (Linux / X) **Readers** for DOS **JavAPRS n Produkte für bestimmte Kartentypen** 

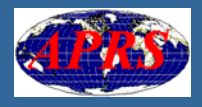

## UI-View

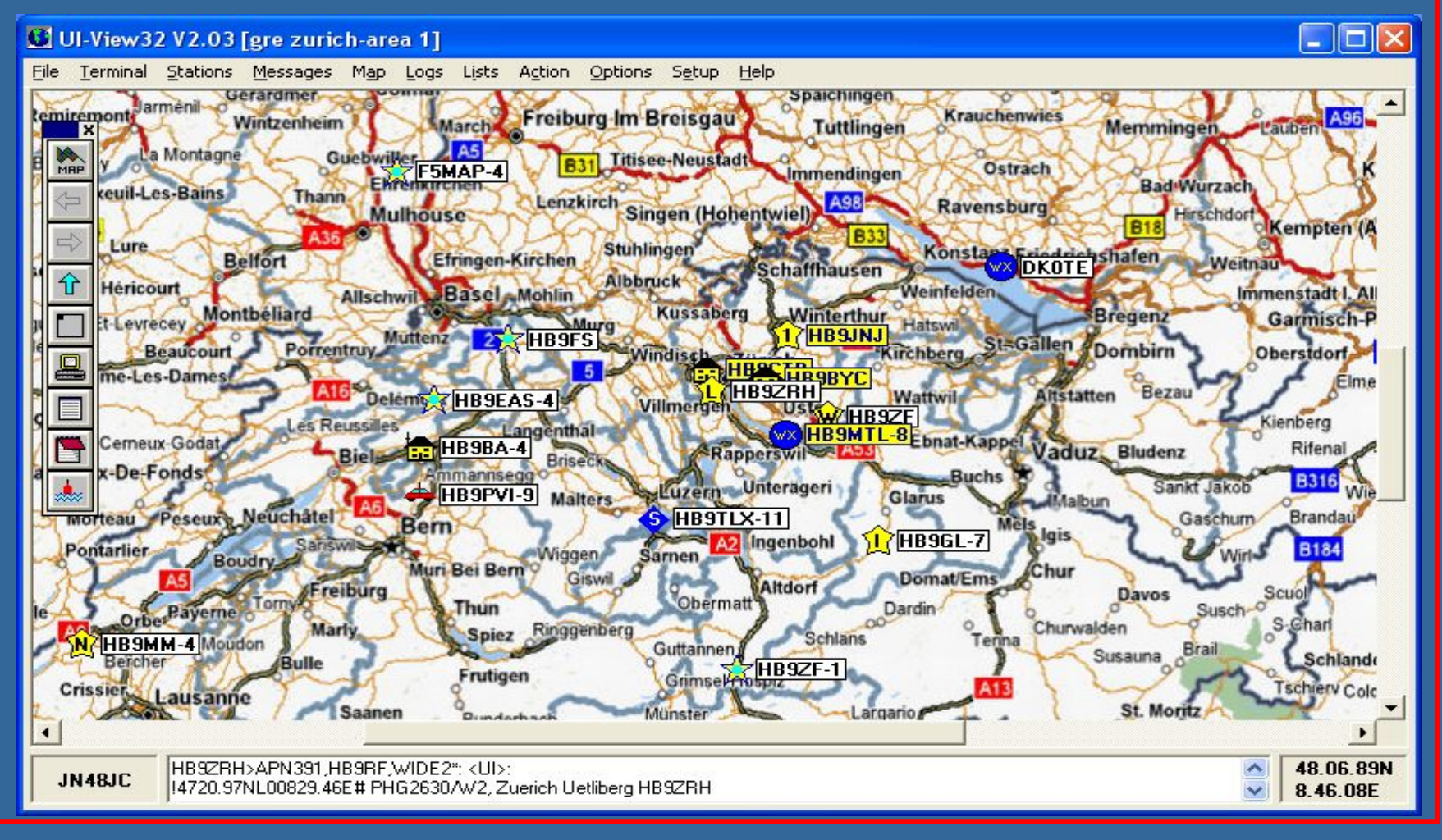

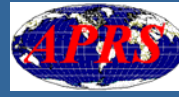

# Möglichkeiten

- Darstellung APRS-Positionen auf Landkarte **Einlesen APRS-Positionen sowohl ab Funk/TNC** als auch via Internet ab APRS-Server möglich Senden der eigenen Position (fix oder ab GPS) APRS-Meldungen senden und empfangen Übermittlung APRS-Positionen ab Funk zum APRS-Server (IGate)
- **Darstellung und Editieren APRS-Objekte**

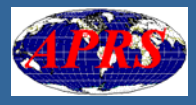

## Hauptfenster

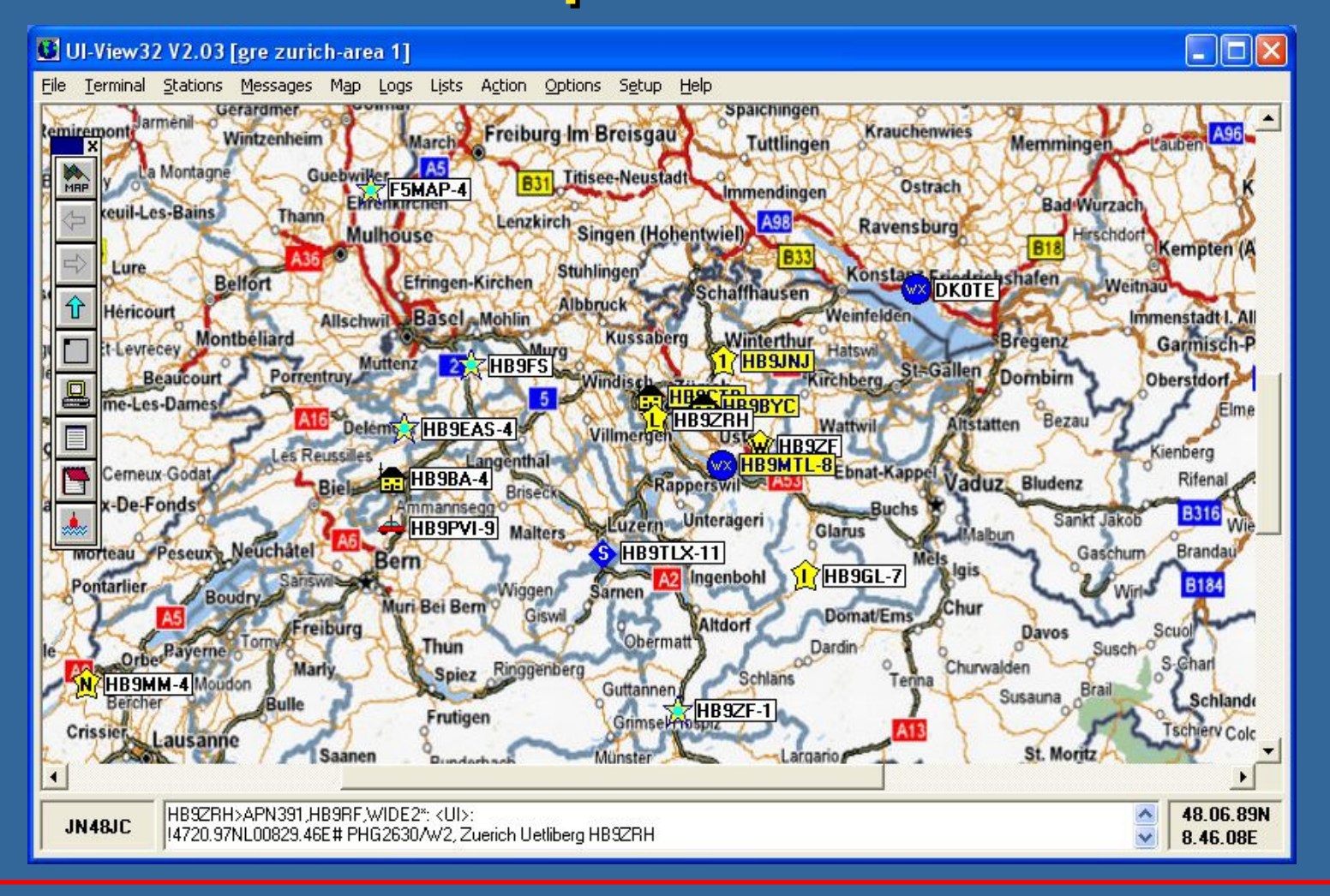

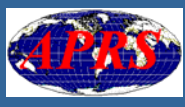

## Details Wetter-Station

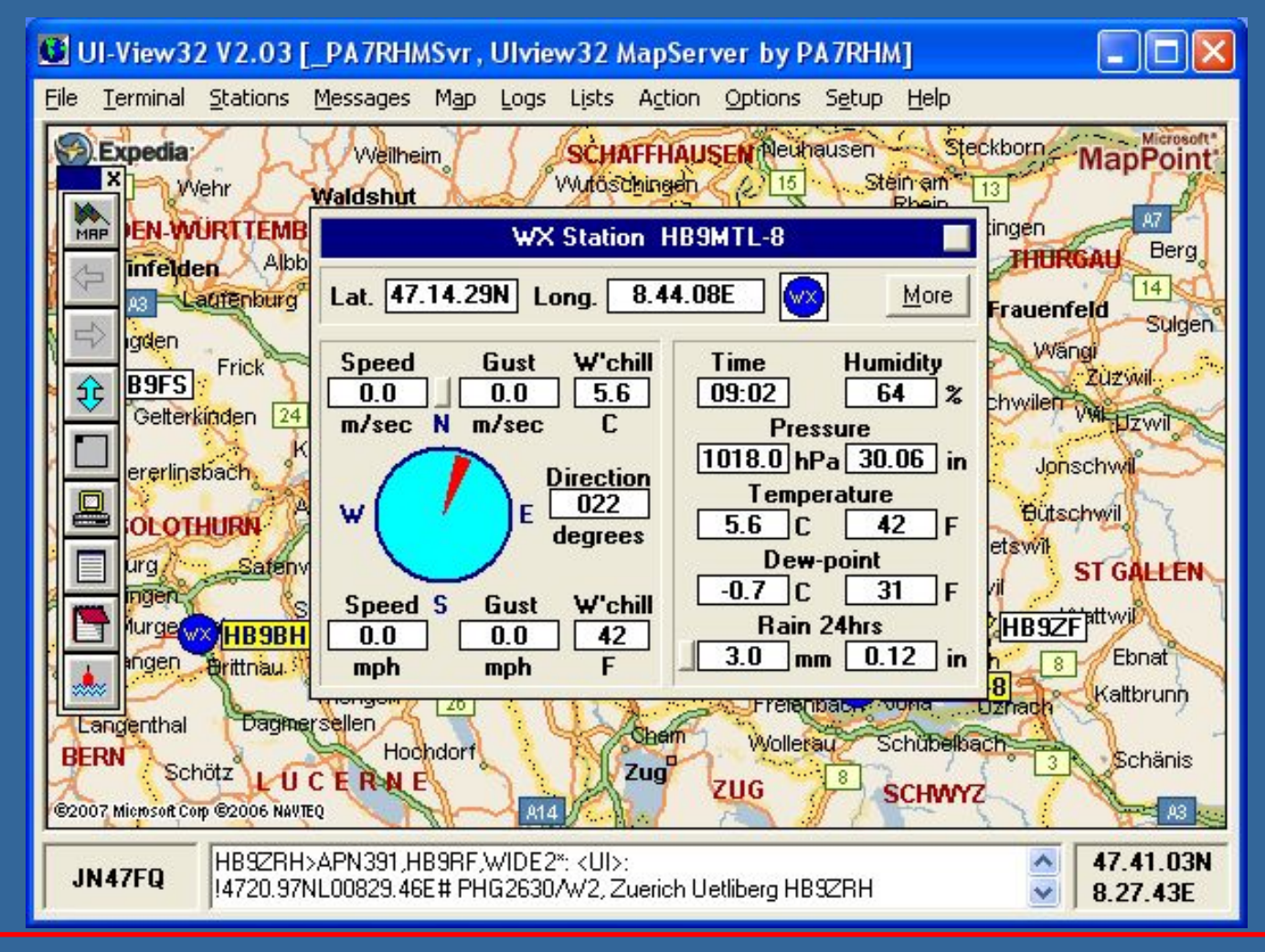

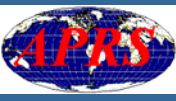

## Details Messaging

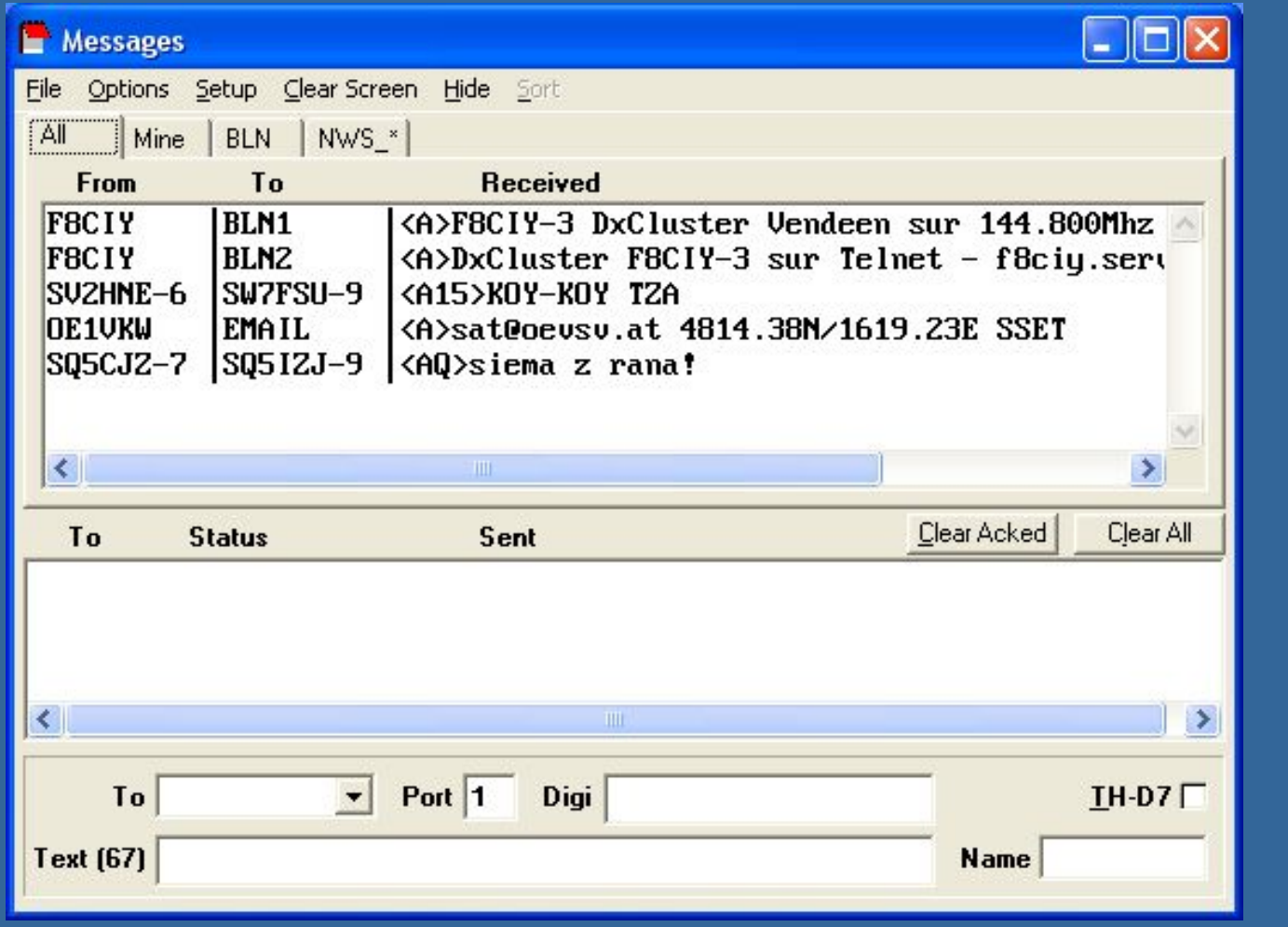

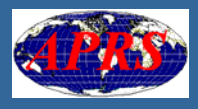

## Download, Registrierung

## Download unter: Download unter:http://www.ui-view.org/ **Eil Vorgängige Registrierung erforderlich (es wird Spende an die Krebsliga erwartet) - Problemlose Installation, aber aufwändige<br>Konfiguration** Gute Help-Datei; leider nur in Englisch Schwierig: Beschaffung gutes Karten-Material für die Schweiz

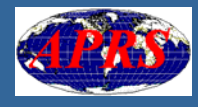

# Konfiguration

Laden von Karten: siehe weiter unten **Nia Menu "Setup": E** Station: eigenes Rufzeichen, Position **E Comm: COM-Port / Anbindungsart und Parameter TNC**  Parameter TNC**E** APRS-Server: URL, Modus Daten-Austausch **GPS: COM-Port und Parameter eigenes GPS** Viele weitere Einstellungen => Viele weitere Einstellungen => ausprobieren, ausprobieren, Help lesen

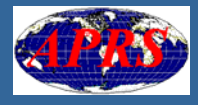

# Karten-Material

Zwei Möglichkeiten

Statische Karte: Bitmap-Grafik-Datei mit zugehöriger Info-Datei

Map-Server

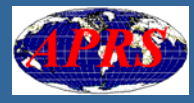

# Statische Karte

- Diverse Grafik-Formate (BMP, GIF, JPG,...)
- Zugehörige INF-Datei enthält geografische<br>Referenzierung und Titel
- Nicht direkt zoombar
- Grafik- und INF-Datei ins Unterverzeichnis "MAP" kopieren. Siehe auch Help-Datei
- Beispiel:<br>ftp://209.87.233.130/Europe/Germany/ "Zurich\_area 1.zip" herunterladen

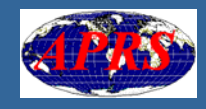

# Karten via Karten via Map Server

PH7RHM map server; Download unter:<br>http://home.planet.nl/~chrisvangorp/soft ware.htm"PH7RHMsvr PH7RHMsvr" anwählen **Installieren mit Doppelklick (UIView muss bereits installiert sein)** ■ In UI-View Karte " PH7RHMsvr …" wählen

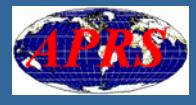
# Karten-Bedienung (1)

- Zoom out: Klick auf Zoom-Out/In-Taste Zoom in: Zoom in:
	- Rechts-Klick auf Zoom-Out/In –Taste oder:
	- Shift-Taste betätigen, mit Maus Zoom-<br>Rechteck auf Karte aufziehen Rechteck auf Karte aufziehen
- Ausschnitt verschieben:
	- **Scrollbars schieben oder:** schieben oder:
	- **E** Control-Taste halten, mit Maus innerhalb Karte diese schieben

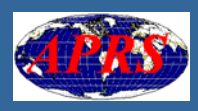

# Karten-Bedienung (2)

■ Taste "Previous map" geht zurück auf den vorgängig gewählten Ausschnitt ■ Unter Menu "Map" gibt es unter dem Stichwort "Favorites" die Möglichkeit, vordefinierte Einstellungen zu speichern und abzurufen

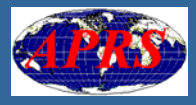

## Wahl APRS-Server (1)

- Umfangreiche vordefinierte Liste von<br>Servern Servern
- **u Veraltet; Aktualisierung funktioniert nicht Server mit weltweiter Abdeckung** generieren viel Datenverkehr und unübersichtliche APRS-Sationslisten **BEINE Empfehlung:**

■ swiss.aprs2.net:10152 (weltweit) ■ swiss.aprs2.net:14579 (Zürich, 200 km)

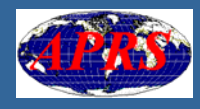

### Wahl APRS-Server (2)

Gängige APRS-Server-Ports: **- 10152: weltweit, unbuffered** ■ 10151: weltweit, buffered (es werden zu<br>Beginn alle Stationen geschickt) **14580: Custom filtering** 14501: Statistik-Web-Page, beinhaltet Angaben zu weiteren Ports mit Filterung<br>nach Region

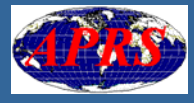

## Fallstricke (1)

### $\blacksquare$  Karten:

**E** Grosse Karten verbrauchen sehr viel Memory und können Probleme machen

### **Setup APRS-Server:**

**- Definieren neuer APRS-Server:** Insert-Taste

■ Selektierte APRS-Server rutschen sofort nach oben => Eindruck einer Fehl-Selektion

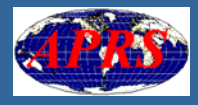

### Fallstricke (2)

**u Verbindung zum APRS-Server muss** manuell gestartet werden manuell gestartet werden **TNC-2 mit NordLink TF-Firmware als** WA8DED konfigurieren

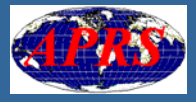

### Web-Referenzen

- http://www.ui-view.org/<br>(Programm und Karten)
- http://home.planet.nl/~chrisvangorp/software.htm<br>(Map server)
- Π ftp://209.87.233.130/Europe/Germany/<br>(Karten-Downloads)
- http://france.aprs2.net/filter\_guide.html<br>(APRS-Server custom filtering)
- http://www.db0anf.de/<br>(APRS-Server DB0ANF)

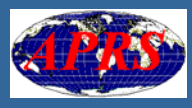

# Schlusstipp: www.aprs.de (1)

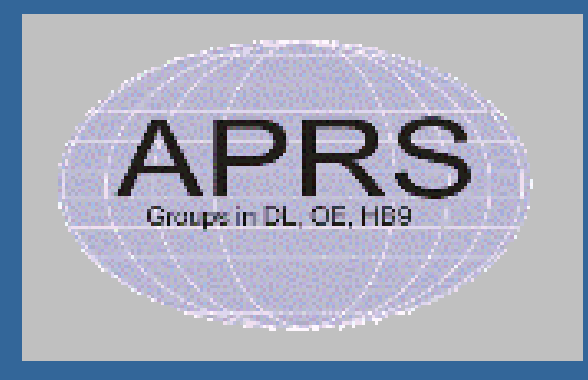

### ALLES über APRS!

Hier finden sich die wichtigsten Hinweise für Anfänger und fortgeschrittene OM auf einen Blick.

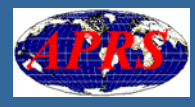

### Schlusstipp: www.aprs.de (2)

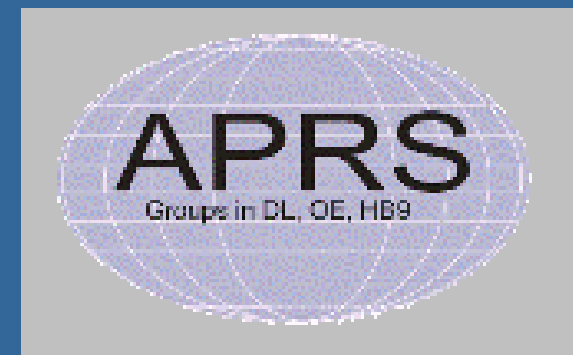

#### ALLES über APRS!

Hier finden sich die wichtigsten Hinweise für Anfänger und fortgeschrittene OM auf einen Blick.

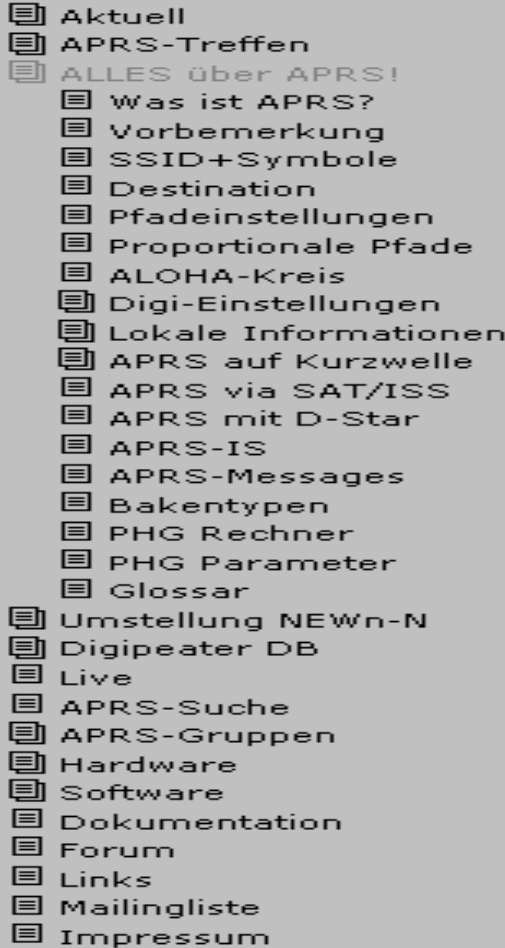

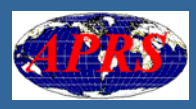

## Schlusstipp: www.aprs.de (3)

#### Aktuell > Forum

#### Forum

#### Forum aufrufen - neuen Beitrag schreiben

#### 482

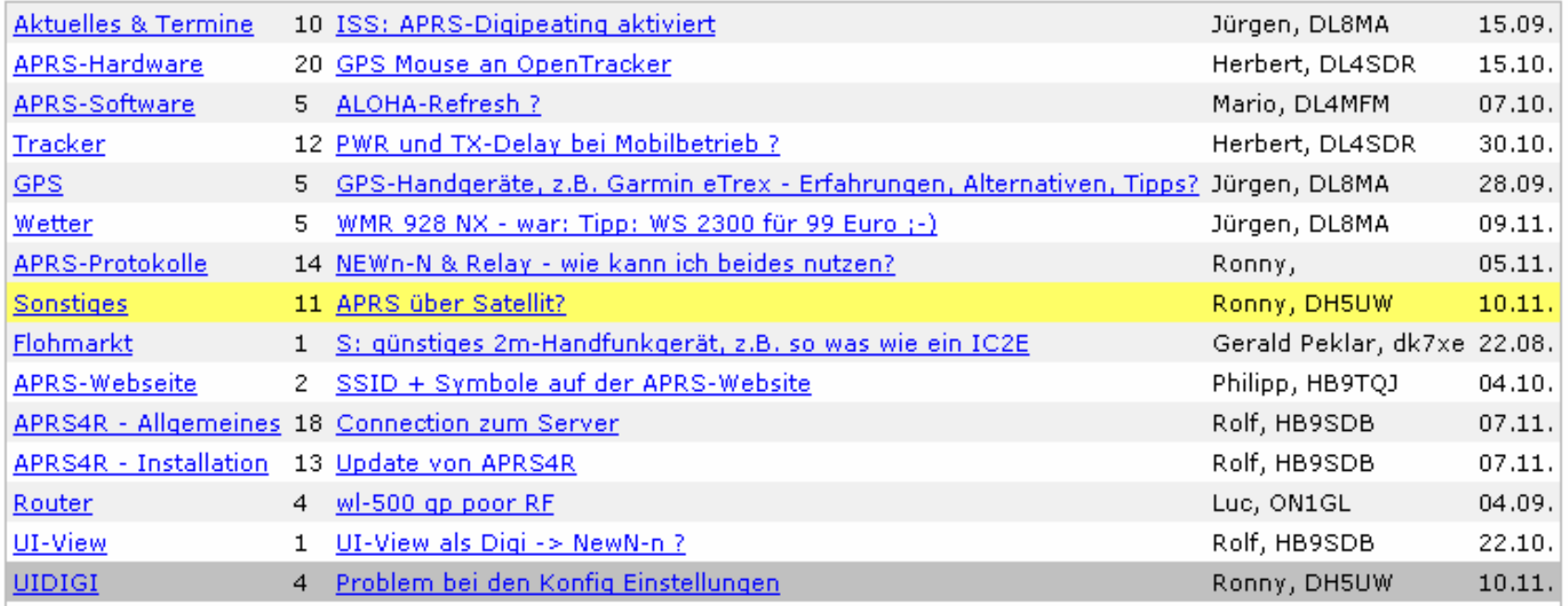

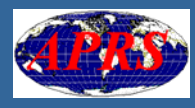

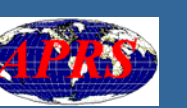

#### **SWISS-ARTG Vortrag 10.11.2007 HB9BXQ / HB9CTB**

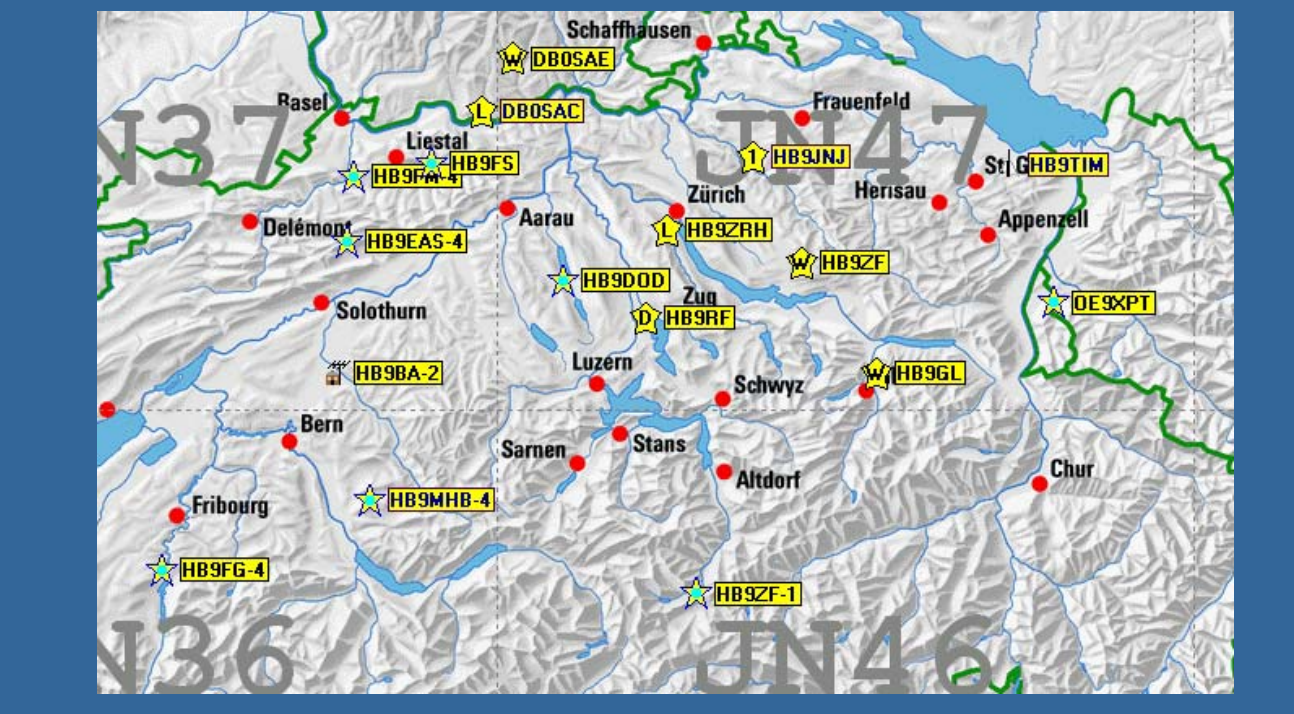

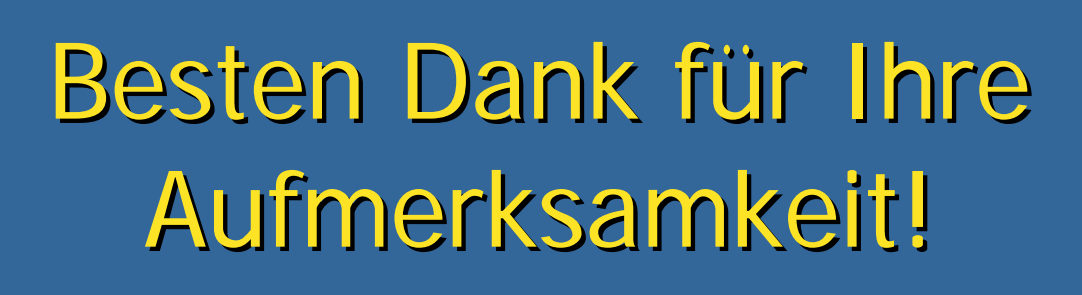

### Hinweise der Besucher

u [www.aprs.de](http://www.aprs.de/) -> Forum beachten, gut! ■ [www.aprspoint.com](http://www.aprspoint.com/) -> APRS-Programm in Kopplung mit Microsoft MapPoint Kopplung mit Microsoft MapPoint (kommerziell) (kommerziell) **International Space Station (ISS):**  $\blacksquare$ APRS-Frequenz 145.825 MHz <u>[www.amsat.org](http://www.amsat.org/)</u> -> Ariss

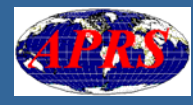